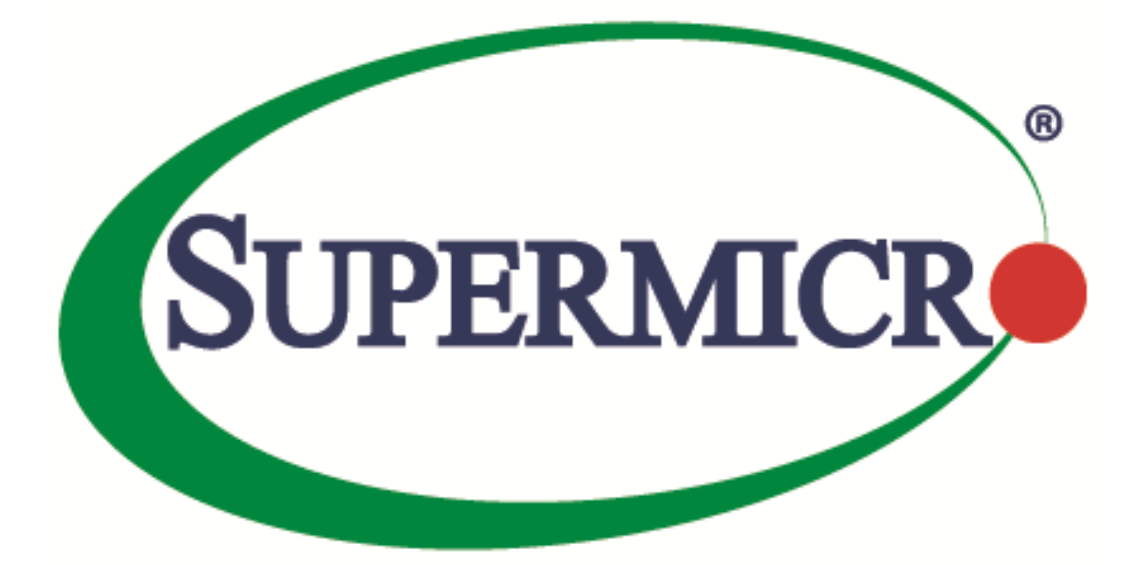

# **SMCIPMITool**

# **User's Guide**

**Revision 2.15**

The information in this USER'S MANUAL has been carefully reviewed and is believed to be accurate. The vendor assumes no responsibility for any inaccuracies that may be contained in this document, makes no commitment to update or to keep current the information in this manual, or to notify any person organization of the updates. Please Note: For the most up-to-date version of this manual, please see our web site at [www.supermicro.com.](http://www.supermicro.com/)

Super Micro Computer, Inc. ("Supermicro") reserves the right to make changes to the product described in this manual at any time and without notice. This product, including software, if any, and documentation may not, in whole or in part, be copied, photocopied, reproduced, translated or reduced to any medium or machine without prior written consent.

IN NO EVENT WILL SUPERMICRO BE LIABLE FOR DIRECT, INDIRECT, SPECIAL, INCIDENTAL, SPECULATIVE OR CONSEQUENTIAL DAMAGES ARISING FROM THE USE OR INABILITY TO USETHIS PRODUCT OR DOCUMENTATION, EVEN IF ADVISED OF THE POSSIBILITY OF SUCHDAMAGES. IN PARTICULAR, SUPERMICRO SHALL NOT HAVE LIABILITY FOR ANY HARDWARE,SOFTWARE, OR DATA STORED OR USED WITH THE PRODUCT, INCLUDING THE COSTS OFREPAIRING, REPLACING, INTEGRATING, INSTALLING OR RECOVERING SUCH HARDWARE,SOFTWARE, OR DATA.

Any disputes arising between manufacturer and customer shall be governed by the laws of Santa Clara County in the State of California, USA. The State of California, County of Santa Clara shall be the exclusive venue for the resolution of any such disputes. Super Micro's total liability for all claims will not exceed the price paid for the hardware product.

FCC Statement: This equipment has been tested and found to comply with the limits for a Class A digital device pursuant to Part 15 of the FCC Rules. These limits are designed to provide reasonable protection against harmful interference when the equipment is operated in a commercial environment. This equipment generates, uses, and can radiate radio frequency energy and, if not installed and used in accordance with the manufacturer's instruction manual, may cause harmful interference with radio communications. Operation of this equipment in a residential area is likely to cause harmful interference, in which case you will be required to correct the interference at your own expense.

California Best Management Practices Regulations for Perchlorate Materials: This Perchlorate warning applies only to products containing CR (Manganese Dioxide) Lithium coin cells. Perchlorate Material-special handling may apply. See<http://www.dtsc.ca.gov/hazardouswaste/perchlorate/> for further details.

Manual Revision 2.15

Release Date: 28, 2015

Unless you request and receive written permission from Super Micro Computer, Inc., you may not copy any part of this document.

Information in this document is subject to change without notice. Other products and companies referred to herein are trademarks or registered trademarks of their respective companies or mark holders.

Copyright © 2015 by Super Micro Computer, Inc. All rights reserved. Printed in the United States of America

# <span id="page-2-0"></span>**Document revision history**

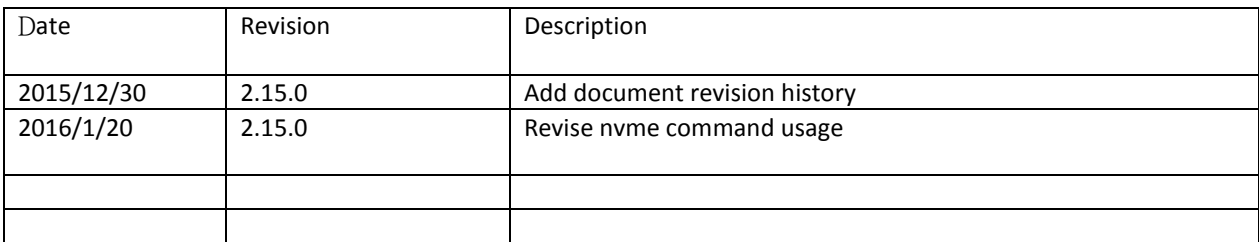

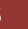

## **Contents**

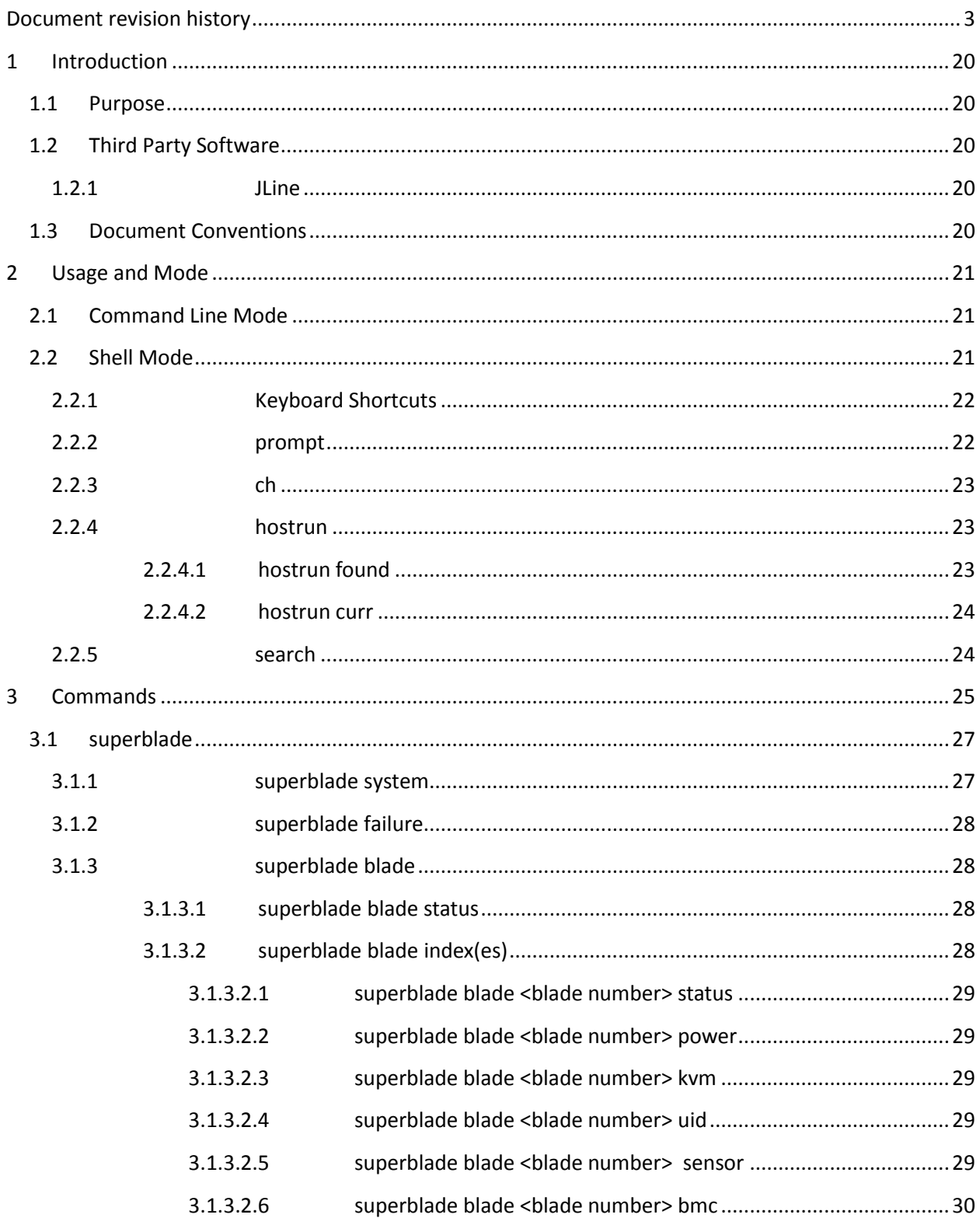

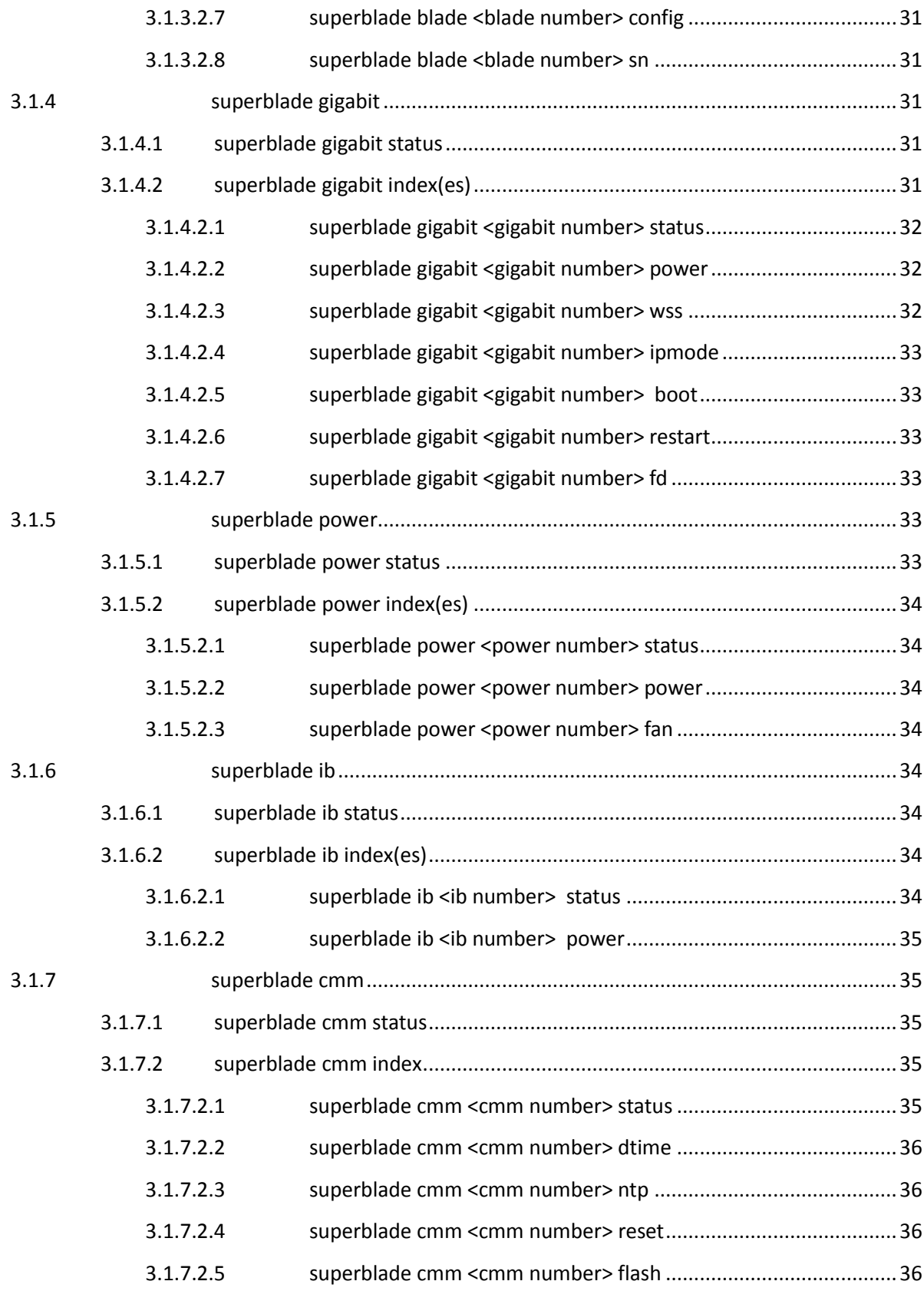

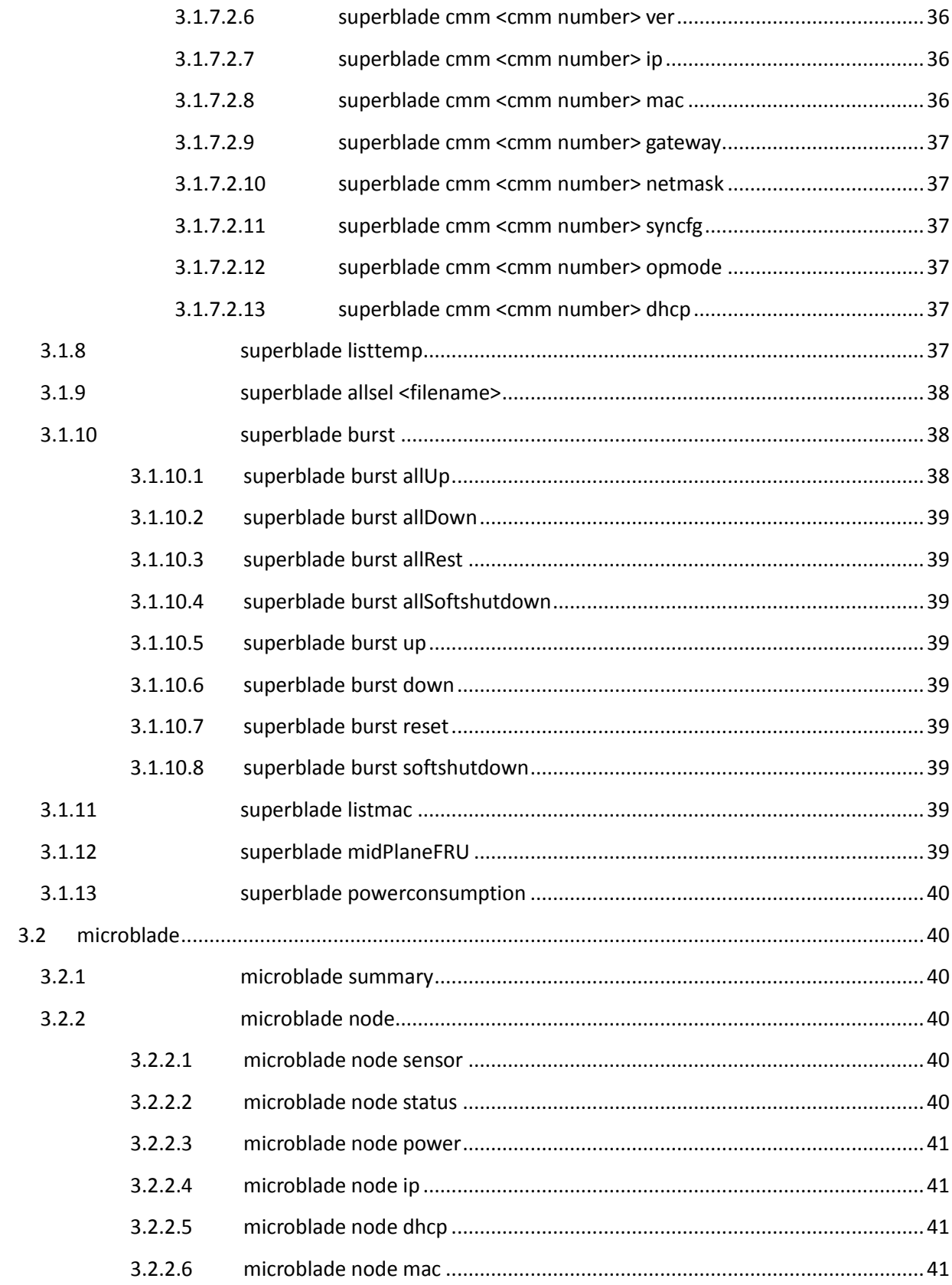

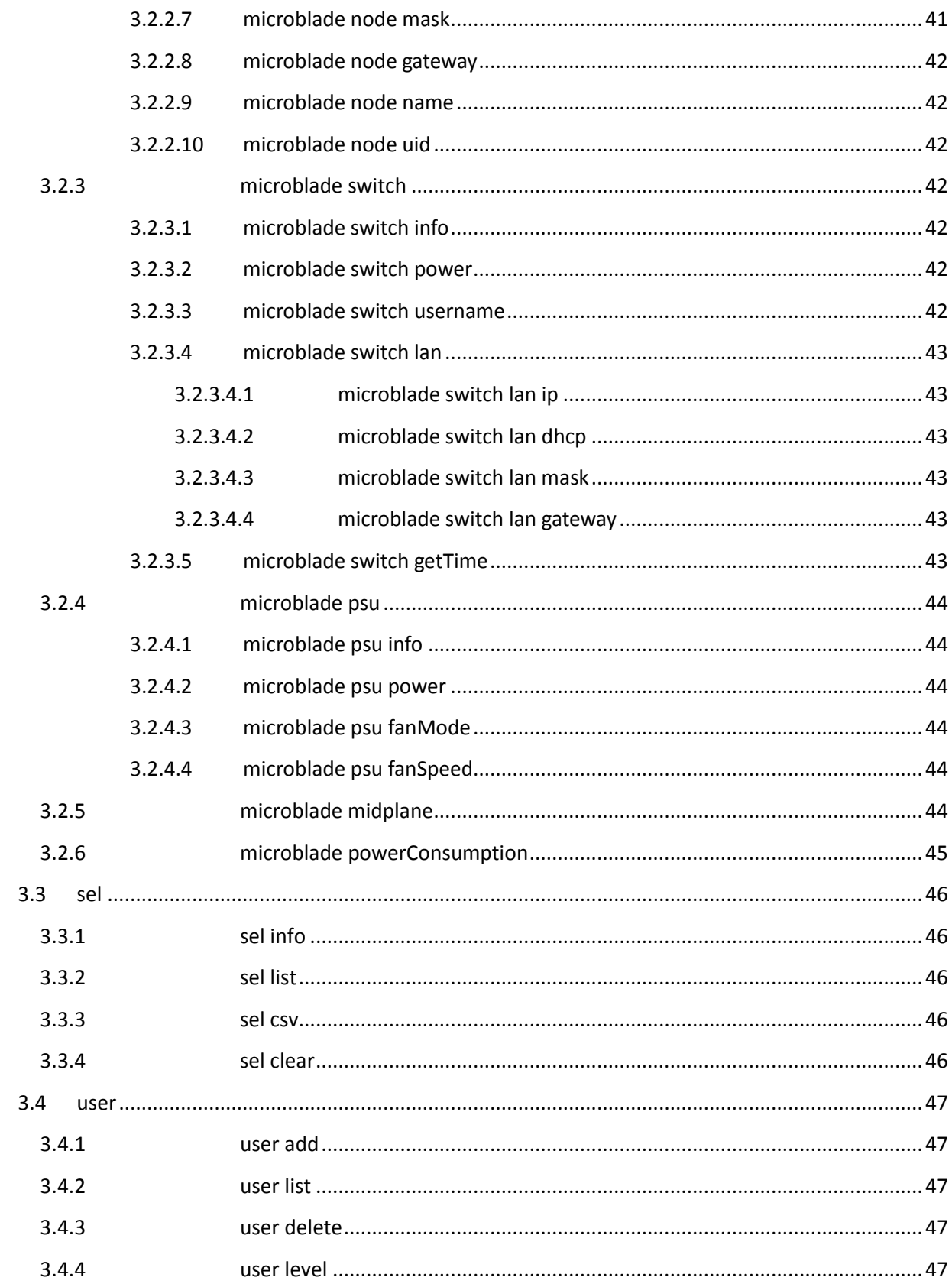

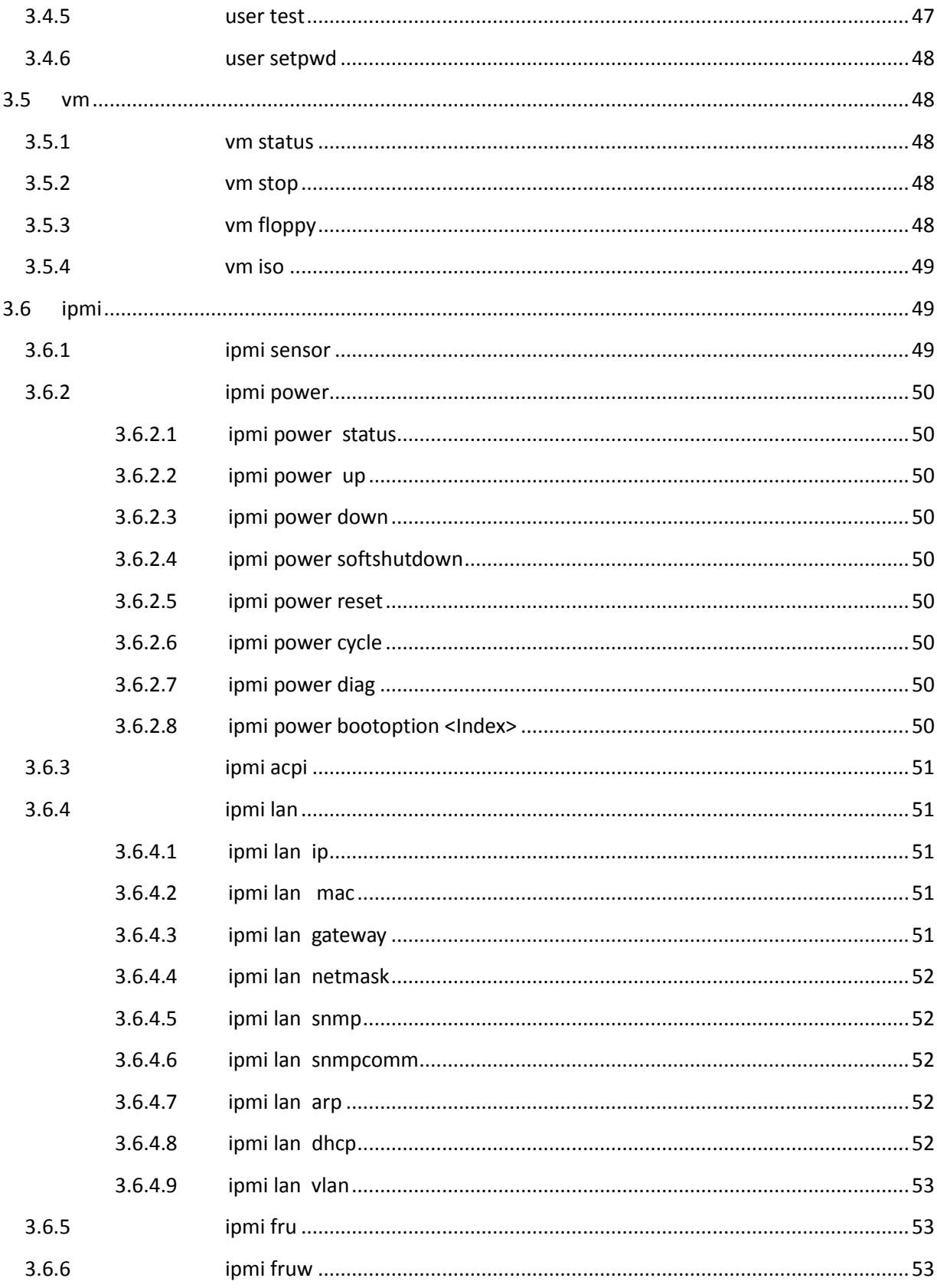

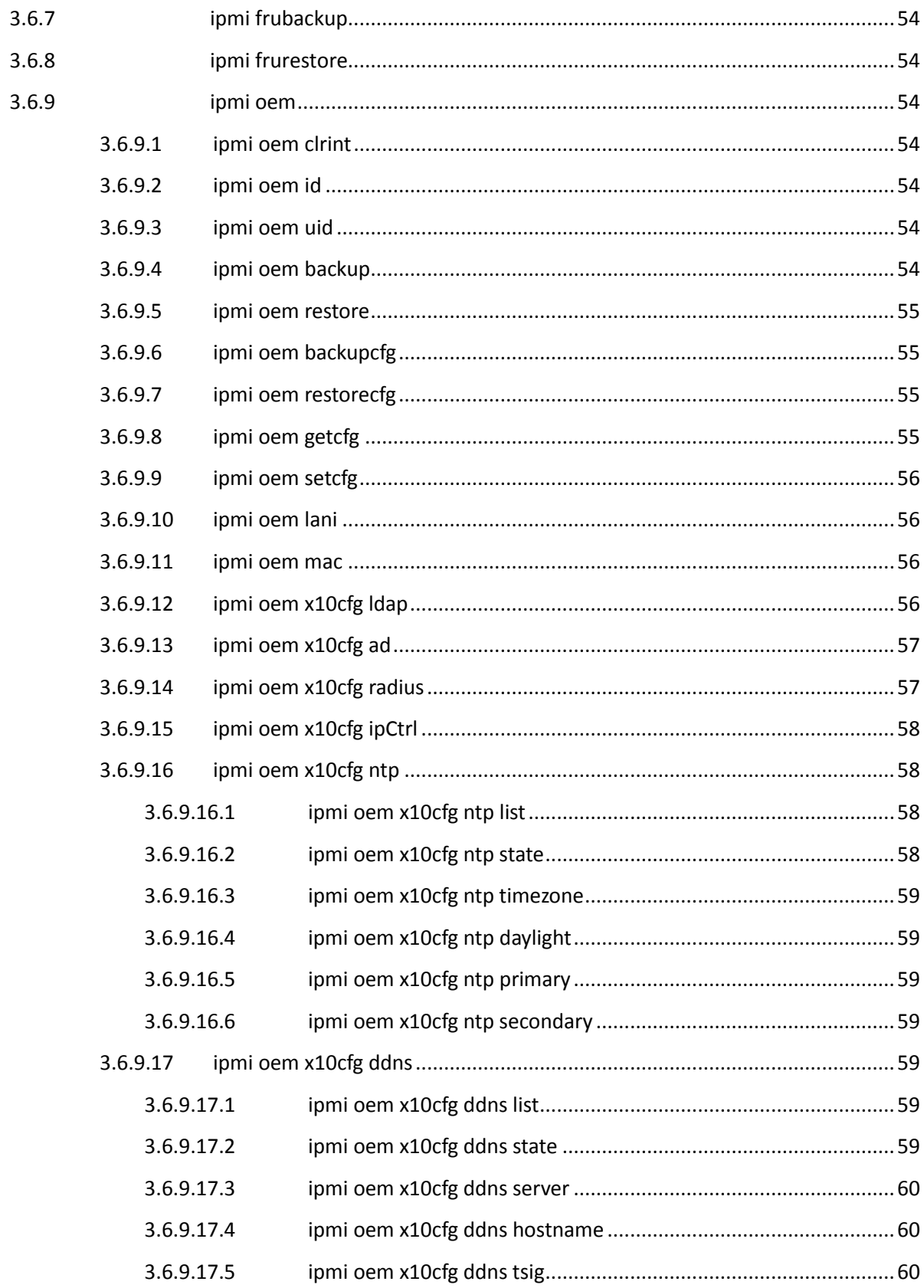

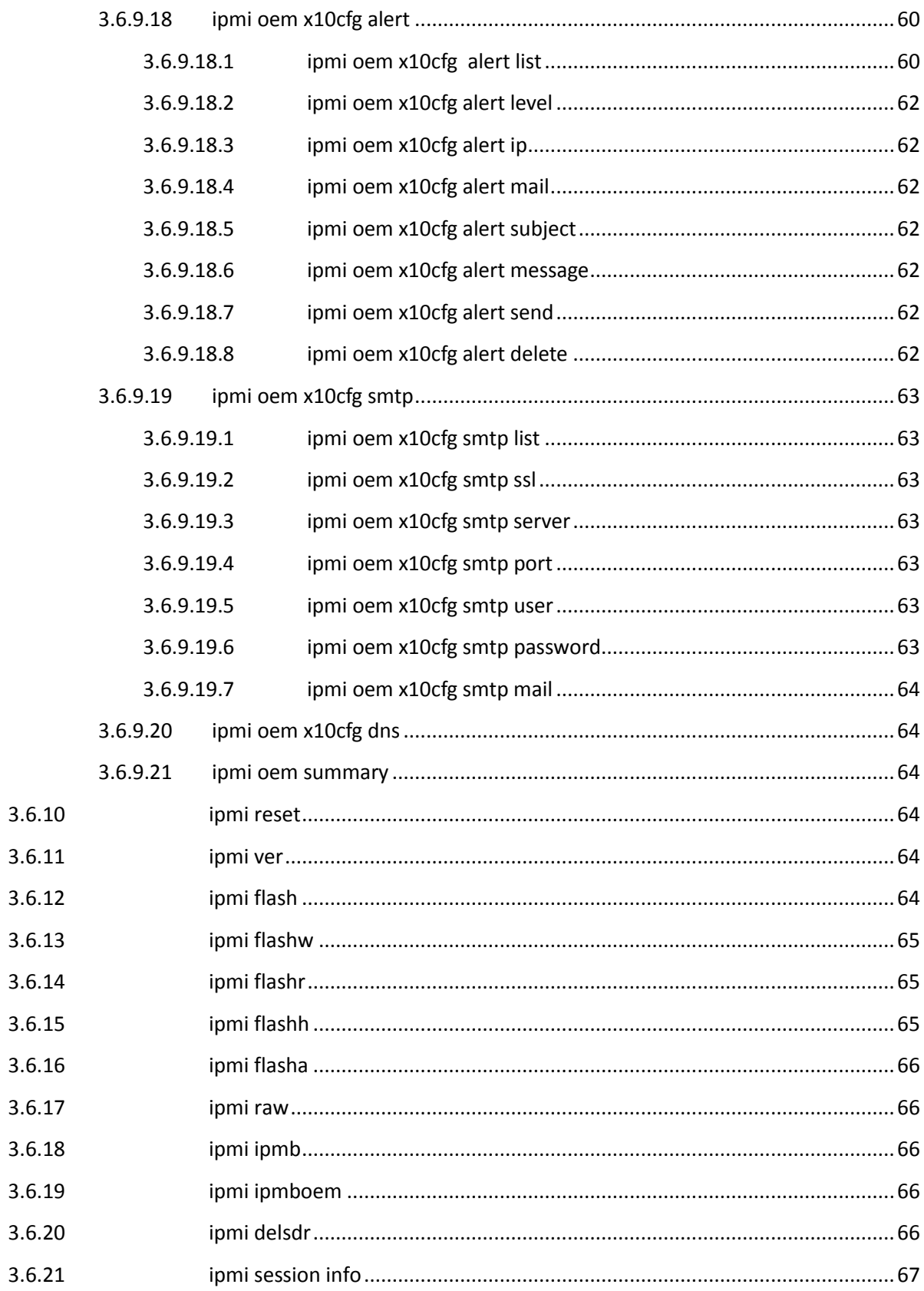

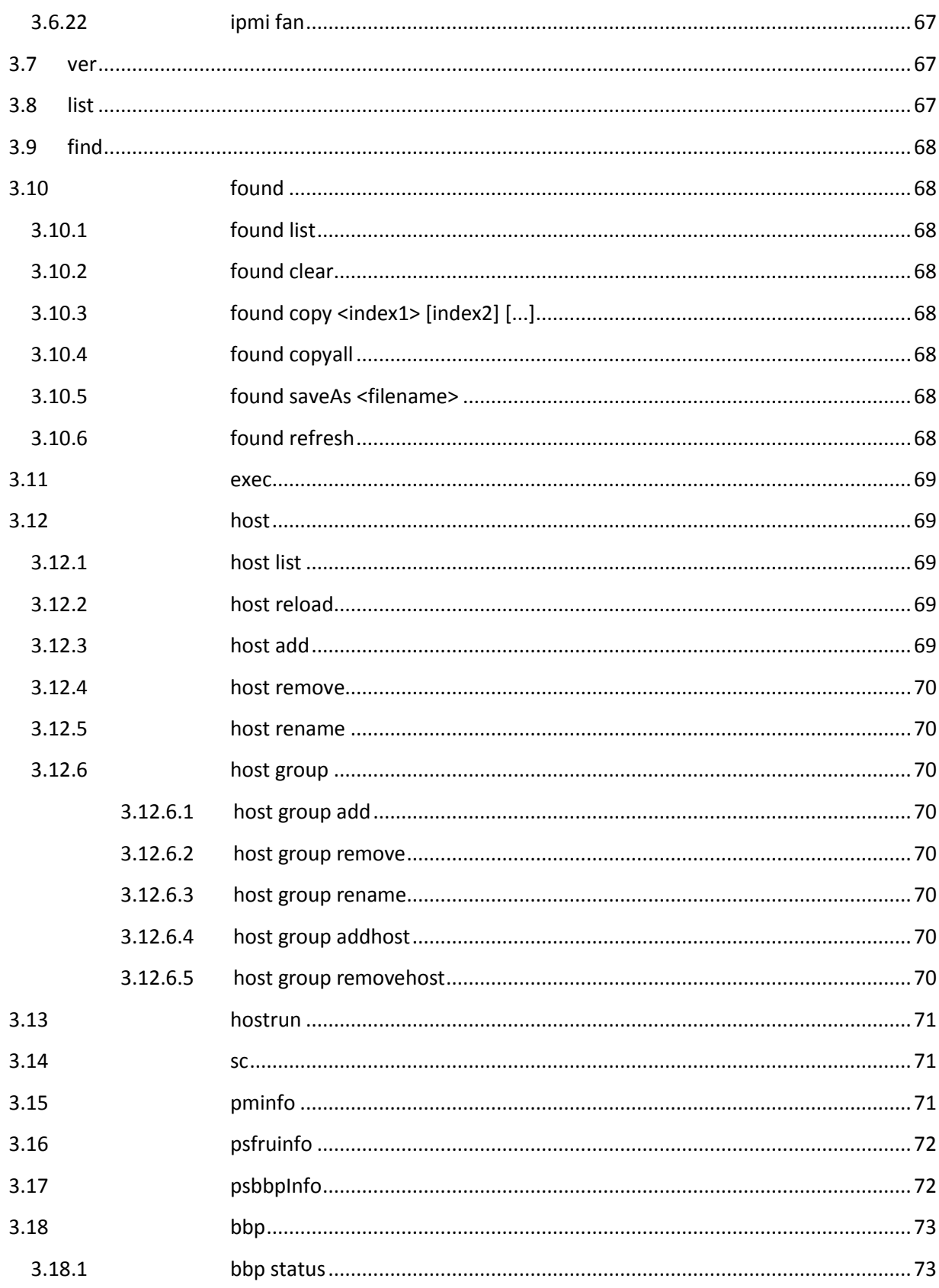

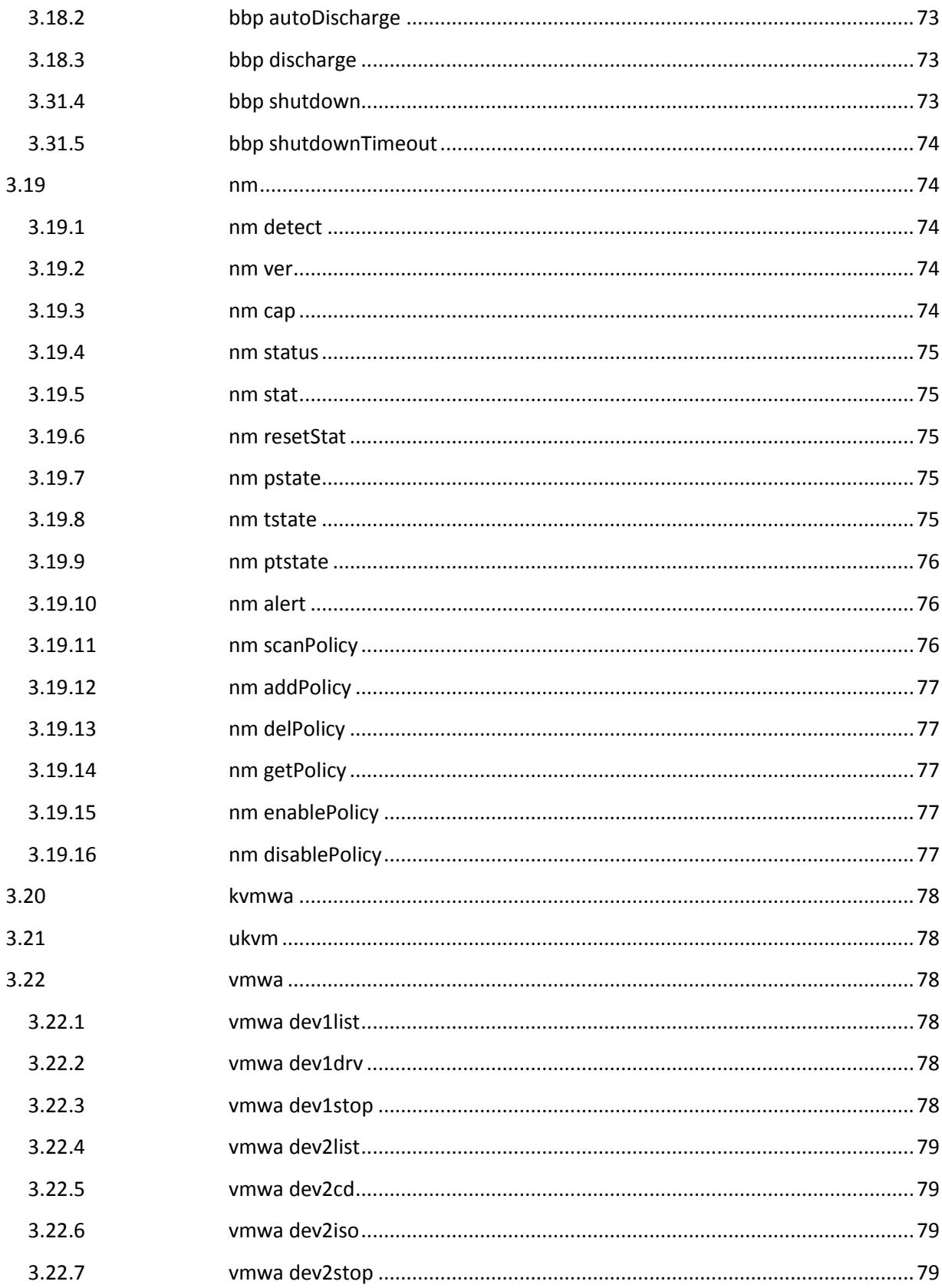

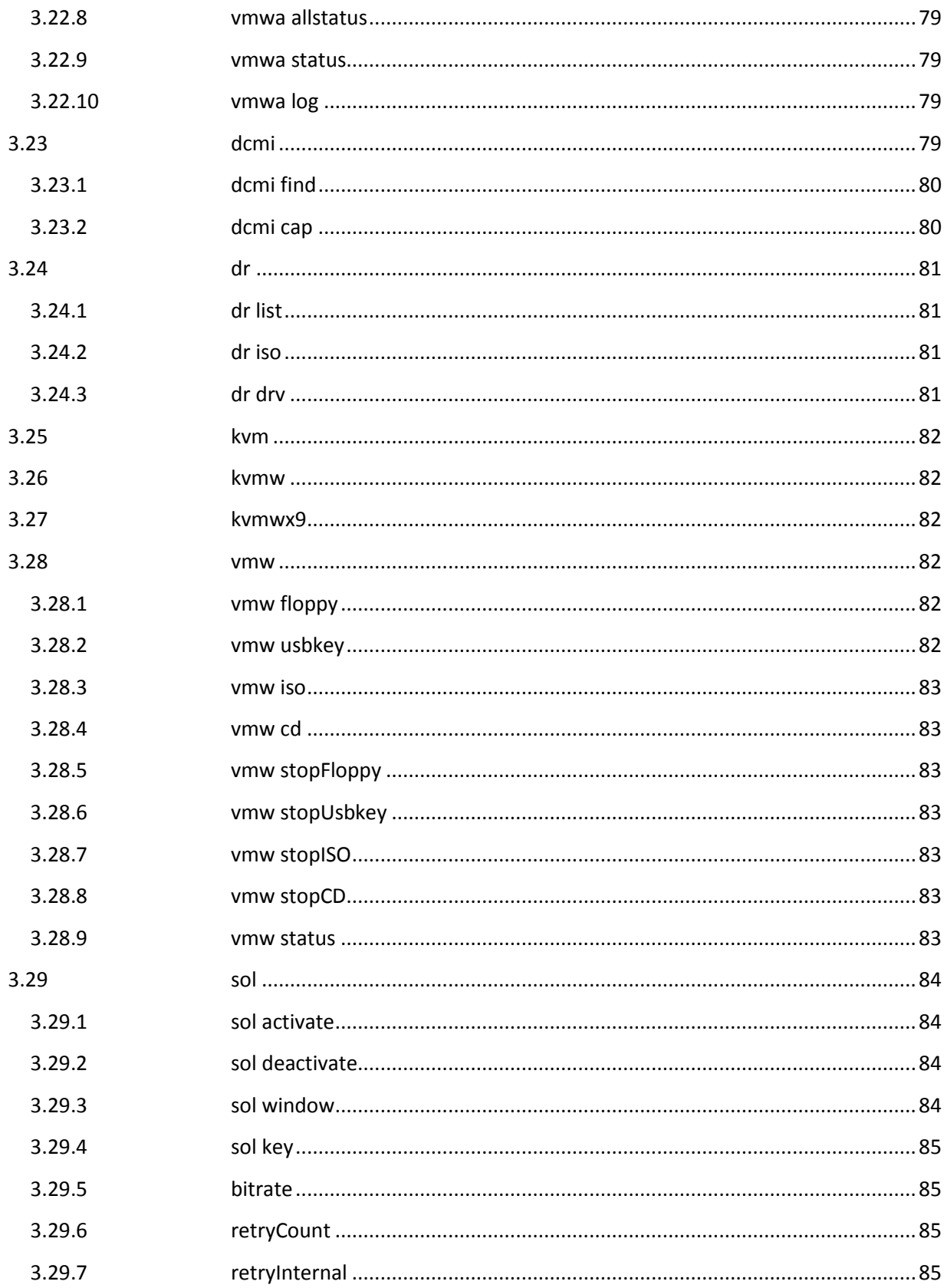

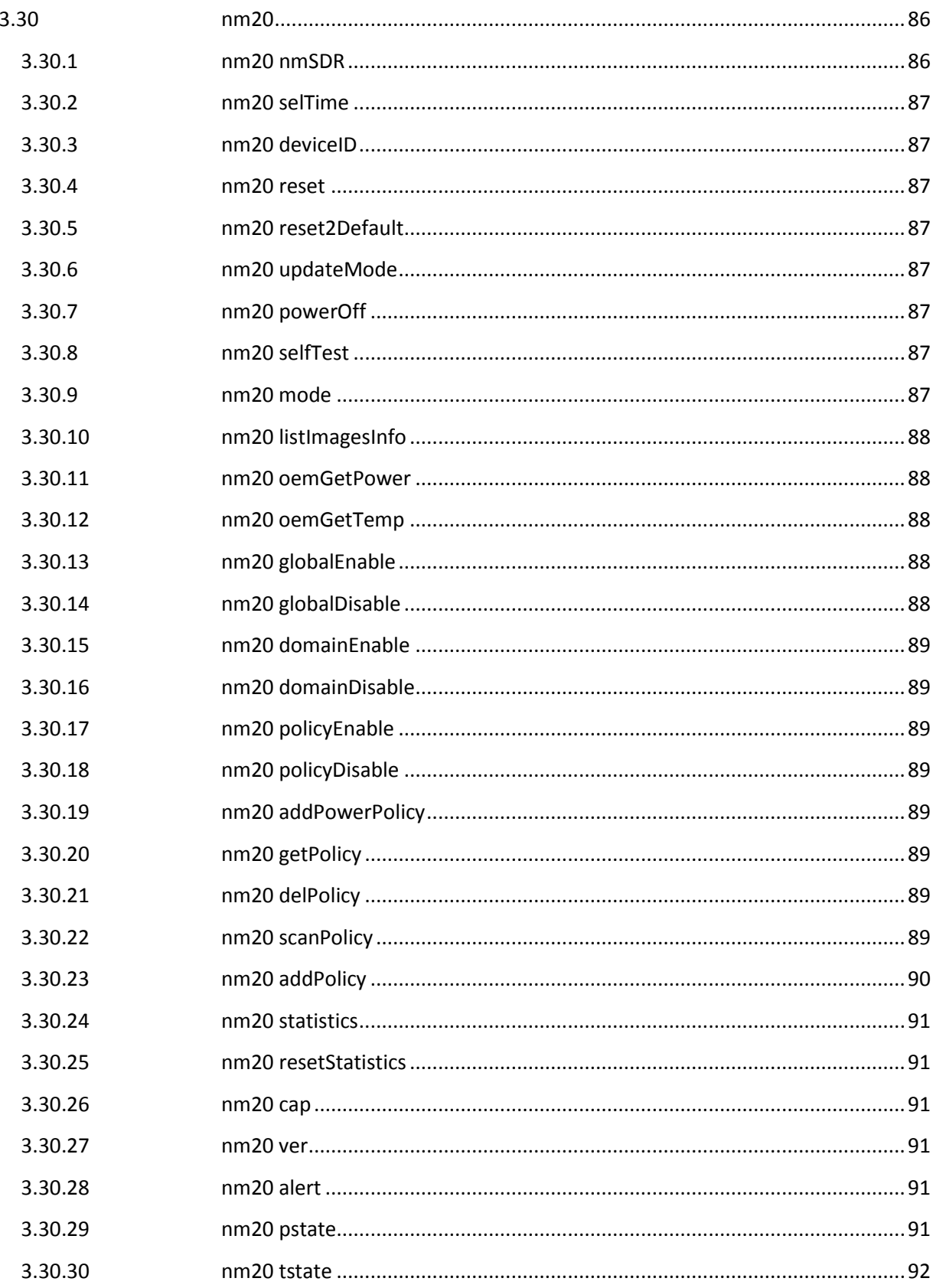

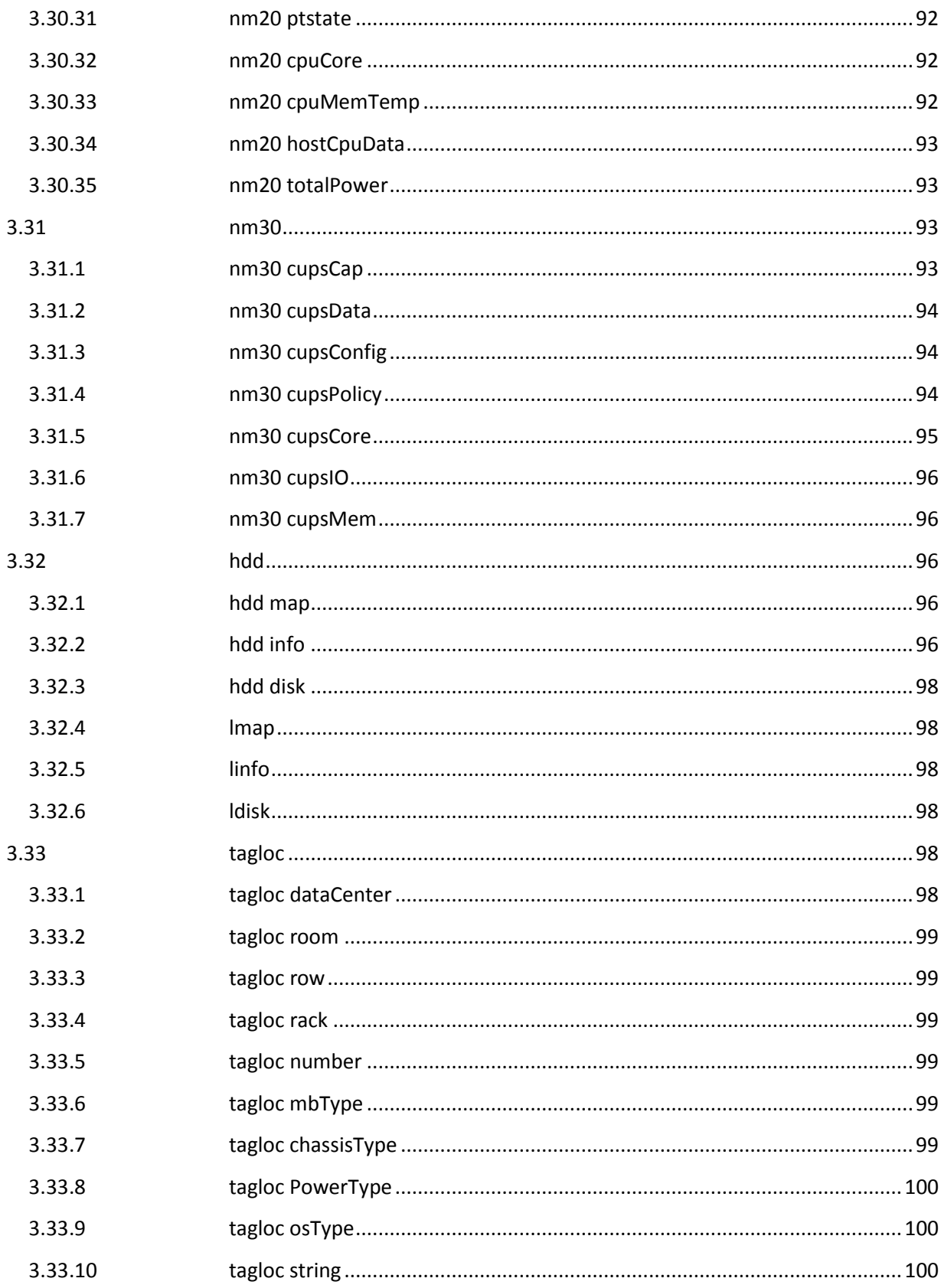

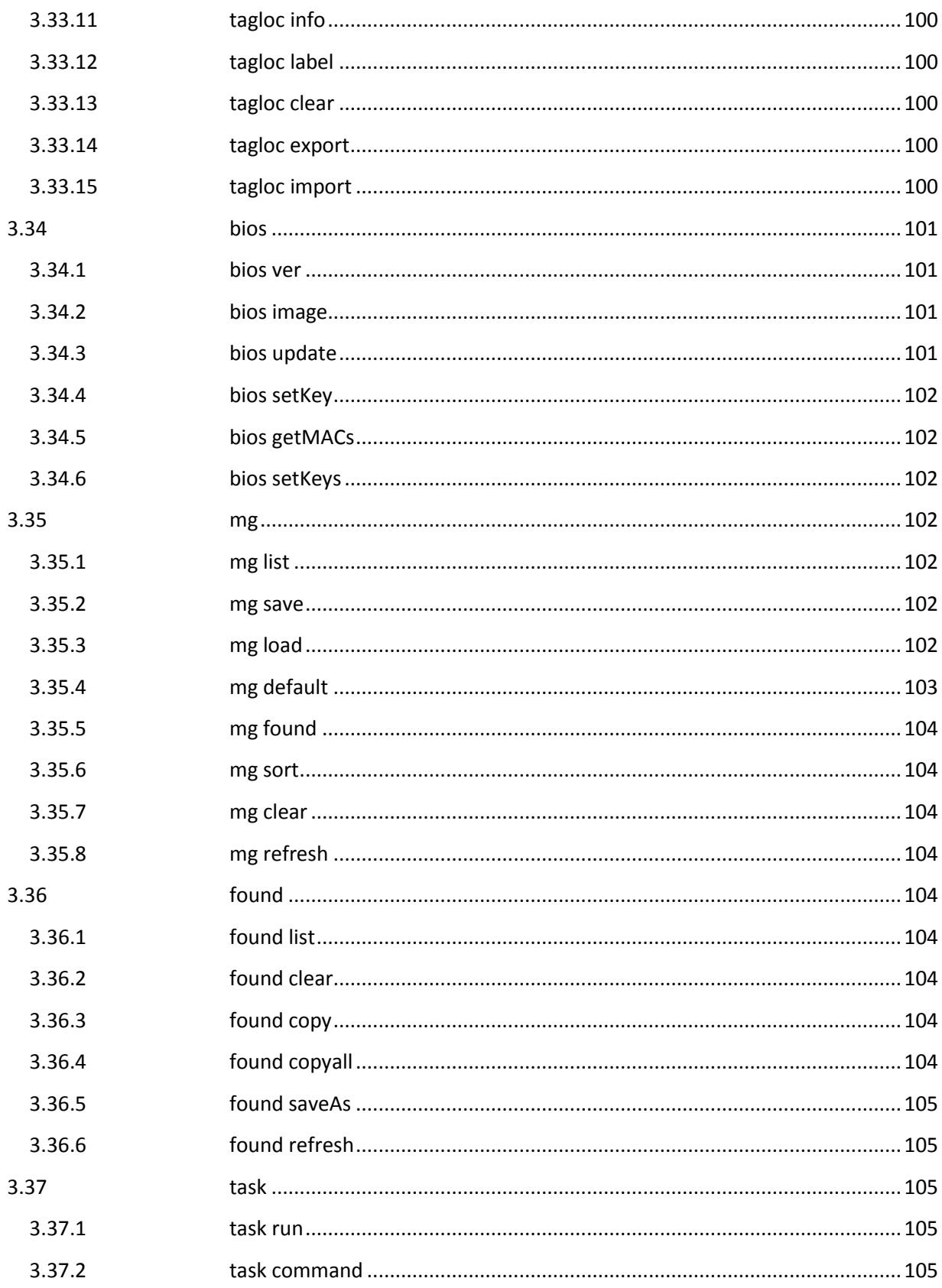

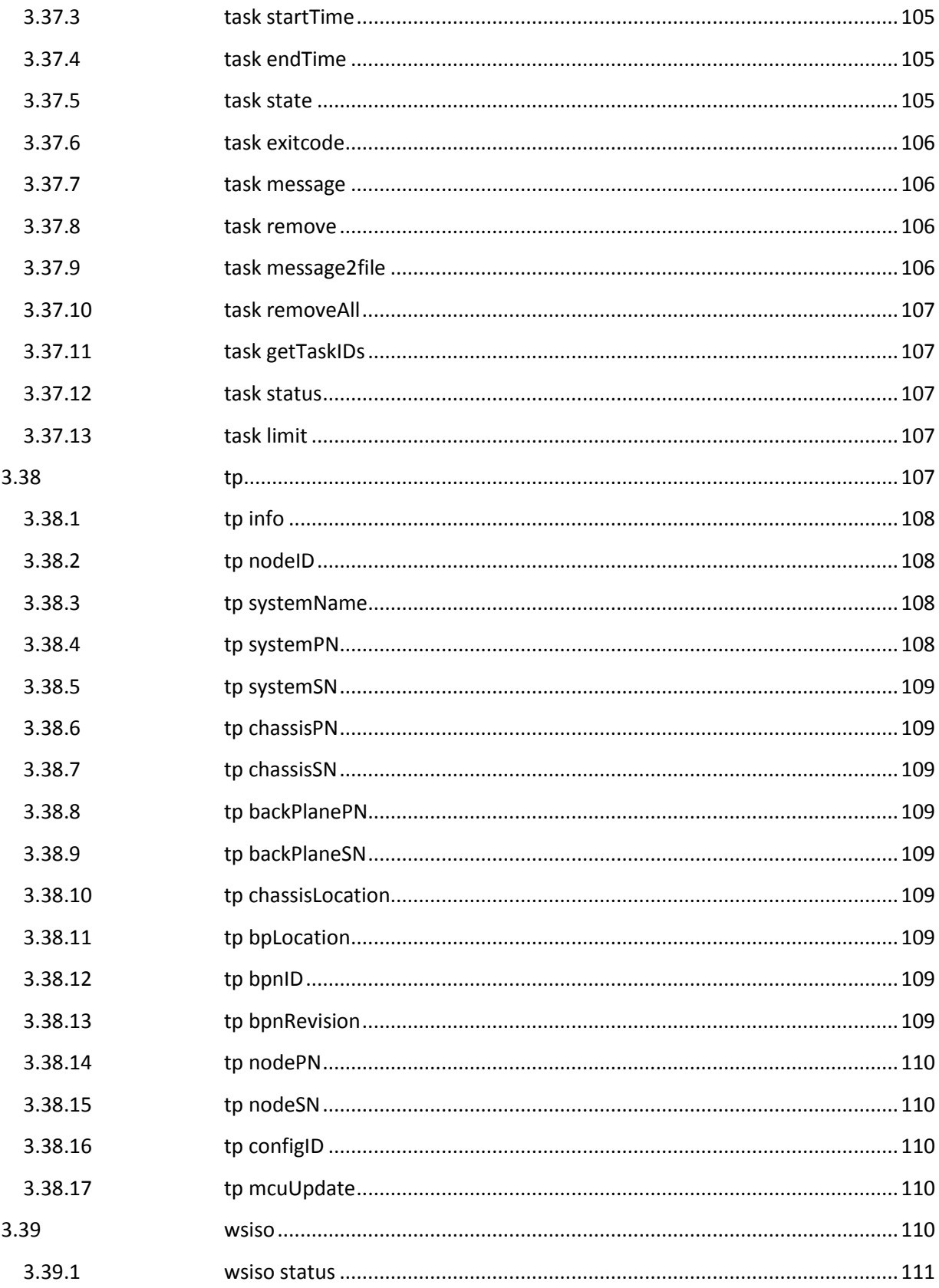

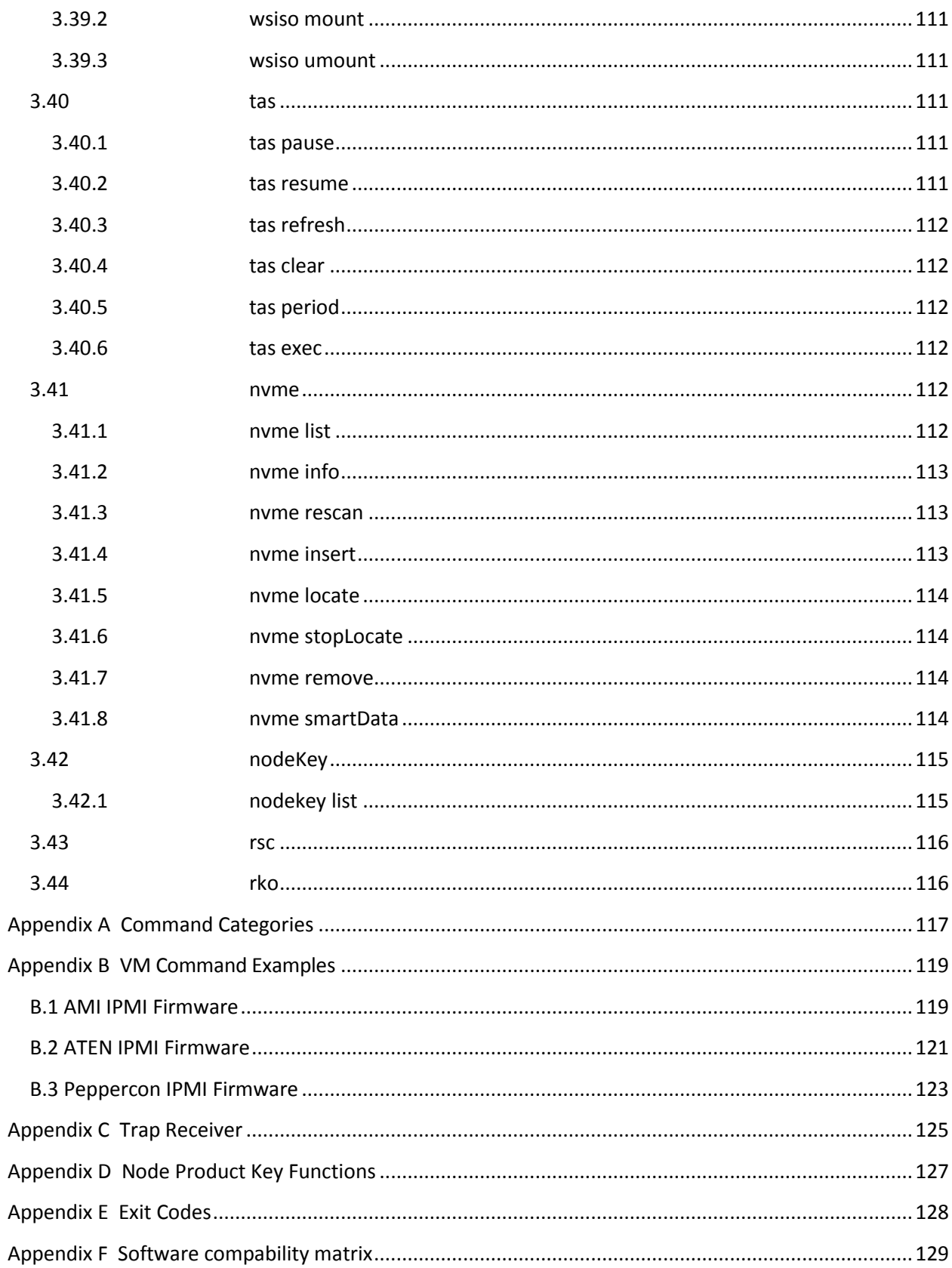

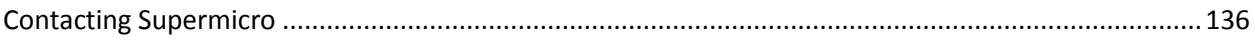

# <span id="page-19-0"></span>**1 Introduction**

## <span id="page-19-1"></span>**1.1 Purpose**

IPMI (Intelligent Platform Management Interface) is a standard to allow a user to interface with a computer system to monitor the health of and manage the system.

The SMCIPMITool is a Supermicro utility that allows a user to interface with SuperBlade systems and IPMI devices via a CLI (Command Line Interface).

## <span id="page-19-2"></span>**1.2 Third Party Software**

## <span id="page-19-3"></span>**1.2.1 JLine**

SMCIPMITool uses JLine for command history and tab-completion. JLine is a Java library used to handle console input and is similar in functionality to BSD editline and GNU readline. People familiar with the readline/editline capabilities for modern shells (such as bash and tcsh) will find most of the command editing features of JLine to be familiar.

Please refer t[o http://jline.sourceforge.net/index.html](http://jline.sourceforge.net/index.html) for more information.

## <span id="page-19-4"></span>**1.3 Document Conventions**

- The syntax of the CLI command is given in **Courier New 11 bold**.
- Elements in (< >) indicate the field required as input along with a CLI command, for example **< integer (100-1000)>**.
- Elements in square brackets (**[ ]**) indicate optional fields for a command.
- Both " \* " and ", " may be used to specify the numbers for the blade/gigabit/power/ib index(es)

commands. For example:

```
CMM> blade 1,2,3 status
CMM> gigabit * status
```
# <span id="page-20-0"></span>**2 Usage and Mode**

Two kinds of user modes are provided when you start the SMCIMPITool: Command Line Mode and Shell Mode. Enter the OS console first before you select the mode.

## <span id="page-20-1"></span>**2.1 Command Line Mode**

In this mode, one command is entered and executed at a time. After the commands are executed, the SMCIPMITool is exited out. Usually this mode is received for executing simple commands or batch script.

Usage:

```
[java]
java -jar SMCIPMITool.jar <IP> <username> <password> [commands ... ]
[Windows]
SMCIPMITool.exe <IP> <username> <password> [commands ... ]
[Linux]
SMCIPMITool <IP> <username> <password> [commands ... ]
```
## <span id="page-20-2"></span>**2.2 Shell Mode**

In this mode, you can run multiple commands on a managed server without exiting the SMCIPMITool, which allows you to have better management of group servers. The related information in the prompt is provided for your reference. When the IPMI devices send the SNMP, you will receive the trap information as well.

Usage:

```
[java]
java -jar SMCIPMITool.jar <IP> <username> <password> shell
[Windows]
SMCIPMITool.exe <IP> <username> <password> shell
[Linux]
SMCIPMITool <IP> <username> <password> shell
```
Example Output:

```
SMC IPMI Tool V2.1.2 (Build 120320) - Super Micro Computer, Inc.
Press Ctrl+D or "exit" to exit
Press "?" or "help" for help
Press TAB for command completion
Press UP and DOWN key for command history
Trap Receiver Started
Managed hosts loaded.
Found hosts loaded.
192.168.23.100 X9SCD (S0/G0,13w) 13:55 SIM(WA)>
```
## <span id="page-21-0"></span>**2.2.1 Keyboard Shortcuts**

In the Shell Mode, hot keys allow you to have an ease of use.

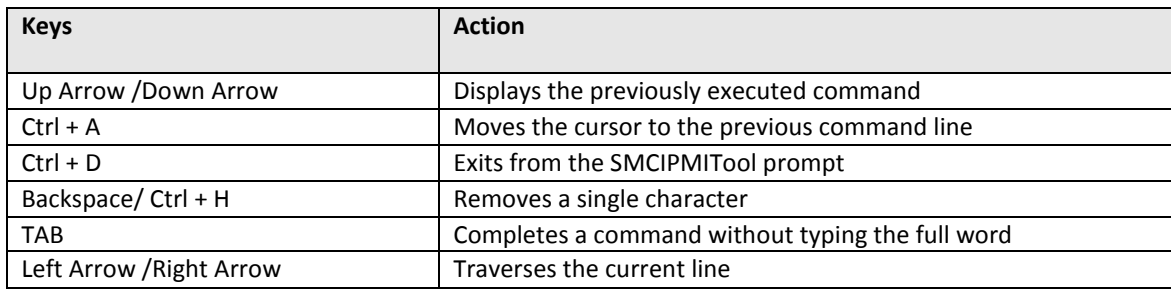

## <span id="page-21-1"></span>**2.2.2 prompt**

Use this command to configure the current status of managed system in prompt. The configuration will be permanently stored and recalled at the next startup.

Usage: **prompt <type> <on|off>**

Example Output:

```
username <on|off> : show/hide username
            ip <on|off> : show/hide IP address
            mb <on|off> : show/hide Motherboard product Model
            acpi <on|off> : show/hide ACPI status
            power <on|off> : show/hide power watts
            fwver <on|off> : show/hide BMC firmware ver
             time <on|off> : show/hide time
             all <on|off> : show/hide all information
            * The change will be stored to config file
```
When you enter the Shell Mode after this, you will see the default prompt listings as follows:

```
ADMIN@192.168.23.92 X9DRW-6F (S0/G0,76w,v00.10) 14:13 SIM(X9)>
   (A) (B) (C) (D) (E) (F) (G) (H)
   (A) Username
   (B) IP address
   (C) Motherboard 
   (D) ACPI status
   (E) Power consumption
   (F) IPMI firmware version
   (G) Current time
   (H) IPMI firmware type
   * If the information is not shown even set the item on,
     That means SMCIPMITool cannot get correct data.
```
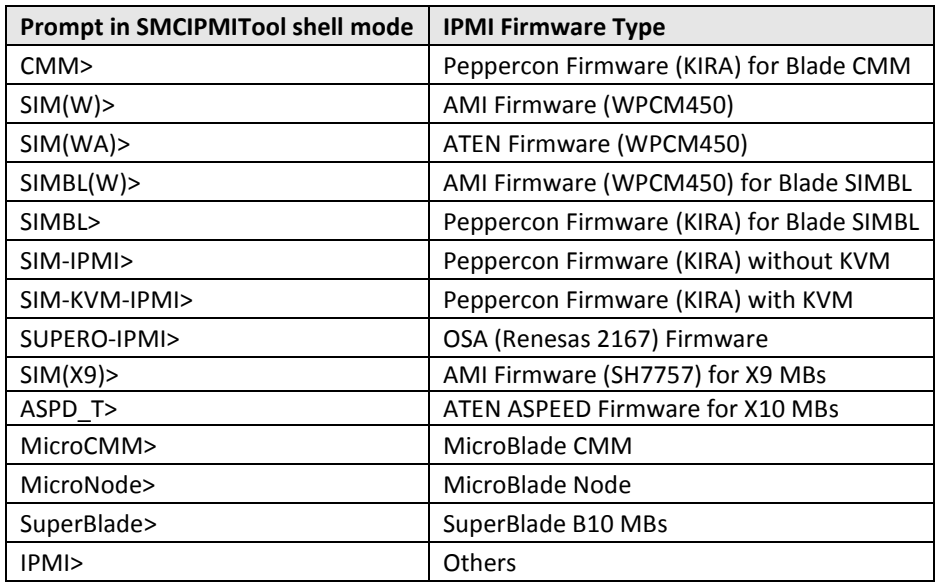

The prompt may appear differently depending on the type of firmware as follows:

## <span id="page-22-0"></span>**2.2.3 ch**

Specify an IP address and use this command to change the current managed server. The servers that have been accessed are automatically memorized. Next time when you start the SMCIMPITool and enter the Shell Mode, the servers will be recalled in the prompt. You can use the keys"<" or ">" to switch between the servers. Note this command is ONLY available when you are in the Shell Mode.

Useage: **ch**

Example Output:

```
...
   Current managed system(s):
   Index | IP
    ----- | ----------------------
       1 | ADMIN@192.168.23.92
       2 | ADMIN@192.168.23.93
       3 | ADMIN@192.168.23.95
```
## <span id="page-22-1"></span>**2.2.4 hostrun**

This is an IPMI command allowing you manage a group of servers. Two ways of running this command are as follows.

### <span id="page-22-2"></span>2.2.4.1 *hostrun found*

Run this command on all of the servers found by the find command. For details on the find command, please see *[3.18 find](#page-67-1)*.

Usage: **hostrun found <IPMI command>**

### <span id="page-23-0"></span>2.2.4.2 *hostrun curr*

Run this command on all of the servers you manage with the **ch** command. For details on the ch command, please see *[2.2.3 ch](#page-66-4)*.

Usage: **hostrun curr <IPMI command>**

## <span id="page-23-1"></span>**2.2.5 search**

The search function is built in all commands. The following three examples illustrate how this function works with the commands.

Usage: **SIM(X9)> <Command> | <Key for search>**

Example Output 1:

Search "FAN" from sensor list.

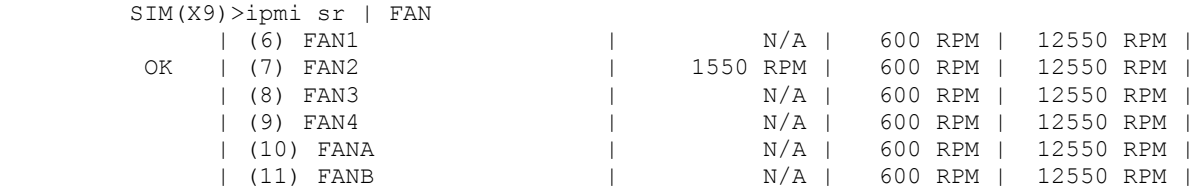

# <span id="page-24-0"></span>**3 Commands**

This section lists the commands available with SMCIPMITool. You must follow the usage protocol as described in the previous section.

#### Command(s):

```
superblade SuperBlade blade management (2)
microblade MicroBlade blade management (4)
ipmi IPMI device management (27)
sel IPMI system event log (5)
user 1988 user management (7)
nm m
nm20 Node Management V2.0/V3.0 (X9/X10 MBs) (35)
nm30 Node Management V3.0 (X10 Grantley MBs) (7)
dcmi DCMI Management (2)
bios BIOS update (9)
pminfo [<br/>busId> <SlaAddr>] Power supply PMBus health
psfruinfo [<busId> <SlaAddr>] Power supply FRU health
psbbpInfo [<busId> <SlaAddr>] Battery Backup Power status
ver SMCIPMITool version
ch Change managed device in shell mode
list [keyword] List all or find available commands
exec <filename> [loop] [delay] Execute commands from file
find [<Start> <End> <netMask>] Find IPMI device from local or IP range
found found IPMI devices (6)
host Host management (6)
hostrun <host|group> <command> Run a command on host or group
mg Manage group command (8)
trap IPMI SNMP Trap receiver management (7)
sc execute shell command
ukvm KVM launcher (CMM,SIM,SIM(W),SIM(WA),SIM(X9))
kvm SIM KVM console (graphic mode)
kvmw SIM(W) KVM console (graphic mode)
kvmwa SIM(WA) KVM console (graphic mode)
kvmwx9 SIM(X9) KVM console (graphic mode)
dr SIM Virtual Media Drive Redirection
vm SIM Virtual Media Management (4)
vmw SIM(W) Virtual Media
vmwa SIM(WA) Virtual Media
prompt <type> <on|off> Config information displayed on prompt
tagLoc Tag for Location (16)
sol SOL Commands
hdd HDD status (6)
bbp Battery Backup Power Management (5)
task Background Task (13)
tp TwinPro MCU Information (14)
wsiso Mount ISO file via Windows Share or SAMBA (for X9, X10)
tas TAS settings (6)
```
nvme NVMe (Non-Volatile Memory Express) (4) nodekey Node Product Key (1) rsc [filename.ext] iKVM remote screen capture(X9,X10 ATEN firmware) rko [filepath] iKVM remote keyboard operation(X9,X10 ATEN firmware)

## <span id="page-26-0"></span>**3.1 superblade**

## <span id="page-26-1"></span>**3.1.1 superblade system**

The superblade system command displays the system information. In a blade system, this command will also list the modules present (CMM modules, Gb switches, power supplies, etc.).

#### Usage: superblade **system**

#### Example Output:

Blade Module (20/20)

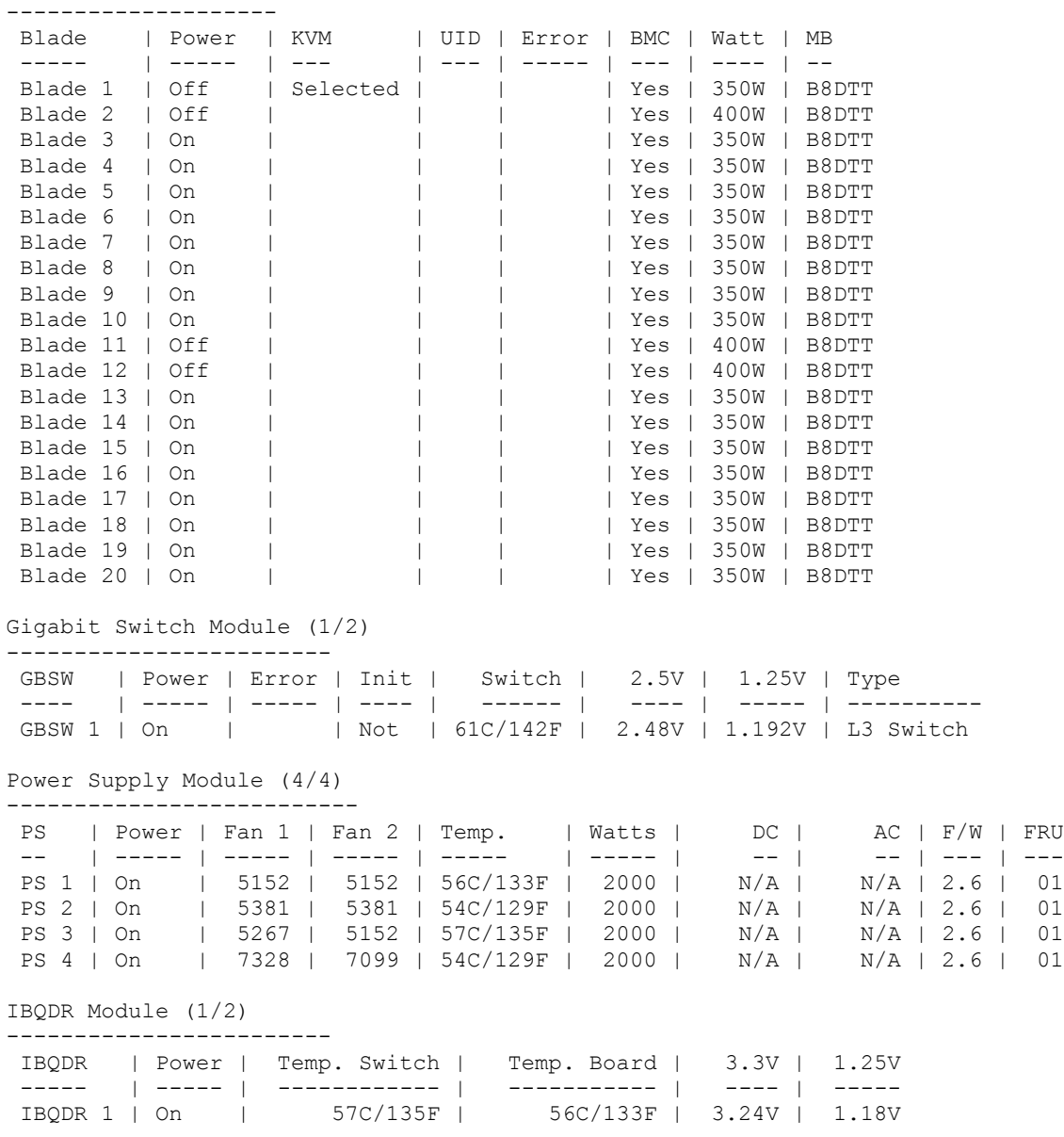

```
CMM Module(1/2)
----------------
 CMM | M/S | Status
 --- | --- | ------
CMM 1 | Master | OK
```
CMM 1 is being managed now

## <span id="page-27-0"></span>**3.1.2 superblade failure**

The failure command brings up a failure report, which lists all failure messages from the system.

Usage: superblade **failure**

## <span id="page-27-1"></span>**3.1.3 superblade blade**

The blade command will bring up the following subcommands.

#### <span id="page-27-2"></span>3.1.3.1 *superblade blade status*

This command will display the status of all the blade units in the system.

#### Usage: superblade **blade status**

Example Output:

```
Blade Module (20/20)
```
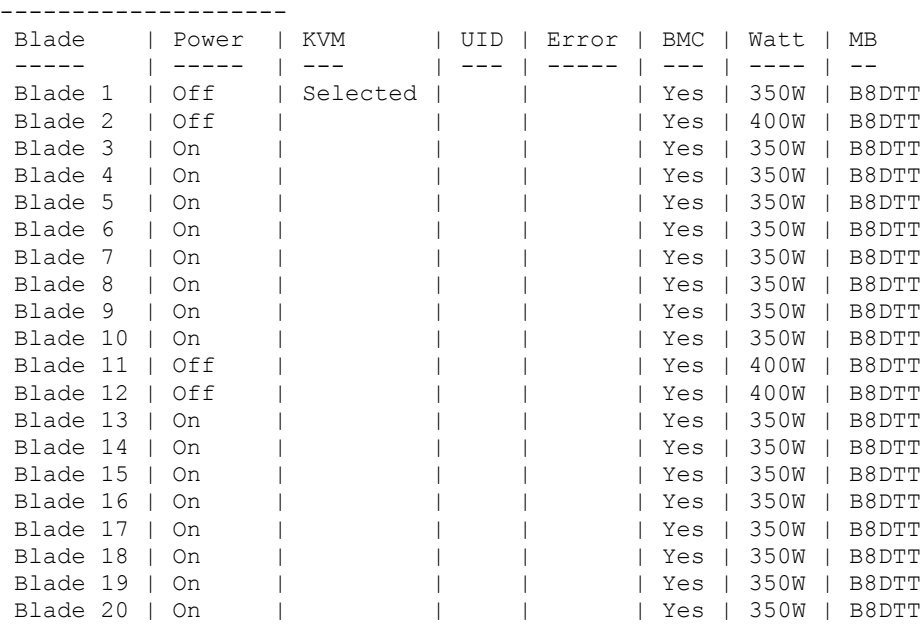

#### <span id="page-27-3"></span>3.1.3.2 *superblade blade index(es)*

This command is used to check the individual blades in the system. The following subcommands may be used for a specific blade.

#### <span id="page-28-0"></span>**3.1.3.2.1 superblade blade <blade number> status**

Used to check the status of the individual blade specified.

#### Usage: superblade **blade <blade number> status**

Example Output:

```
[1]:
Blade | Power | KVM | UID | Error | BMC | Watt | MB 
-----       | -----   | ---        | ---  | -----  | ---  | ---  | ---
Blade 1 | Off | Selected | | | | Yes | 350W | B8DTT
[ 2]:
Blade | Power | KVM | UID | Error | BMC | Watt | MB 
----- | ----- | --- | --- | ----- | --- | ---- | -- 
Blade 2 | Off | | | | Yes | 400W | B8DTT
```
#### <span id="page-28-1"></span>**3.1.3.2.2 superblade blade <blade number> power**

Used to access power control for the individual blade specified.

Usage: superblade **blade <blade number> power [up|down|softshutdown|reset]**

Example Output:

```
[ 1]:
Power: Off
Available commands: up, down, softshutdown, reset
\lceil 2]:
Power: Off
Available commands: up, down, softshutdown, reset
```
<span id="page-28-2"></span>**3.1.3.2.3 superblade blade <blade number> kvm**

Requests a kvm switch for the individual blade specified.

Usage: superblade **blade <blade number> kvm**

<span id="page-28-3"></span>**3.1.3.2.4 superblade blade <blade number> uid**

Used to turn a UID LED on or off as specified on an individual blade.

Usage: superblade **blade <blade number> uid <on/off>**

<span id="page-28-4"></span>**3.1.3.2.5 superblade blade <blade number> sensor**

Used to get sensor readings from the individual blade specified.

Usage: superblade **blade <blade number> sensor**

Example Output:

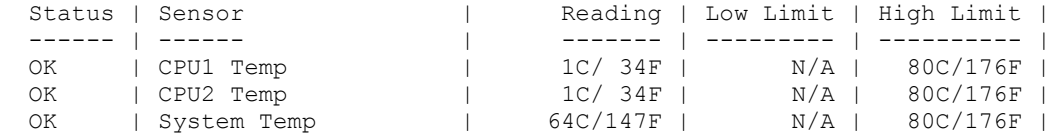

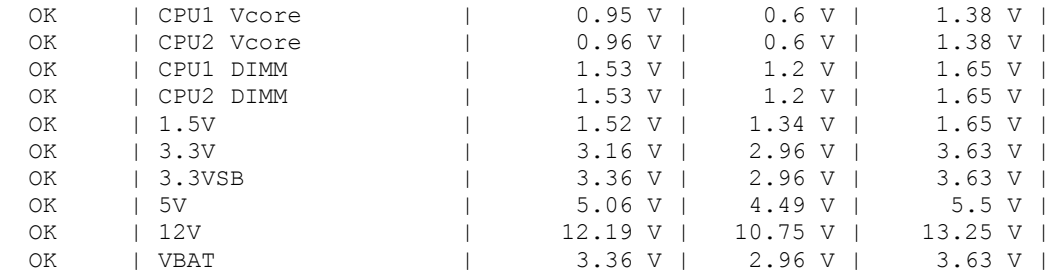

#### <span id="page-29-0"></span>**3.1.3.2.6 superblade blade <blade number> bmc**

This command will bring up the following subcommands related to the BMC of an individual blade.

*3.1.3.2.6.1 superblade blade <blade number> ip* Used to get or set the IP address of a blade's BMC.

Usage (to get): superblade **blade <blade number> bmc ip**

Usage (to set): superblade **blade <blade number> bmc ip <IP>**

*3.1.3.2.6.2 superblade blade <blade number> mac*

Used to get or set the mac address of a blade's BMC.

Usage (to get): superblade **blade <blade number> bmc mac**

Usage (to set): superblade **blade <blade number> bmc mac <mac\_address>**

*3.1.3.2.6.3 superblade blade <blade number> gateway*

Used to get or set the gateway of a blade's BMC.

Usage (to get): superblade **blade <blade number> bmc gateway**

Usage (to set): superblade **blade <blade number> bmc gateway <gateway IP>**

*3.1.3.2.6.4 superblade blade <blade number> netmask*

Used to get or set the netmask of a blade's BMC.

Usage (to get): superblade **blade <blade number> bmc netmask**

Usage (to set): superblade **blade <blade number> bmc netmask <netmask>**

*3.1.3.2.6.5 superblade blade <blade number> dhcp* Used to enable or disable the DHCP (Dynamic Host Configuration Protocol) of a blade.

Usage: superblade **blade <blade number> bmc dhcp [enable|disable]**

#### *3.1.3.2.6.6 superblade blade <blade number> vlan*

Used to display or enable or disable an individual blade's VLAN (Virtual LAN).

Usage: superblade **blade <blade number> bmc vlan [<enable|disable> >tag>]**

#### *3.1.3.2.6.7 superblade blade <blade number> ipmb*

Used to send a raw IPMI command to an individual blade.

Usage: superblade **blade <blade number> bmc ipmb <netFn> <cmd> [data]**

#### <span id="page-30-0"></span>**3.1.3.2.7 superblade blade <blade number> config**

Used to get the configuration of the individual blade specified.

Usage: superblade **blade <blade number> config**

Example Output:

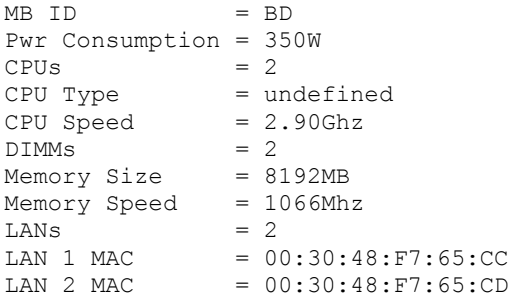

#### <span id="page-30-1"></span>**3.1.3.2.8 superblade blade <blade number> sn**

Used to get the MB serial number of the individual blade specified

```
Usage: superblade blade <blade number> sn
```
## <span id="page-30-2"></span>**3.1.4 superblade gigabit**

Entering the gigabit command will bring up the following subcommands.

### <span id="page-30-3"></span>3.1.4.1 *superblade gigabit status*

This command will display the status of all the Gb switch units in the system.

Usage: superblade **gigabit status**

Example Output:

```
Gigabit Switch Module (1/2)
------------------------
 GBSW | Power | Error | Init | Switch | 2.5V | 1.25V | Type 
 ---- | ----- | ----- | ---- | ------ | ---- | ----- | ----------
GBSW 1 | On | | | Not | 61C/142F | 2.496V | 1.192V | L3 Switch
```
### <span id="page-30-4"></span>3.1.4.2 *superblade gigabit index(es)*

This command brings up the following commands related to an individual Gb switch in the system as specified.

#### <span id="page-31-0"></span>**3.1.4.2.1 superblade gigabit <gigabit number> status**

Used to display the status of the gigabit switch specified.

Usage: superblade **gigabit <gigabit number> status**

Example Output:

GBSW | Power | Error | Init | Switch | 2.5V | 1.25V | Type ---- | ----- | ----- | ---- | ------ | ---- | ----- | ---------- GBSW 1 | On | | Not | 61C/142F | 2.48V | 1.192V | L3 Switch

<span id="page-31-1"></span>**3.1.4.2.2 superblade gigabit <gigabit number> power**

Used to access power control for the gigabit switch specified.

Usage: superblade **gigabit <gigabit number> power <on|off|reset>**

<span id="page-31-2"></span>**3.1.4.2.3 superblade gigabit <gigabit number> wss** Used to access WSS (WebSuperSmart) web configuration control for the gigabit switch specified.

*3.1.4.2.3.1 superblade gigabit <gigabit number> wss ip*

Used to get or set the IP address of a gigabit switch.

Usage: superblade **gigabit <gigabit number> wss ip [IP]**

*3.1.4.2.3.2 superblade gigabit <gigabit number> wss netmask*

Used to get or set the netmask address of a gigabit switch.

Usage: superblade **gigabit <gigabit number> wss netmask [netmask]**

*3.1.4.2.3.3 superblade gigabit <gigabit number> wss gateway*

Used to get or set the gateway address of a gigabit switch.

Usage: superblade **gigabit <gigabit number> wss gateway [gateway]**

*3.1.4.2.3.4 superblade gigabit <gigabit number> wss datetime* Used to get or set the date and time settings for a gigabit switch.

Usage: superblade **gigabit <gigabit number> wss datetime [datetime]**

Example Output:

12/29/2010 02:56:02

*3.1.4.2.3.5 superblade gigabit <gigabit number> wss username* Used to get or set the WSS web username for a gigabit switch.

Usage: superblade **gigabit <gigabit number> wss username [username]**

*3.1.4.2.3.6 superblade gigabit <gigabit number> wss password*

Used to get or set the WSS web password for a gigabit switch.

Usage: superblade **gigabit <gigabit number> wss password [password]**

<span id="page-32-0"></span>**3.1.4.2.4 superblade gigabit <gigabit number> ipmode** Used to get or set the IP mode of the gigabit switch specified.

Usage (to get): superblade **gigabit <gigabit number> ipmode**

Usage (to set): superblade **gigabit <gigabit number> ipmode <mode>**

<span id="page-32-1"></span>**3.1.4.2.5 superblade gigabit <gigabit number> boot** Used to get or set the boot image of the gigabit switch specified.

Usage: superblade **gigabit <gigabit number> boot [image number]**

<span id="page-32-2"></span>**3.1.4.2.6 superblade gigabit <gigabit number> restart** Used to soft restart the gigabit switch specified.

Usage: superblade **gigabit <gigabit number> restart**

<span id="page-32-3"></span>**3.1.4.2.7 superblade gigabit <gigabit number> fd** Used to reset to factory default for the gigabit switch specified.

Usage: superblade **gigabit <gigabit number> fd**

## <span id="page-32-4"></span>**3.1.5 superblade power**

Entering the power command will bring up the following subcommands.

### <span id="page-32-5"></span>3.1.5.1 *superblade power status*

This command will display the status of all the power supply units in the blade system.

Usage: superblade **power status**

Example Output:

Power Supply Module (4/4)

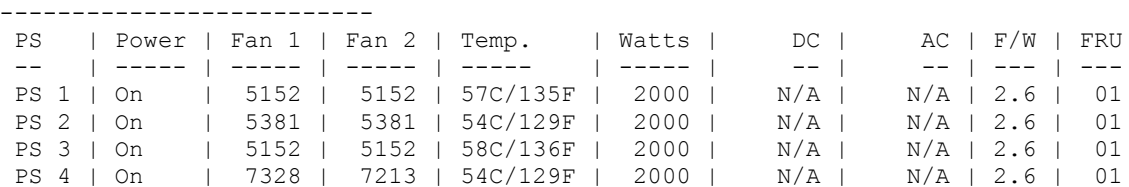

## <span id="page-33-0"></span>3.1.5.2 *superblade power index(es)*

This command is used to check the individual power supplies in the blade system and brings up the following commands:

#### <span id="page-33-1"></span>**3.1.5.2.1 superblade power <power number> status**

Used to display the status of the power supply specified.

Usage: superblade **power <power number> status** 

Example Output:

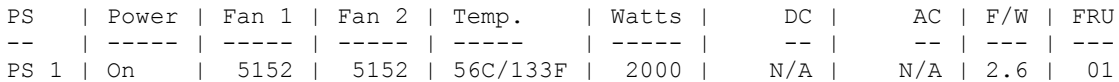

<span id="page-33-2"></span>**3.1.5.2.2 superblade power <power number> power**

Used to access power control for the power supply specified.

Usage: superblade **power** <power number> <on | off>

<span id="page-33-3"></span>**3.1.5.2.3 superblade power <power number> fan**

Used to access fan control for the power supply specified.

Usage: superblade **power <power number> fan <1|2|3|4|auto>**

## <span id="page-33-4"></span>**3.1.6 superblade ib**

Entering the ib command will bring up the following subcommands.

#### <span id="page-33-5"></span>3.1.6.1 *superblade ib status*

This command will display the status of all the InfiniBand switches in the system.

Usage: superblade **ib status**

Example Output:

```
IBQDR Module (1/2)
------------------------
IBQDR | Power | Temp. Switch | Temp. Board | 3.3V | 1.25V
----- | ----- | ------------ | ----------- | ---- | -----
IBQDR 1 | On | 57C/135F |
```
### <span id="page-33-6"></span>3.1.6.2 *superblade ib index(es)*

This command is used to check the individual InfiniBand switches in the system and will bring up the following subcommands:

#### <span id="page-33-7"></span>**3.1.6.2.1 superblade ib <ib number> status**

Used to display the status of the InfiniBand switch specified.

Usage: superblade **ib <ib number> status**

Example Output:

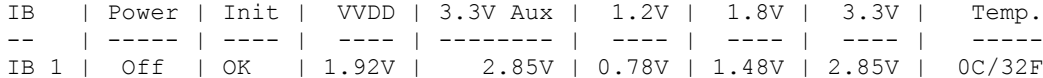

#### <span id="page-34-0"></span>**3.1.6.2.2 superblade ib <ib number> power**

Used to access power control for the InfiniBand switch specified.

Usage: superblade ib <ib number> power <on|off|reset>

#### <span id="page-34-1"></span>**3.1.7 superblade cmm**

Entering the cmm command will bring up the following subcommands.

#### <span id="page-34-2"></span>3.1.7.1 *superblade cmm status*

This command will display the status of all the CMMs in the system.

Usage: superblade **cmm status**

Example Output:

CMM Module(1/2) ---------------- CMM | M/S | Status --- | --- | ------ CMM 1 | Master | OK CMM 1 is being managed now CMM IP address: --------------- CMM 1 IP: 172.31.100.235

#### <span id="page-34-3"></span>3.1.7.2 *superblade cmm index*

This command is used to check the individual CMMs in the system and will bring up the following subcommands:

#### <span id="page-34-4"></span>**3.1.7.2.1 superblade cmm <cmm number> status**

Used to display the status of the CMM specified.

Usage: superblade **cmm <cmm number> status**

Example Output:

CMM | M/S | Status --- | --- | ------ CMM 1 | Master | OK CMM 1 is being managed now

#### <span id="page-35-0"></span>**3.1.7.2.2 superblade cmm <cmm number> dtime**

Used to get or set CMM date and time.

Usage: superblade **cmm <cmm number> dtime [datetime]**

Example Output:

12/29/2010 02:56:02 (Data time format for setting: "MM/dd/yyyy HH:mm:ss")

<span id="page-35-1"></span>**3.1.7.2.3 superblade cmm <cmm number> ntp**

Used to synch the time with the NTP servers.

Usage: superblade **cmm <cmm number> ntp <UTC offset> <NTP1> [NTP2]**

<span id="page-35-2"></span>**3.1.7.2.4 superblade cmm <cmm number> reset**

Used to reset the CMM specified.

Usage: superblade **cmm <cmm number> reset**

#### <span id="page-35-3"></span>**3.1.7.2.5 superblade cmm <cmm number> flash**

Used to flash CMM firmware to the CMM specified with the filename of the flash upgrade noted.

Usage: superblade **cmm <cmm number> flash <filename>**

#### <span id="page-35-4"></span>**3.1.7.2.6 superblade cmm <cmm number> ver**

Used to display the firmware version in the CMM specified.

Usage: superblade **cmm ver**

Example Output:

<span id="page-35-5"></span>Version:2.2.64 build 5420

#### **3.1.7.2.7 superblade cmm <cmm number> ip**

Used to get or set the IP address of the CMM specified.

Usage: superblade **cmm <cmm number> ip [IP address]**

IP address format: ###.###.###.###

<span id="page-35-6"></span>**3.1.7.2.8 superblade cmm <cmm number> mac** Used to get or set the MAC address of the CMM specified.

Usage: superblade **cmm <cmm number> mac [mac address]**

MAC address format: ###.###.###.###
#### **3.1.7.2.9 superblade cmm <cmm number> gateway**

Used to get or set the Gateway address of the CMM specified.

Usage: superblade **cmm <cmm number> gateway [gateway address]**

Gateway address format: ###.###.###.###

**3.1.7.2.10superblade cmm <cmm number> netmask**

Used to get or set the Netmask IP address of the CMM specified.

Usage: superblade **cmm <cmm number> netmask [netmask address]**

Netmask address format: ###.###.###.###

**3.1.7.2.11superblade cmm <cmm number> syncfg**

Used to synch the configuration to the slave CMM specified.

**3.1.7.2.12superblade cmm <cmm number> opmode**

Used to get or set the operational mode for the CMM specified.

Usage: superblade **cmm <cmm number> opmode [mode]**

Mode Choices: 0 = Enterprise 1 = Office

#### **3.1.7.2.13superblade cmm <cmm number> dhcp**

Used to enable or disable the DHCP (Dynamic Host Configuration Protocol) of the CMM.

Usage: superblade **cmm <cmm number> dhcp [enable|disable]**

## **3.1.8 superblade listtemp**

Entering the listtemp command will display the temperatures of all the modules in the blade system.

Usage: superblade **listtemp**

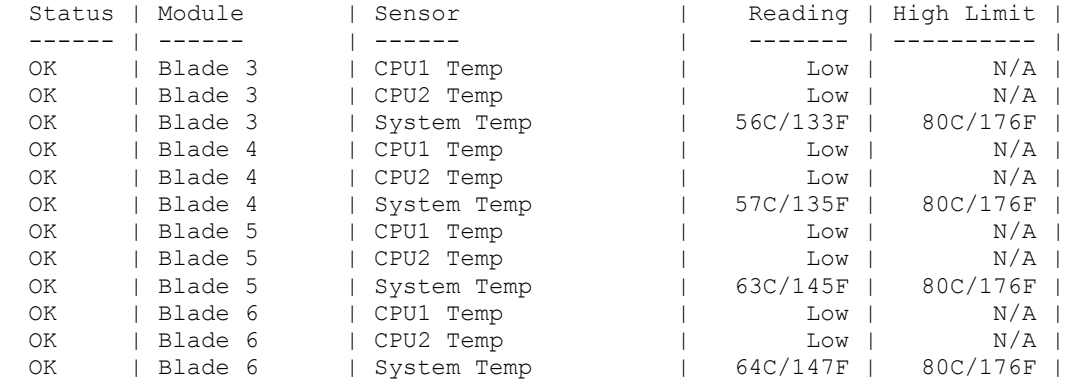

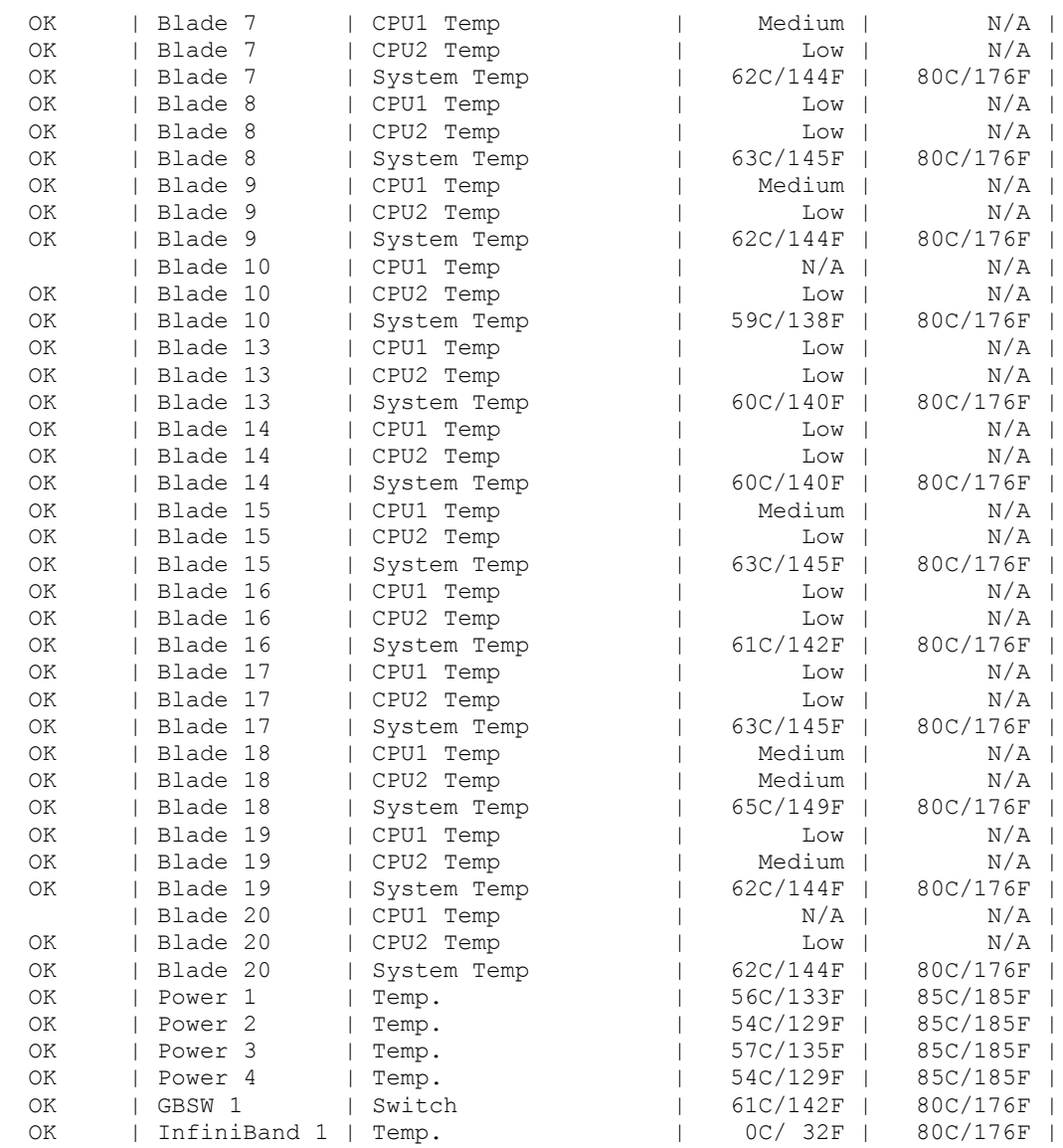

# **3.1.9 superblade allsel <filename>**

Entering this commad will save all system event logs to a file in .csv format.

## Usage: **superblade allsel <filename>**

## **3.1.10 superblade burst**

Entering the burst command will list the following subcommands to control the power of blades.

#### 3.1.10.1 *superblade burst allUp*

Use this command to power burst up all blades.

Usage: superblade burst **allUp**

## 3.1.10.2 *superblade burst allDown*

Use this command to power burst down all blades.

Usage: superblade burst **allDown**

## 3.1.10.3 *superblade burst allRest*

Use this command to power burst reset all blades.

Usage: superblade burst **allReset** 

3.1.10.4 *superblade burst allSoftshutdown*

Use this command to soft shut down all blades.

Usage: superblade burst **allSoftshutdown**

## 3.1.10.5 *superblade burst up*

Use this command to power burst up blades.

Usage: superblade burst up  $\langle$ index(es)>

3.1.10.6 *superblade burst down* 

Use this command to power burst down blades.

Usage: superblade burst **down <index(es)>**

## 3.1.10.7 *superblade burst reset*

Use this command to power burst reset blades.

Usage: superblade burst **reset <index(es)>**

#### 3.1.10.8 *superblade burst softshutdown*

Use this command to power burst soft shut down blades.

Usage: superblade burst softshutdown  $\langle$ index(es)>

# **3.1.11 superblade listmac**

Use this command to display the mac address of all the modules in the blade system, including BMC management mac and host mac.

Usage: superblade **listmac**

## **3.1.12 superblade midPlaneFRU**

Use this command to display middle plane FRU information.

Usage: superblade **midplaneFRU**

# **3.1.13 superblade powerconsumption**

Display blade power consumption and Enclosure power supply power consumption. Please note that blade power readings only available after B10 series. Otherwise the messages would be "no support".

Usage: superblade powerconsumption

# **3.2 microblade**

# **3.2.1 microblade summary**

Used to display the MicroBlade system summary.

#### Usage: **microBlade summary**

Example Output:

```
Blade Module (1/28)
 ------------------------
 Blade | Error
 ----- | -----
 B5 | Normal
   Node | BMC IP | Error<br>---- | ------ | | -----
     ---- | ------ | -----
     1 | 10.133.176.67 | Normal
     2 | 10.133.176.106 | Normal
     3 | 10.133.176.109 | Normal
     4 | 10.133.176.101 | Normal
Switch Module (0/4)
------------------------
Switch | Status
 ------ | ------
Power Supply Module (1/8)
------------------------
 Power Suuply | Status
 ------------ | ------
 B4 | Normal
```
# **3.2.2 microblade node**

#### 3.2.2.1 *microblade node sensor*

Used to display the MicroBlade node sensor information.

Usage: microBlade node sensor [<br />bladeIndex> [nodeIndex]]

#### 3.2.2.2 *microblade node status*

Used to display the MicroBlade node status.

Usage: **microBlade node status [<bladeIndex> [nodeIndex]]**

## 3.2.2.3 *microblade node power*

Used to get or set the MicroBlade node power status.

Usage: microbBlade node power <br/>bladeID> <<br/>nodeID> [options]

```
For power status options:
power down: 0
power up:1
power cycle:2
power reset:3
soft-shutdown:5
```
## 3.2.2.4 *microblade node ip*

Used to get or set the MicroBlade node IP address.

Usage:

```
(to get) microBlade node ip <bladeID> <nodeID>
```
(to set) microBlade node ip <br/>bladeID> <nodeID> [IP]

## 3.2.2.5 *microblade node dhcp*

Used to get or set the MicroBlade node dhcp status.

Usage:

```
(to get) microBlade node dhcp <bladeID> <nodeID>
```
(to set) microBlade node dhcp <br/>bladeID> <nodeID> [static:1 | dhcp:2]

## 3.2.2.6 *microblade node mac*

Used to get or set MicroBlade node mac status.

Usage:

```
(to get) microBlade node mac <bladeID> <nodeID>
```
(to set) microBlade node mac <br/>bladeID> <nodeID> [MAC]

## 3.2.2.7 *microblade node mask*

Used to get or set MicroBlade node net Mask.

Usage:

**(to get) microBlade node mask <bladeID> <nodeID>**

(to set) microBlade node mask <br/>bladeID> <<br/>nodeID> [Subnet Mask]

## 3.2.2.8 *microblade node gateway*

Used to get or set MicroBlade node gateway IP address.

Usage:

**(to get) microBlade node gateway <bladeID> <nodeID>**

**(to set) microBlade node gateway <bladeID> <nodeID> [gateway]**

3.2.2.9 *microblade node name* Used to get or set the MicroBlade node name.

Usage:

**(to get) microBlade node name <bladeID> <nodeID>**

(to set) microBlade node name <br/>bladeID> <nodeID> [name]

#### 3.2.2.10 *microblade node uid*

Used to get or set the MicroBlade node uid status.

Usage:

**(to get) microBlade node uid <bladeID> <nodeID>**

(to set) microBlade node uid <br/>bladeID> <nodeID> [on | off]

## **3.2.3 microblade switch**

#### 3.2.3.1 *microblade switch info*

Used to display information about the MicroBlade switch.

Usage: **microBlade switch info [switch index]**

#### 3.2.3.2 *microblade switch power*

Used to display the power status of the MicroBlade switch.

Usage:

**(to get) microBlade switch power <switch index>**

**(to set) microBlade switch power <switch index> [On|Off|Reset]**

## 3.2.3.3 *microblade switch username*

Used to get or set the MicroBlade switch username.

Usage:

**(to get) microBlade switch username <switch index>**

**(to set) microBlade switch username <switch index> [Username]**

3.2.3.4 *microblade switch lan*

### **3.2.3.4.1 microblade switch lan ip**

Used to get or set the MicroBlade switch LAN IP address.

Usage:

**(to get)microBlade switch lan ip <switch index>**

**(to set)microBladeSwitch lan ip <switch index> [IP]**

**3.2.3.4.2 microblade switch lan dhcp**

Used to get or set the MicroBlade switch LAN dhcp status.

Usage:

**(to get) microBlade switch lan dhcp <switch index>**

**(to set) microBlade switch lan dhcp <switch index> [static:1 |dhcp:2]**

#### **3.2.3.4.3 microblade switch lan mask**

Used to get or set the MicroBlade switch LAN net mask.

Usage:

**(to get) microBlade switch lan mask <switch index>**

**(to set) microBlade switch lan mask <switch index> [Subnet Mask]**

**3.2.3.4.4 microblade switch lan gateway**

Used to get or set the MicroBlade switch gateway LAN IP address.

Usage:

**(to get) microBlade switch lan gateway <switch index>**

**(to set) microBlade switch lan gateway <switch index> [gateway]**

## 3.2.3.5 *microblade switch getTime*

Used to display the MicroBlade switch time.

Usage: **microBlade switch getTime <switch index>**

# **3.2.4 microblade psu**

## 3.2.4.1 *microblade psu info*

Used to display information about the MicroBlade power supply.

Usage: **microBlade psu info [psu index]**

### 3.2.4.2 *microblade psu power*

Used to provide power supply power control.

Usage:

**(to get) microBlade psu power [psu index]**

**(to set) microBlade psu power [psu index] [on]**

### 3.2.4.3 *microblade psu fanMode*

Used to switch the power supply power to be in fan mode.

Usage:

```
(to get) microBlade psu fanMode
```
**(to set) microBlade psu fanMode [Auto:0 | Manual:1]**

#### 3.2.4.4 *microblade psu fanSpeed*

Used to provide power supply power for fan speed control.

Usage:

**(to get) microBlade psu fanSpeed**

**(to set) microBlade psu fanMode [Index <1 to 10>]**

## **3.2.5 microblade midplane**

Used to provide FRU information of the middle plane.

Usage: **microBlade midplane**

```
FRU Device ID: 2
Board Info:
---------------------------
Language = English
Board mfg. Date/Time = 1996/01/01 00:00:00 (00 00 00)
Board Manufacturer Name = Supermicro
Board Product Name =
Board Serial Number =
```

```
Board Part Number =
Product Info:
---------------------------
Product Manufacturer Name =
Product Name =
Product PartModel Number =
Product Version =
Product Serial Number =
Product Asset Tag =
```
# **3.2.6 microblade powerConsumption**

Used to microblade system enclosure power consumption.

Usage: **microBlade powerConsumption**

# **3.3 sel**

Entering the sel command will bring up the following subcommands for the system event log.

# **3.3.1 sel info**

This command gives the information on the system event log.

Usage: **sel info**

Example Output:

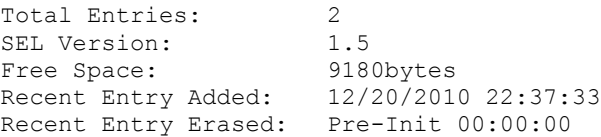

# **3.3.2 sel list**

This command will display the list of entries to the system event log.

Usage: **sel list**

# **3.3.3 sel csv**

This subcommand will save the system event log as a csv file with the name specified in the filename.

Usage: **sel csv <filename>**

# **3.3.4 sel clear**

This command will clear the system event log.

Usage: **sel clear**

*allsel*

Entering the allsel command will save all blade system event logs as a csv file with the name specified in the filename.

Usage: **allsel <filename>**

# **3.4 user**

Entering the user command will list the following user management subcommands.

# **3.4.1 user add**

Use this command to enter the name of a new user.

Usage: user add <user ID> <user name> <password> <privilege>

# **3.4.2 user list**

Entering the list command will display the users.

Usage: **user list**

Example Output:

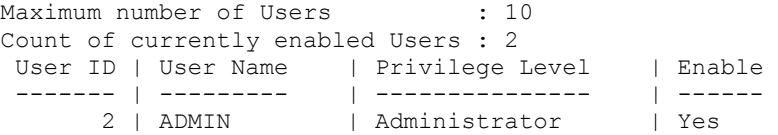

# **3.4.3 user delete**

Entering the delete command allows you to delete a user.

```
Usage: user delete <user ID>
```
# **3.4.4 user level**

Entering the level command allows you to update the level of a user.

Usage: user level <user ID> <privilege>

The following levels may be assigned:

- 4: Administrator level
- 3: Operator level
- 2: User level
- 1: Callback

# **3.4.5 user test**

Entering the test command allows you to test logging in as a specific user.

Usage: user test <user ID> <password>

# **3.4.6 user setpwd**

Entering the user setpwd command allows you to set the password.

Usage: user setpwd <user ID> <password>

# **3.5 vm**

Entering the vm command will list the following virtual media management subcommands. Refer to *[Appendix B](#page-66-0)* for more on VM commands.

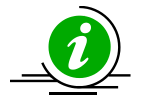

**Notes:** \* This command only works properly in shell mode.

# **3.5.1 vm status**

Using the status command lists the status of the drives present in the system.

Usage: **vm status**

Example Output:

```
Drive 1
Device Status = CD-ROM image on Windows share set
Image Size = 522766336 (bytes)
Access Mode = Read-Only
Image source = //192.168.10.43/iso/cd1.iso
```

```
Drive 2
Device Status = CD-ROM image on Windows share set
Image Size = 522766336 (byte)
Access Mode = Read-Only
Image source = //192.168.10.43/iso/cd2.iso
```
# **3.5.2 vm stop**

Using the stop command allows you to stop the specified drive.

Usage: **vm stop <drive ID>**

# **3.5.3 vm floppy**

Using the floppy command allows you to upload a floppy image as virtual media.

Usage: **vm floppy <drive ID> <floppy\_filename>**

## **3.5.4 vm iso**

Using the iso command allows you to share virtual media via Windows.

```
Usage: vm iso <drive ID> <host IP> <share name> <path to image>
[username] [password]
Example:
   CMM>vm iso 1 192.168.10.43 iso cd1.iso
   done
```
# **3.6 ipmi**

Entering the ipmi command will list the following ipmi device management subcommands.

# **3.6.1 ipmi sensor**

Using the sensor command will display the sensor status and data.

#### Usage: **ipmi sensor**

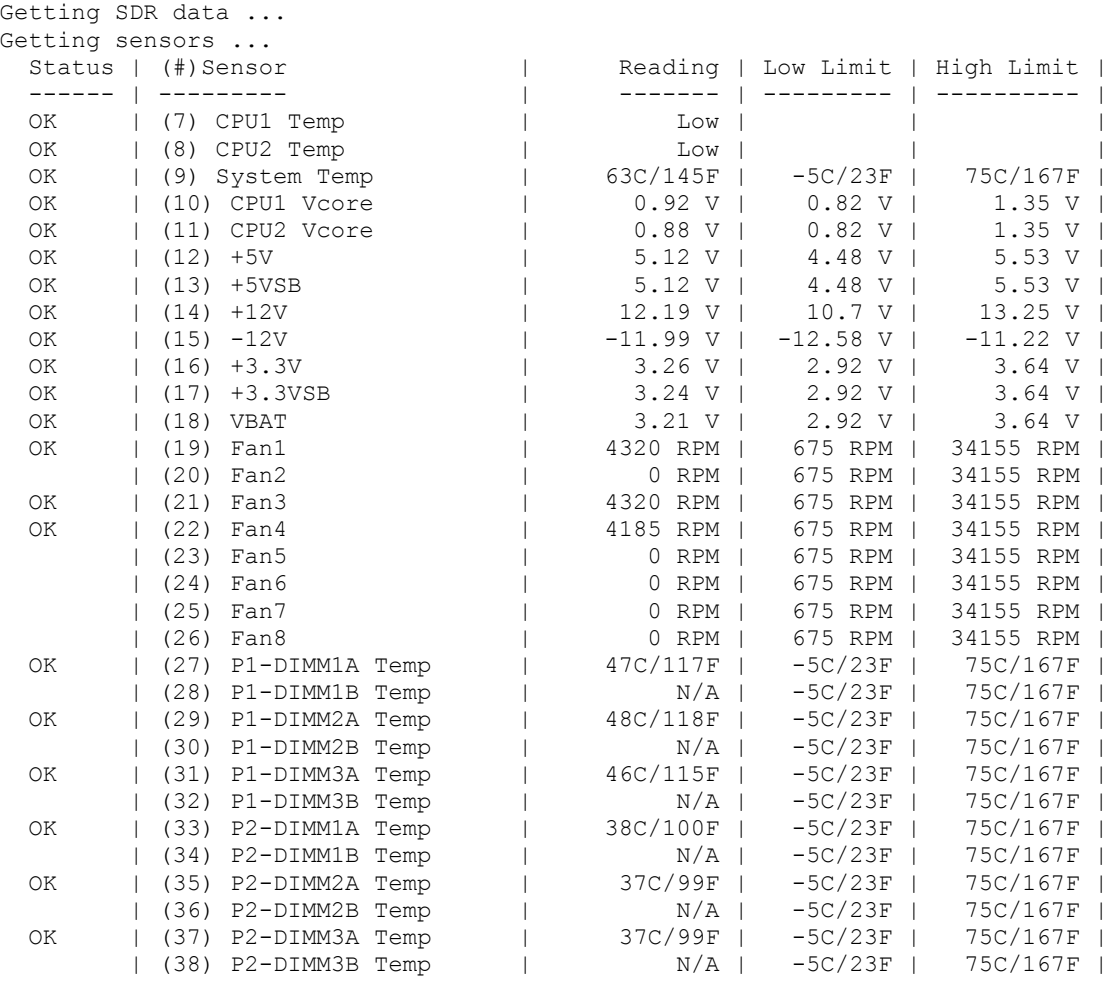

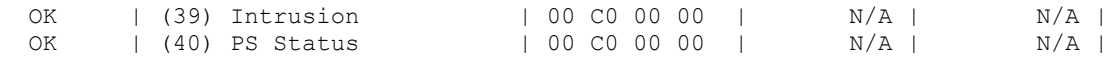

## **3.6.2 ipmi power**

Using the power command will list the following power control options.

## 3.6.2.1 *ipmi power status*

Use the power status command to display system power status.

Usage: **ipmi power status**

#### 3.6.2.2 *ipmi power up*

Use the power up command to power up a system.

Usage: **ipmi power up**

#### 3.6.2.3 *ipmi power down*

Use the power down command to power down a system.

Usage: **ipmi power down**

#### 3.6.2.4 *ipmi power softshutdown*

Use the softshutdown command to initiate a soft shutdown of a system.

Usage: **ipmi power softshutdown**

#### 3.6.2.5 *ipmi power reset*

Use the reset command to initiate a reset of a system. Using the PXE option forces the first boot device to be used as PXE in the next boot only.

Usage: **ipmi power reset [PXE]**

#### 3.6.2.6 *ipmi power cycle*

Use the cycle command to power cycle a system.

Usage: **ipmi power cycle [interval]**

### 3.6.2.7 *ipmi power diag*

Use the diag command to initiate a diagnostic interrupt of a system.

Usage: **ipmi power diag**

#### 3.6.2.8 *ipmi power bootoption <Index>*

Use the bootoption command to set boot device in next boot. Following is the boot option index.

Usage: **ipmi power bootoption**

For bootoption index :<br>1: PXE 2: 1: PXE 2: Hard-drive<br>3: CD/DVD 4: Bios 3: CD/DVD 4: Bios 5: USB KEY 6: USB HDD 7: USB Floppy 8: USB CD/DVD 9: UEFI Hard-drive 10: UEFI CD/DVD 11: UEFI USB KEY 12: UEFI USB HDD 13: UEFI USB CD/DVD Ex: set power cycle interval as 10 seconds and execute power cycle

# **3.6.3 ipmi acpi**

Using the acpi command will display the ACPI (Advanced Configuration and Power Interface) status.

Usage: **ipmi acpi**

# **3.6.4 ipmi lan**

Using the lan command will list the following LAN (Local Area Network) management subcommands.

#### Usage: **ipmi lan**

#### Example Output:

```
ip [ip] Get/Set IP. Format:###.###.###.###
mac [mac] Get/Set MAC. Format:##:##:##:##:##:##
gateway [gateway_IP] Get/Set gateway. Format:###.###.###.###
netmask [netmask] Get/Set netmask. Format:###.###.###.###
snmp [<seq> <ip> [mac]] Get/Set SNMP destination
snmpcomm [community string] Get/Set SNMP community string
arp [on|off] On/Off Gratuitous ARP
dhcp [enable|disable] Enable/Disable DHCP
vlan [<enable|disable> <tag>] Display/Enable/Disable VLAN
dns [<Pri. IP> <Sec. IP>] Get/Set DNS server (OEM)
```
## 3.6.4.1 *ipmi lan ip*

Use the ip command to get/set the specified ipmi address.

Usage: **ipmi lan ip [ip]**

Address format: **###.###.###.###**

## 3.6.4.2 *ipmi lan mac*

Use the ip command to get/set the specified MAC address.

Usage: **ipmi lan mac [mac]**

Address format: **###.###.###.###**

## 3.6.4.3 *ipmi lan gateway*

Use the gateway command to get/set the specified Gateway address.

Usage: **ipmi lan gateway [gateway IP]**

#### Address format: **###.###.###.###**

### 3.6.4.4 *ipmi lan netmask*

Use the netmask command to get/set the specified Netmask.

Usage: **ipmi lan netmask [netmask]**

Address format: **###.###.###.###**

## 3.6.4.5 *ipmi lan snmp*

Use the snmp command to get/set the specified SNMP destination.

#### Usage: **ipmi lan snmp [<seq> <ip> [mac]]**

Example Output:

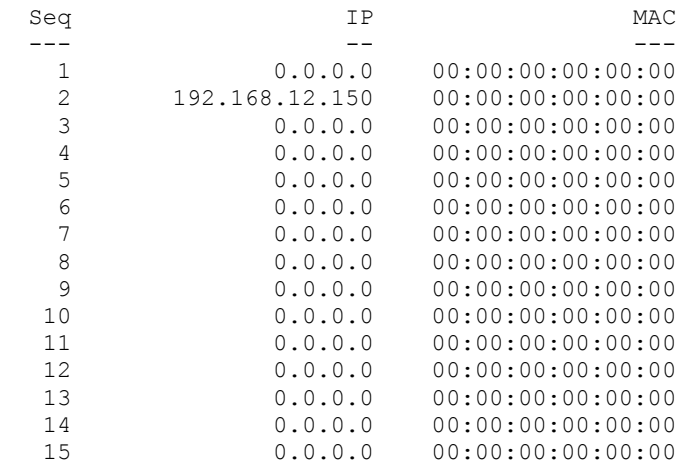

### 3.6.4.6 *ipmi lan snmpcomm*

Use the snmpcomm command to get/set the SNMP community string.

Usage: **ipmi lan snmpcomm [community string]**

Example Output:

public

#### 3.6.4.7 *ipmi lan arp*

Use the arp command to enable BMC-generated gratuitous ARPs.

#### Usage: **ipmi lan arp [on|off]**

#### 3.6.4.8 *ipmi lan dhcp*

Use the dhcp command to enable or disable DHCP (Dynamic Host Configuration Protocol).

#### Usage: **ipmi lan dhcp [enable|disable]**

### 3.6.4.9 *ipmi lan vlan*

Use the vlan command to enable or disable virtual LAN (vlan).

Usage: **ipmi lan vlan [<enable|disable> <tag>]**

## **3.6.5 ipmi fru**

Using the fru command will list the information on the FRU (Field Replaceable Unit).

Usage: **ipmi fru**

Example Output:

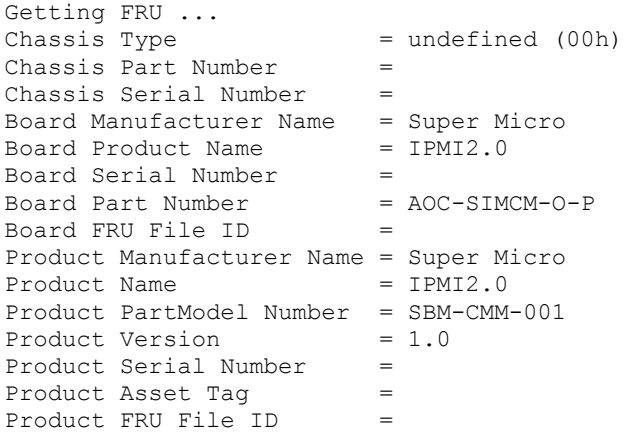

# **3.6.6 ipmi fruw**

Use this command to write FRU to update FRU field with abbreviation and given values.

```
Usage: ipmi fruw <field> <value>
```

```
192.168.23.157 X9SCD (S0/G0,6w,v01.39) 14:19 SIM(WA)>ipmi fruw BDT "201210101200"
Board mfg. Date/Time (BDT) = 2012/10/10 12:00:00 (30 A3 86)
Board Manufacturer Name (BM) = Supermicro
Board Product Name (BPN) =
Board Serial Number (BS) =
Board Part Number (BP) =
Board FRU File ID =
Product Manufacturer Name (PM) =
Product Name (PN)
Product PartModel Number (PPM) =
Product Version (PV) =
Product Serial Number (PS) =
Product Asset Tag (PAT) =
Product FRU File ID =
192.168.23.157 X9SCD (S0/G0,6w,v01.39) 14:20 SIM(WA)>ipmi fruw BS 123456789
```
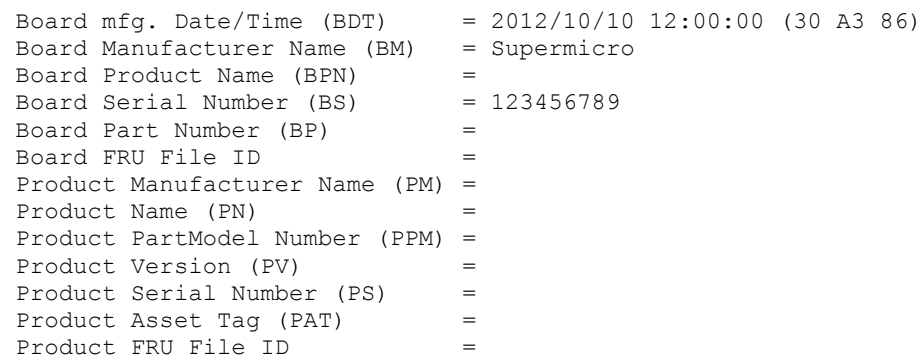

# **3.6.7 ipmi frubackup**

Use this command to back up FRU information as a file.

Usage: ipmi **frubackup <filname>**

# **3.6.8 ipmi frurestore**

Use this command to restore FRU information from a file.

### Usage: ipmi **frurestore <filename>**

## **3.6.9 ipmi oem**

Using the oem command will list the following subcommands.

## 3.6.9.1 *ipmi oem clrint*

Use the clrint command to clear the chassis intrusion detection switch.

Usage: **ipmi oem clrint**

## 3.6.9.2 *ipmi oem id*

Use the id command to display the motherboard ID.

Usage: **ipmi oem id**

## 3.6.9.3 *ipmi oem uid*

Use the uid command to turn the UID LED on or off (if supported by the device).

Usage: **ipmi oem uid [on|off]**

## 3.6.9.4 *ipmi oem backup*

Use the backup command to backup the configuration file as the filename specified (only available on X7 series motherboards ).

#### Usage: **ipmi oem backup <filename>**

## 3.6.9.5 *ipmi oem restore*

Use the restore command to restore the configuration from the filename specified (only available on X7 series motherboards).

#### Usage: **ipmi oem restore <filename> <option>**

## 3.6.9.6 *ipmi oem backupcfg*

Use the command to back up the configurations to a binary file. Note that this function is only available on motherboard X8, X9 and X10 series with ATEN firmware.

#### Usage: **ipmi oem backupcfg <filename>**

#### Example Output:

```
10.133.176.141 X8DTN+-F (S0/G0) 11:09 SIM(WA)>ipmi oem backupcfg 1.bin
Downloading progress:|>>>>>| 100%
Download Time: 0 min 2 sec(s)
Download successfully
```
## 3.6.9.7 *ipmi oem restorecfg*

Use the command to retore the configurations from the binary file. Note that this function is only available on motherboard X8, X9 and X10 series with ATEN firmware.

#### Usage: **ipmi oem restorecfg <filename>**

#### Example Output:

```
10.133.176.141 X8DTN+-F (S0/G0) 11:09 SIM(WA)>ipmi oem restorecfg 1.bin
Progress:|>>>>>| 100%
Upload Time: 0 min 0 sec(s)
Upload successfully
```
## 3.6.9.8 *ipmi oem getcfg*

Use the command to back up the configurations to a txt file. Note that this function is only available on motherboard X8, X9 and X10 series with ATEN firmware.

#### Usage: **ipmi oem getcfg <filename>**

```
10.133.176.141 X8DTN+-F (S0/G0) 11:12 SIM(WA)>ipmi oem getcfg 1.txt
Downloading progress:|>| 100%
Download Time: 0 min 1 sec(s)
Download successfully
```
## 3.6.9.9 *ipmi oem setcfg*

Use the command to restore the configurations from a txt file. Note that this function is only available on motherboard X8, X9 and X10 series with ATEN firmware.

#### Usage: **ipmi oem setcfg <filename>**

Example Output:

```
10.133.176.141 X8DTN+-F (S0/G0) 11:23 SIM(WA)>ipmi oem setcfg 1.txt
Progress:|>| 100%
Upload Time: 0 min 0 sec(s)
Upload successfully
```
### 3.6.9.10 *ipmi oem lani*

Use the lani command to interface with the IPMI LAN.

```
Usage: ipmi oem lani [0|1|2]
```
#### 3.6.9.11 *ipmi oem mac*

Use the command to get the system mac address (Lan 1).

Usage: **ipmi oem mac**

Example Output:

```
10.133.99.62 X9SCD (S0/G0,25w,v01.79) 11:01 SIM(WA)>ipmi oem mac
System MAC Address 1: 00:25:90:60:4B:40
```
## 3.6.9.12 *ipmi oem x10cfg ldap*

Use this command to configure the LDAP authentication. Note that the available mode options may vary depending on the type of motherboard.

Usage: ipmi oem x10cfg ldap [<authentication> <SSL> <port> <ip address> **<bind password> <bind DN> <search base>]** 

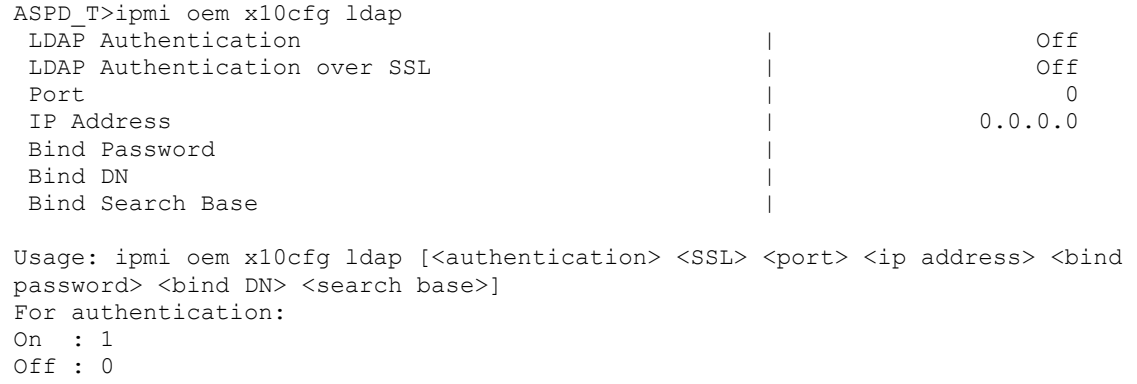

```
For SSL:
On : 1
Off : 0
* When SLL is on, port number should be 636; Off, port number should be 389
```
## 3.6.9.13 *ipmi oem x10cfg ad*

Use this command to configure the active directory authentication. Note that the available mode options may vary depending on the type of motherboard.

#### Usage: **ipmi oem x10cfg ad**

#### Example Output:

```
ASPD_T>ipmi oem x10cfg ad
Command:ipmi oem x10cfg ad
Command(s):
list List active directory server and role group
server <...> Edit Active Directory server
add <...> Add/Edit role group
delete <group id> Delete role group
```
## 3.6.9.14 *ipmi oem x10cfg radius*

Use this command to configure RADIUS. Note that the available mode options may vary depending on the type of motherboard.

### Usage: ipmi oem x10cfg radius [<authentication> <port> <ip address> **<secret>]**

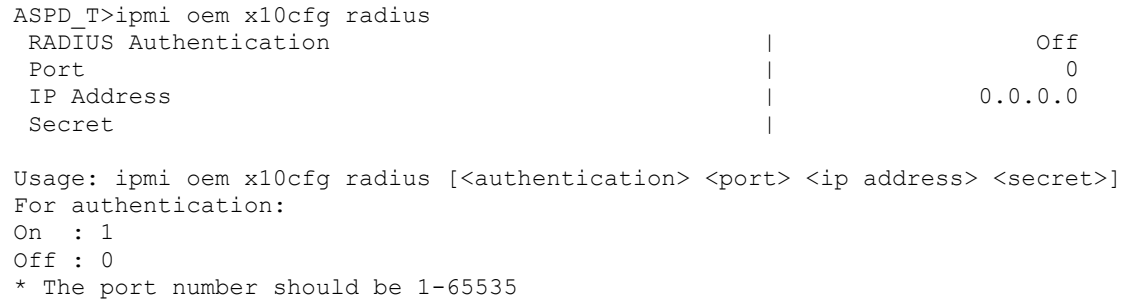

## 3.6.9.15 *ipmi oem x10cfg ipCtrl*

Use this command to configure IP access rules. Note that the available mode options may vary depending on the type of motherboard.

#### Usage: **ipmi oem x10cfg ipCtrl**

### Example Output:

```
ASPD_T>ipmi oem x10cfg ipCtrl
Command:ipmi oem x10cfg ipCtrl
Command(s):
list list IP access control
status <enable/disable> Enable/Disable IP access control
add <...> Add IP access control
edit <...> Edit IP access control
delete <rule no> Delete IP access control
```
## 3.6.9.16 *ipmi oem x10cfg ntp*

Entering the ntp command will list the following NTP management subcommands.

#### Usage: **ipmi oem x10cfg ntp**

### Example Output:

```
list List configuration date and time setting
state [enable|disable] Get/Set NTP state
timezone [-1200 ~ +1400] Get/Set NTP time zone<br>daylight [yes | no] Get/Set NTP daylight s<br>nrimary [sorror]
                              Get/Set NTP daylight saving time
primary [server] Get/Set primary NTP server
secondary [server] Get/Set secondary NTP server
```
#### **3.6.9.16.1ipmi oem x10cfg ntp list**

Entering the list command will display the NTP settings.

#### Usage: **ipmi oem x10cfg ntp list**

Example Output:

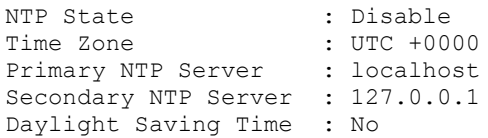

#### **3.6.9.16.2ipmi oem x10cfg ntp state**

Use this command to get/set the NTP state.

Usage: **ipmi oem x10cfg ntp state [enable|disable]**

#### **3.6.9.16.3ipmi oem x10cfg ntp timezone**

Use this command to get/set the NTP time zone.

Usage: **ipmi oem x10cfg ntp timezone [-1200 ~ +1400]**

**3.6.9.16.4ipmi oem x10cfg ntp daylight** Use this command to get/set NTP daylight.

Usage: **ipmi oem x10cfg ntp daylight [yes|no]**

**3.6.9.16.5ipmi oem x10cfg ntp primary** Use this command to get/set a specific NTP server.

Usage: **ipmi oem x10cfg ntp primary [server]**

**3.6.9.16.6ipmi oem x10cfg ntp secondary** Use this command to get/set a specific NTP server.

Usage: **ipmi oem x10cfg ntp secondary [server]**

#### 3.6.9.17 *ipmi oem x10cfg ddns*

Entering the ddns command will list the following DDNS management subcommands.

Usage: **ipmi oem x10cfg ddns**

Example Output:

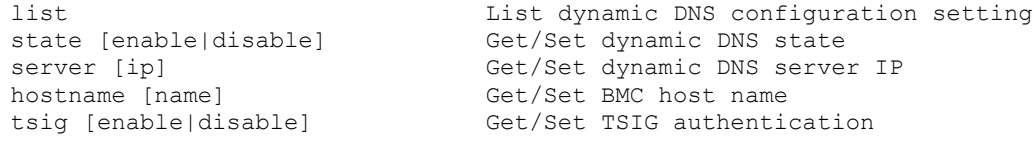

#### **3.6.9.17.1ipmi oem x10cfg ddns list**

Entering the list command will display the DDNS settings.

Usage: **ipmi oem x10cfg ddns list**

Example Output:

Dynamic Update State : Enable Dynamic DNS Server IP : 127.0.0.1 BMC Host Name : localhost TSIG Authentication : Enable

#### **3.6.9.17.2ipmi oem x10cfg ddns state**

Use this command to get or set the DDNS state.

Usage: **ipmi oem x10cfg ddns state [enable|disable]**

#### **3.6.9.17.3ipmi oem x10cfg ddns server**

Use this command to get or set the specific DDNS server.

#### Usage: **ipmi oem x10cfg ddns server [ip]**

**3.6.9.17.4ipmi oem x10cfg ddns hostname**

Use this command to get or set the BMC host name.

Usage: **ipmi oem x10cfg ddns hostname [name]**

#### **3.6.9.17.5ipmi oem x10cfg ddns tsig**

Use this command to get or set the TSIG authentication.

#### Usage: **ipmi oem x10cfg ddns tsig [enable|disable]**

### 3.6.9.18 *ipmi oem x10cfg alert*

Entering the alert command will list the following alert management subcommands.

#### Usage: **ipmi oem x10cfg alert**

#### Example Output:

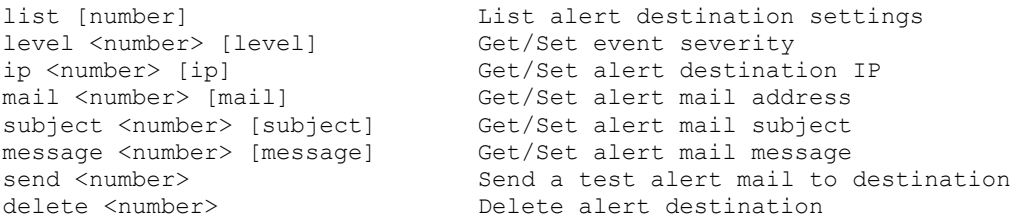

#### **3.6.9.18.1ipmi oem x10cfg alert list**

Entering the list command will display the alert settings.

Usage: **ipmi oem x10cfg alert list [number]**

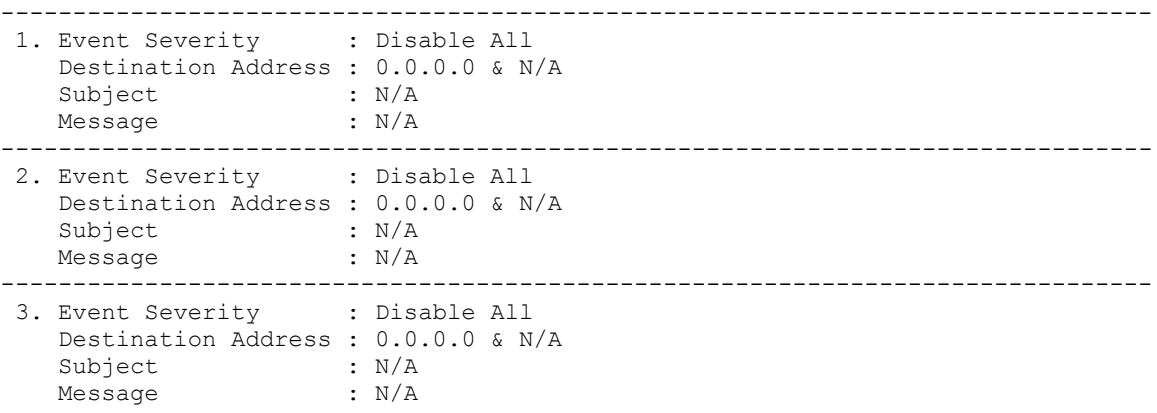

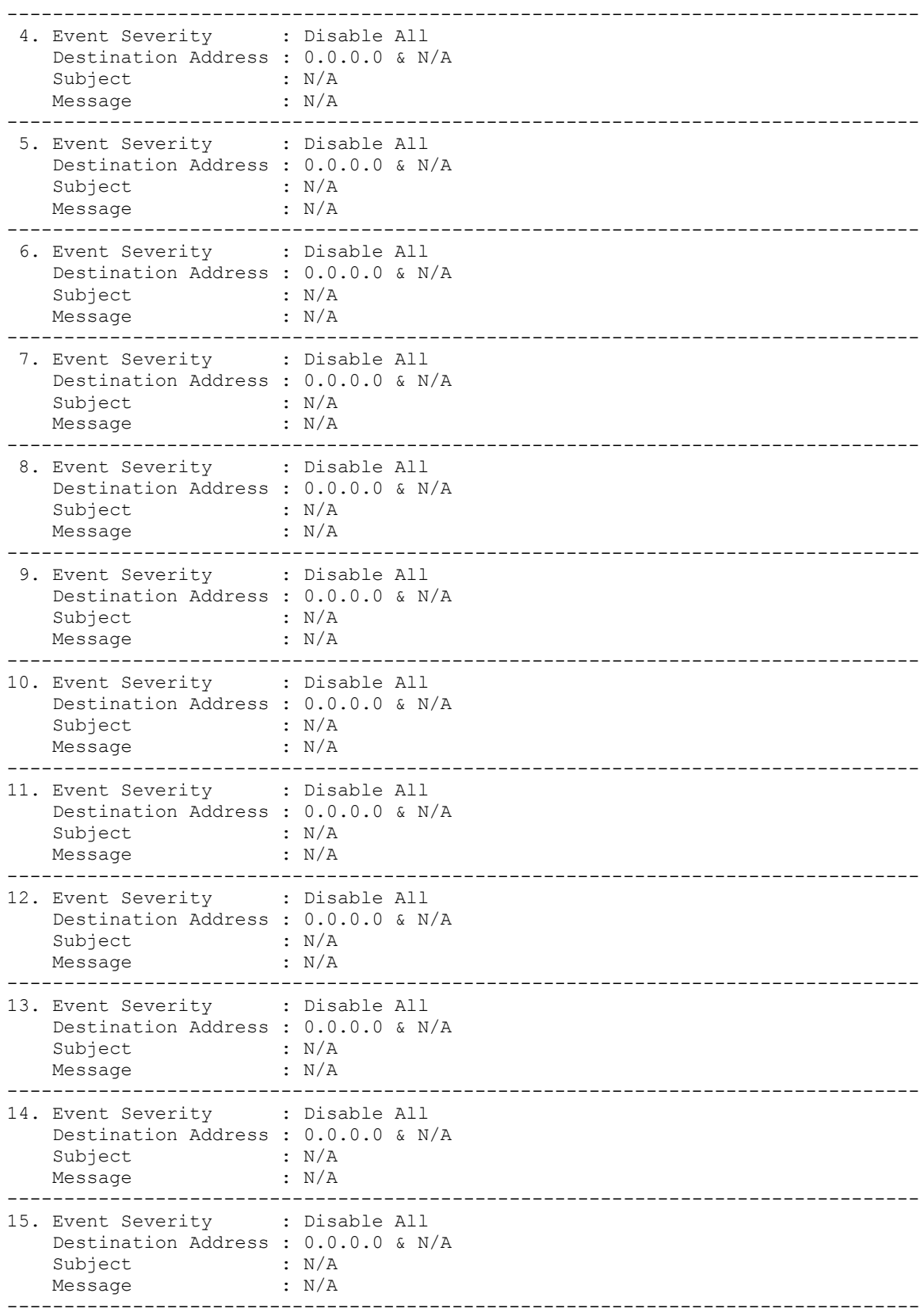

16. Event Severity : Disable All Destination Address : 0.0.0.0 & N/A Subject : N/A Message : N/A --------------------------------------------------------------------------------

### **3.6.9.18.2ipmi oem x10cfg alert level**

Entering the level command allows you to get/set severity as a specific alert.

#### Usage: ipmi oem x10cfg alert level <number> [level]

The following levels may be assigned:

- 1: Disable All
- 2: Information and Above
- 3: Warning and Above
- 4: Critical And Above
- 5: Non-recoverable and Above

#### **3.6.9.18.3ipmi oem x10cfg alert ip**

Entering the ip command allows you to get or set the destination IP as a specific alert.

Usage: ipmi oem x10cfg alert ip <number> [ip]

#### **3.6.9.18.4ipmi oem x10cfg alert mail**

Entering the mail command allows you to get or set the destination mail address as a specific alert.

#### Usage: ipmi oem x10cfg alert mail <number> [mail]

#### **3.6.9.18.5ipmi oem x10cfg alert subject**

Entering the subject command allows you to get or set the destination mail subject as a specific alert.

#### Usage: **ipmi oem x10cfg alert subject <number> [subject]**

#### **3.6.9.18.6ipmi oem x10cfg alert message**

Entering the message command allows you to get or set the destination message as a specific alert.

#### Usage: **ipmi oem x10cfg alert message <number> [message]**

**3.6.9.18.7ipmi oem x10cfg alert send**

Entering the send command allows you to send a specific alert.

#### Usage: **ipmi oem x10cfg alert send <number>**

#### **3.6.9.18.8ipmi oem x10cfg alert delete**

Entering the delete command allows you to delete a specific alert.

Usage: **ipmi oem x10cfg alert delete <number>**

## 3.6.9.19 *ipmi oem x10cfg smtp*

Entering the smtp command will list the following SMTP management subcommands.

#### Usage: **ipmi oem x10cfg smtp**

Example Output:

```
list List SMTP mail server configuration
ssl [enable|disable] Get/Set SMTP SSL authentication state<br>server [enable|disable] Get/Set SMTP server
server [enable|disable]
port [number] Get/Set SMTP port number<br>user [name] Get/Set SMTP user name
                               Get/Set SMTP user name
password <password> Set SMTP password
sender <mail> Get/Set SMTP sender's address
```
### **3.6.9.19.1ipmi oem x10cfg smtp list**

Entering the list command will display the SMTP settings.

#### Usage: **ipmi oem x10cfg smtp list**

#### Example Output:

```
SSL Authentication: Disable
Server : localhost
Port : 587
User Name : Admin
Sender Address :admin@admin.com
```
#### **3.6.9.19.2ipmi oem x10cfg smtp ssl**

Use this command to get or set the STMP SSL authentication state.

Usage: **ipmi oem x10cfg smtp ssl [enable|disable]**

#### **3.6.9.19.3ipmi oem x10cfg smtp server**

Use this command to get or set a specific SMTP server.

Usage: **ipmi oem x10cfg smtp server [server]**

#### **3.6.9.19.4ipmi oem x10cfg smtp port**

Use this command to get or set the SMTP port number.

Usage: **ipmi oem x10cfg smtp port [numer]**

#### **3.6.9.19.5ipmi oem x10cfg smtp user**

Use this command to get or set the SMTP user name.

Usage: **ipmi oem x10cfg smtp name [name]**

#### **3.6.9.19.6ipmi oem x10cfg smtp password**

Use this command to get or set the SMTP password.

#### Usage: **ipmi oem x10cfg smtp password [password]**

#### **3.6.9.19.7ipmi oem x10cfg smtp mail**

Use this command to get or set the SMTP mail address.

Usage: **ipmi oem x10cfg smtp sender [mail]**

3.6.9.20 *ipmi oem x10cfg dns*

Get/Set dns server IP

Usage: **ipmi oem x10cfg dns [IP]**

#### 3.6.9.21 *ipmi oem summary*

Display a summary table including IP, Mac address, firmware version ,BIOS version and so on.

#### Usage: **ipmi oem summary**

Example Output:

```
Summary
        -------------------------------------------
IP : 10.136.176.161
MAC Address : 00:25:90:5D:2F:63
Firmware Revision : 0.53
Firmware Build Date : 10/16/2015
CPLD Version : 02.b1.01
System MAC Address 1 : 00:25:90:5D:2F:2C
```
# **3.6.10 ipmi reset**

Using the reset command will reset IPMI.

Usage: **ipmi reset**

# **3.6.11 ipmi ver**

Using the ver command will display the following information relating to the IPMI version in use.

Usage: **ipmi ver**

Example Output:

```
IPMI Version = 2.0
Firmware Revision = 02.02
Manufacturer ID = C5 28 00
product ID = 04 00 00 
OEM Version = 2.2.64 build 5420OEM Tag = Dec-15-2010-17-15-CMM
```
# **3.6.12 ipmi flash**

Use the flash command to flash a new version of SIM IPMI firmware as specified by the filename.

Usage: **ipmi flash <filename>**

## **3.6.13 ipmi flashw**

Use the flashw command to flash a new version of SIM(W) or SIMBL(W) IPMI firmware as specified by the filename.

Usage: **ipmi flashw <filename>**

## **3.6.14 ipmi flashr**

Use the flashr command to flash a new version of Renesas (X9 and B9) IPMI firmware.

#### Usage: **ipmi flashr**

#### Example Output:

```
192.168.23.17 (S0/G0,55w) 16:08 SIM(X9)>ipmi flashr c:\17.ima
**************************************************************
WARNING!
Firmware upgrade must not be interrupted once it is started.
Once you get error after Upgrading, please use local KCS tool
for recovery.(DOS:RKCSFlsh.exe, Linux:RLin32Flsh or
Windows:RWin32Flsh.exe )
**************************************************************
Check firmware file... Done (ver:1.10.15)
Check BMC status... Done (ver:1.10.18)
Enter to Flash Mode
Uploading ..................................................100%
Upgrading ..................................................100%
Verifying ..................................................100%
Resetting BMC
Done. (BMC needs 1 minute to restart)
Please reset system for board configuration
Total Elapse Time: 7 min 27 sec(s)
```
## **3.6.15 ipmi flashh**

Use the flashh command to flash the SIM(WA) IPMI firmware (\*.bin) specified by the filename.

#### Usage: **ipmi flashh <filename>**

```
Example Output:
```

```
192.168.23.157 (S0/G0,6w) 14:19 SIM(WA)>ipmi flashh c:\160.bin
**************************************************************
WARNING!
Firmware upgrade must not be interrupted once it is started.
Once you get error after Upgrading, please use local KCS tool
for recovery.(DOS:dupdate.exe, Linux:lupdate or
Windows:wupdate.exe )
**************************************************************
Check firmware file... Done (ver:01.60)
Check BMC status... Done (ver:01.60)
Uploading...Done
Updating.................................................100%
Resetting BMC
Done. (BMC needs 1 minute to restart)
Total Elapse Time: 2 min 30 sec(s)
```
# **3.6.16 ipmi flasha**

Use the flasha command to flash the ASPEED IPMI firmware (motherboard series X10 and X11 UP,\*.bin). The option of keeping the previous configurations is also provided.

```
0: Do not preserve config
```
1: Preserve config

Note that this function is only available on firmware version 1.04 or later.

### Usage: **flasha <filename> [Preserve\_opt]**

Example Output:

```
10.133.176.81 X10SLM-F (S0/G0,21w,v09.11) 10:13 ASPD_T>ipmi flasha 
c:\smt_x10_031.bin
**************************************************************
WARNING!
Firmware upgrade must not be interrupted once it is started.
Once you get error after Upgrading, please use local KCS tool
for recovery.
             **************************************************************
Check firmware file... Done (ver:0.31)
Check BMC status... Done (ver:09.11)
Uploading...Done
Updating...................................................................100%
Resetting BMC
Done. (BMC needs 1 minute to restart)
Total Elapse Time: 3 min 18 sec(s)
```
# **3.6.17 ipmi raw**

Use the raw command to send an IPMI raw command.

Usage: **ipmi raw <netFn> <cmd> [data]**

# **3.6.18 ipmi ipmb**

Use the ipmb command to send an IPMI raw command.

Usage: ipmi ipmb <ch> <addr> <netFn> <cmd> [data]

# **3.6.19 ipmi ipmboem**

Use the ipmboem command to send an IPMI raw command.

Usage: ipmi ipmb <ch> <addr> <netFn> <cmd> [data]

# **3.6.20 ipmi delsdr**

Use the delsdr command to delete the SDR.

Usage: **ipmi delsdr <SDR record ID>**

# **3.6.21 ipmi session info**

Use this command to view the information of

#### Usage: **ipmi sessioninfo**

#### Example Output:

```
SessionHandler = 16h
Number of possible active sessions = 36
Number of currently active sessions = 6
User ID = 02h
Operating Privilege Level = 04h
Session protocol auxiliary data = 11h
IP Address of remote console = 00 00 00 00 (0.0.0.0)
Mac Address of remote console= 00 00 00 00 00 00 (00:00:00:00:00:00)
Port Number = 00 00 (0)
```
# **3.6.22 ipmi fan**

Use this command to control the fan. Note that the available mode options may vary depending on types of motherboards.

#### Usage: **ipmi fan**

### Example Output:

```
10.133.99.62 X9SCD (S0/G0,23w,v01.79) 10:59 SIM(WA)>ipmi fan
Current Fan Speed Mode is [ Optimal Speed ]
Fan Modes:
0: Standard Speed
1: Full Speed
2: Optimal Speed
3: PUE2 Optimal Speed
4: Heavy IO Speed
5: PUE3 Optimal Speed
```
# <span id="page-66-0"></span>**3.7 ver**

Entering the ver command will list the version and build of the SMCIPMITool application being used.

Usage: **ver**

Example Output:

```
SMC IPMI Tool V1.7.9(Build 101124) - Super Micro Computer, Inc.
```
# **3.8 list**

Entering the list command will display all available commands.

Usage: **list**

# **3.9 find**

Entering the find command will search for and display all IPMI devices.

## Usage: **find [<Start\_IP> <End\_IP> <NetMask>]**

Example Output:

```
Finding IPMI Devices ...
  172.31.100.235 IPMI 2.0 (SuperBlade TwinBlade CMM)
  172.31.100.242 IPMI 2.0 (SuperBlade CMM)
2 IPMI device(s) found. Use "found" to list found devices
```
# **3.10 found**

Entering the found command will list or clear all found IPMI devices.

```
Usage: found [clear]
```
# **3.10.1 found list**

Use the list command to list all found IPMI devices.

Usage: **found list**

# **3.10.2 found clear**

Use the clear command to clear all found IPMI devices.

Usage: **found clear**

# **3.10.3 found copy <index1> [index2] [...]**

Use this command to copy the found devices to the default managed group.

Usage: **found copy <index1> [index2] [...]** 

# **3.10.4 found copyall**

Copy all found devices to the default managed group

Usage: **found copyall**

# **3.10.5 found saveAs <filename>**

Use this command to save the results of found IPMI devices to a file.

Usage: **found saveAs<filename>**

# **3.10.6 found refresh**

Use this command to refresh the result of found IPMI devices.

Usage: **found refresh**

# **3.11 exec**

Entering the exec command will execute the specified command from a file.

```
Usage: exec <filename> <loop> <delay> where
```
Loop = 0 is for an infinite loop

Delay is in seconds

# **3.12 host**

Entering the host command will list the following host-related subcommands.

# **3.12.1 host list**

Use the list command to list the host group and host data.

### Usage: **host list**

Example Output:

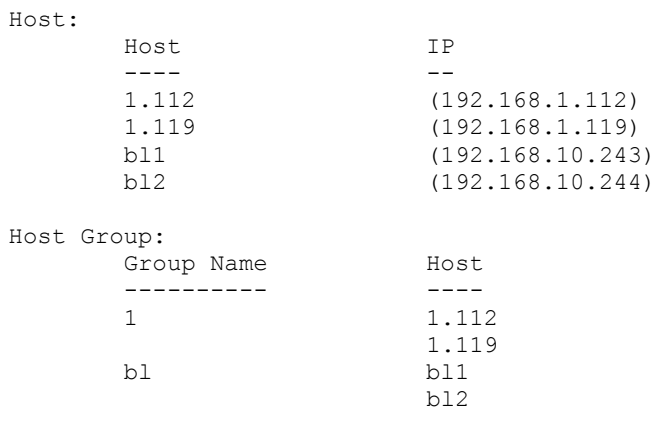

# **3.12.2 host reload**

Using the reload command will reload the host data.

Usage: **host reload**

## **3.12.3 host add**

Use the add command to add a host.

Usage: **host add <host> <ip> [username] [password]**

# **3.12.4 host remove**

Use the remove command to remove a host.

### Usage: **host remove <host>**

# **3.12.5 host rename**

Use the rename command to rename a host.

Usage: host rename <old name> <new name>

# **3.12.6 host group**

Entering the group command will list the following group-related subcommands.

## 3.12.6.1 *host group add*

Use the add command to add a host group.

Usage: **host group add <group> [host] ...**

## 3.12.6.2 *host group remove*

Use the remove command to remove a host group.

Usage: **host group remove <group>**

## 3.12.6.3 *host group rename*

Use the rename command to rename a host group.

Usage: host group rename <old name> <new name>

## 3.12.6.4 *host group addhost*

Use the addhost command to add a host to an existing host group.

Usage: host group addhost <group> <host> ...

## 3.12.6.5 *host group removehost*

Use the removehost command to remove a host from an existing host group.

Usage: host group removehost <group> <host> ...

# **3.13 hostrun**

Enter the hostrun command to run a command on an entire host or group.

#### Usage: hostrun <host|group> <command>

#### Example Output:

```
CMM>hostrun bl ipmi power up
[bl1:192.168.10.243]
Done
[bl2:192.168.10.244]
Done
```
# **3.14 sc**

Enter the sc command to execute a DOS or Linux shell command.

Usage: **sc <command>**

#### Example Output:

```
CMM>sc dir (execute dir command in Windows OS)
CMM>sc ls (execute ls command in Linux OS)
CMM>sc ping 192.168.10.123 (execute ping command)
```
# **3.15 pminfo**

Entering the pminfo command will display information on the health of the PMBus.

Usage: pminfo [<br />bus ID> <slave address>]

```
192.168.23.80 X9DRW-3F (S0/G0,56w) 14:20 SIM(X9)>pminfo
[SlaveAddress = 78h] [Module 1]
Item Value
---- | -----
Status | [STATUS OK] (01h)
AC Input Voltage | 109.5 V
AC Input Current \qquad \qquad \vert 0.51 A
DC 12V Output Voltage | 12.18 V
DC 12V Output Current | 3.5 A
Temperature 1 1 38C/100F
Temperature 2 | 35C/95F
Fan 1 | 6688 RPM
Fan 2 0 RPM
DC 12V Output Power | 42 W
AC Input Power | 55 W
PMBus Revision | 0xFFFF
PWS Serial Number | P5041CB02AW0093
PWS Module Number | PWS-504P-RR
PWS Revision |
```
# **3.16 psfruinfo**

This command will display the FRU health information of a power supply.

## Usage: **psfruinfo**

## Example Output:

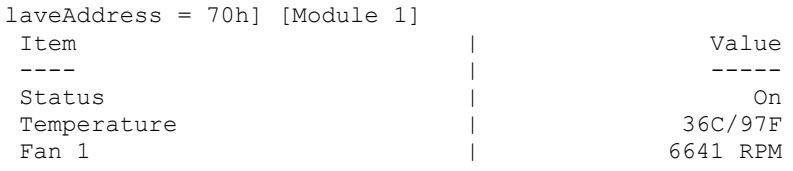

# **3.17 psbbpInfo**

Use this command to display the status of backup battery power.

## Usage: **psbbpInfo**

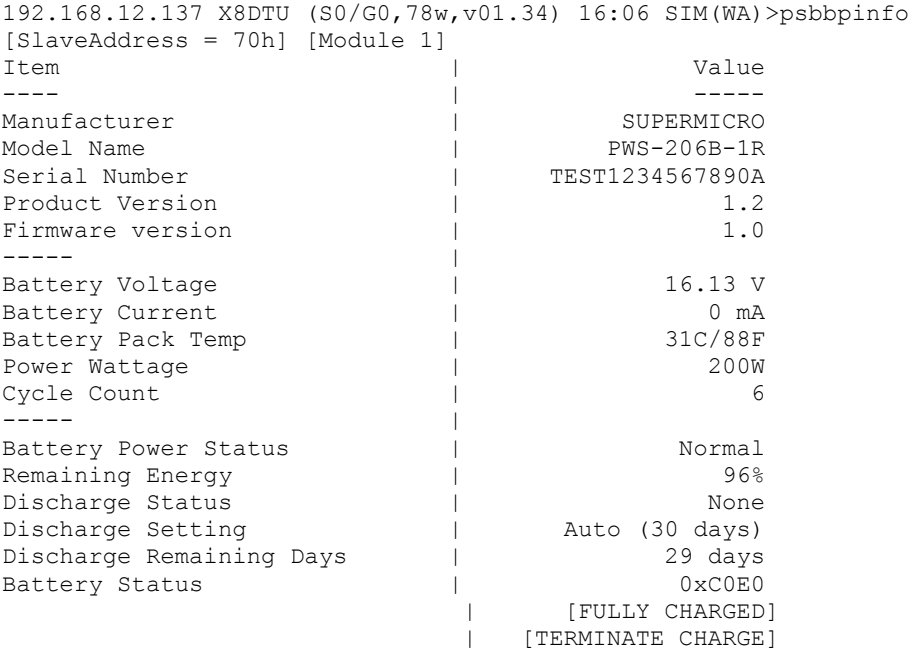
# **3.18 bbp**

Entering the bbp command will bring up the following subcommands for battery backup power management.

# **3.18.1 bbp status**

Use this command to display the status of backup battery power.

Usage: bbp **status** 

Example Output:

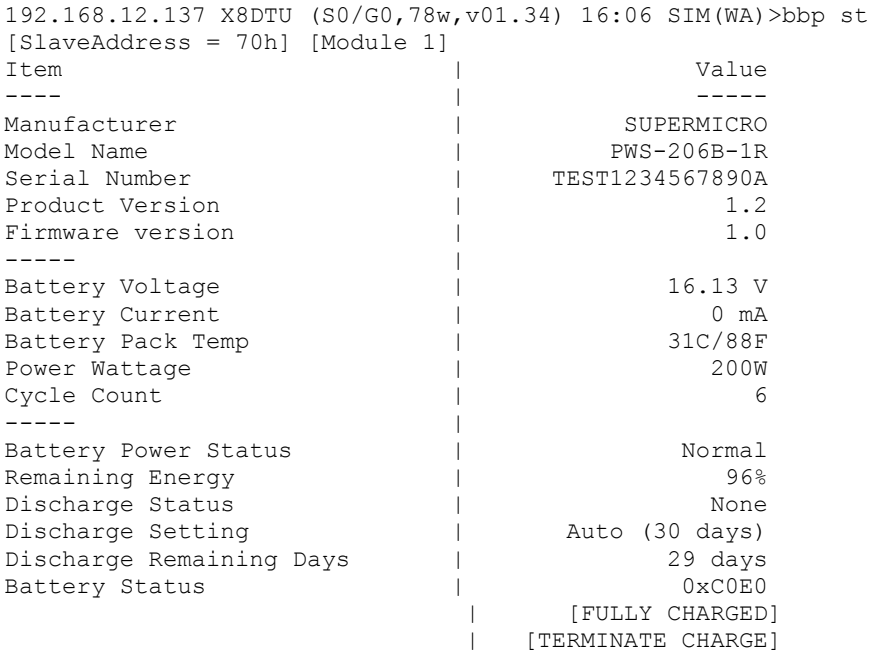

# **3.18.2 bbp autoDischarge**

Use this command to set the battery auto discharge by day.

Usage: **autoDischarge <module> <day>**

# **3.18.3 bbp discharge**

Use this command to manually discharge the battery.

Usage: **discharge <module>**

# **3.31.4 bbp shutdown**

Use this command to set graceful shutdown to On/Off after timeout (power supply failure).

#### Usage: **bbp hutdown <on|off> [sec]**

# **3.31.5 bbp shutdownTimeout**

Use this command to get the timeout value for graceful shutdown.

Usage: **bbp shutdownTimeout**

# **3.19 nm**

This command is for Intel Dynamic Power Node Manager V1.5 and is specifically used to test Supermicro X8 series motherboards. Use this command to run tests.

## **3.19.1 nm detect**

Use the detect command to detect if ME is present.

Usage: **nm detect**

Example Output:

This device supports Node Manager

#### **3.19.2 nm ver**

Use the ver command to display the node manager version.

#### Usage: **nm ver**

Example Output:

```
Node Manager Version = 1.5
Firmware Version = 1.12
```
#### **3.19.3 nm cap**

Use the cap command to display the node manager capabilities.

Usage: **nm cap**

```
Max concurrent settings = 10Max Power limit value = 32767 w
Min Power limit value = 1 w
Max Correction Time settable = 600000 ms
Min Correction Time settable = 6000 ms
Max Statistics Reporting period = 3600 s
Min Statistics Reporting period = 1 s
Limiting type = CPU power limiting
Limiting based on = Wall input power. PSU input power
```
#### **3.19.4 nm status**

Use the status command to display or enable or disable the node manager.

#### Usage: **nm status [enable:disable]**

#### Example Output:

Node Manager is enabled

#### **3.19.5 nm stat**

Use the status command to display power statistics (or by policy ID).

Usage: **nm stat [ID]**

Example Output:

```
Gloabal Power statistic
Current = 263 wMinimum = 0 w
Maximum = 375 w
Average = 259 w
Time = 12/27/2010 04:50:54
Reporting Period = 1 sec
Node Manager is enabled
Measurements in progress
```
## **3.19.6 nm resetStat**

Use the resetStat command to reset the power statistics (or by policy ID).

```
Usage: nm resetStat [ID]
```
## **3.19.7 nm pstate**

Use the pstate command to get or set the P-state.

Usage: **nm pstate [value]**

Example Output:

```
Current P-State = 7Number of P-State = 8
```
#### **3.19.8 nm tstate**

Use the tstate command to get or set the T-state.

Usage: **nm tstate [value]**

Example Output:

Current  $T-State = 0$ Number of T-State = 8

#### **3.19.9 nm ptstate**

Use the ptstate command to display the P-state and T-state.

#### Usage: **nm ptstate**

Example Output:

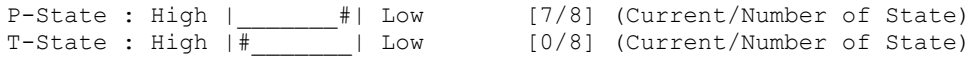

#### <span id="page-75-0"></span>**3.19.10 nm alert**

Use the alert command to get or set the destination for alerts. The node manager will send the alert to the SNMP destination, which can be defined by the "ipmi lan snmp" command.

#### Usage: **nm alert [destination]**

Example Output:

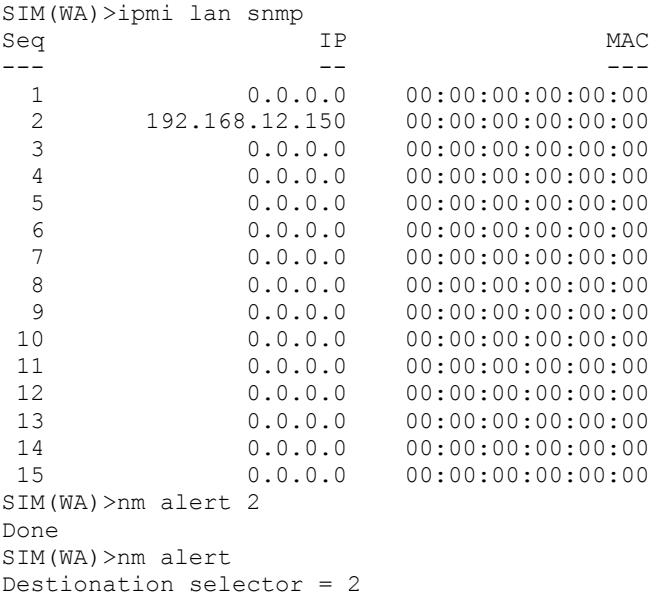

## **3.19.11 nm scanPolicy**

Use the scanPolicy command to get or set the destination for alerts.

Usage: **nm scanPolicy [end]**

```
============================================================
Policy ID = 0, Power Limit = 32767 w
Policy state:
Policy enabled
Per Domain Node Manager policy control enabled
```

```
Global Node Manager policy control enabled
Exception action:
============================================================
Policy ID = 2, Power Limit = 200 w
Policy state:
Policy enabled
Per Domain Node Manager policy control enabled
Global Node Manager policy control enabled
Exception action:
```
# **3.19.12 nm addPolicy**

Use the addPolicy command to add a new policy.

Usage: nm addPolicy <ID> <limit> <t> <p>

Example Output:

```
SIM(WA)>nm addPolicy 15 150 60000 10
Done
```
## **3.19.13 nm delPolicy**

Use the delPolicy command to delete a policy.

Usage: **nm delPolicy <ID>**

#### **3.19.14 nm getPolicy**

Use the getPolicy command to get a policy.

#### Usage: **nm getPolicy <ID>**

Example:

```
SIM(WA)>nm getPolicy 15
   Power Limit = 150 w
  Correction Time limit = 60000 ms
   Statistics Reporting Period = 10 s
   Policy state:
       Policy enabled
       Per Domain Node Manager policy control enabled
      Global Node Manager policy control enabled
   Policy Exception action state:
       Send alert
```
## **3.19.15 nm enablePolicy**

Use the enablePolicy command to enable a policy.

Usage: **nm disablepolicy <ID>** 

## **3.19.16 nm disablePolicy**

Use the disablePolicy command to disable a policy.

Usage: **nm disablePolicy <ID>**

# **3.20 kvmwa**

Entering the kvmwa command will open a KVM window for ATEN firmware.

Usage: **kvmwa**

# **3.21 ukvm**

Entering the ukvm command will auto-detect the firmware and launch the correct KVM (keyboard/video/mouse) window console.

Usage: **ukvm**

# **3.22 vmwa**

Entering the vmwa command will list the following vmwa subcommands (applies only to devices with ATEN firmware). Refer to *[Appendix B](#page-66-0)* for more on VM commands. Please note that this command only works in shell mode.

Usage: **vmwa**

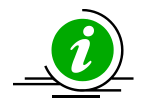

#### **Notes:**

\* Supports 2 virtual devices (device 1 & device 2). Device 1 will be Hard Disk, USB or Floppy. Device 2 will be CD, DVD or ISO file.

- \* List available devices before mount virtual media when plug in Removable device.
- \* This command only works properly in shell mode.

## **3.22.1 vmwa dev1list**

Use the dev1list command to list the available device for virtual device 1.

Usage: **vmwa dev1list**

## **3.22.2 vmwa dev1drv**

Use the dev1drv command to mount the drive for virtual device 1.

Usage: **vmwa dev1drv <index>** 

#### **3.22.3 vmwa dev1stop**

Use the dev1stop command to stop the virtual device 1.

Usage: **vmwa dev1stop**

# **3.22.4 vmwa dev2list**

Use the dev2list command to list the available device for virtual device 2.

#### Usage: **vmwa dev2list**

# **3.22.5 vmwa dev2cd**

Use the dev2cd command to mount the CD/DVD drive for virtual device 2.

Usage: **vmwa dev2cd <index>**

## **3.22.6 vmwa dev2iso**

Use the dev2iso command to mount the ISO file for virtual device 2.

Usage: **vmwa dev2iso <filename>** 

# **3.22.7 vmwa dev2stop**

Use the dev2stop command to stop the virtual device 2.

Usage: **vmwa dev2stop**

#### **3.22.8 vmwa allstatus**

Use the allstatus command to show all VMWA status.

Usage: **vmwa allstatus**

## **3.22.9 vmwa status**

Use the status command to show the status.

Usage: **vmwa status**

Example Output:

```
Device 1: None
Device 2: None
```
## **3.22.10 vmwa log**

Use the log command to show the log.

Usage: **vmwa log**

# **3.23 dcmi**

Entering the dcmi command will list the following DCMI management subcommands (applies only to devices that support DCMI management).

#### **3.23.1 dcmi find**

Use the find command to search for and display all DCMI devices.

```
Usage: dcmi find [<Start_IP> <End_IP> <NetMask>]
```
Example Output:

```
Finding DCMI Devices ...
  192.168.12.151 DCMI Ver:0.1
 192.168.12.152 DCMI Ver:0.1
2 DCMI device(s) found
```
# **3.23.2 dcmi cap**

Use the cap command to list the DCMI capabilities information.

#### Usage: **dcmi cap**

```
DCMI Version = 0.1
Mandatory Platform capabilities
Temperature Monitor : Compliant
Chassis Power : Compliant
SEL logging : Compliant
Identification Support :Compliant
Optional Platform capabilities
Power Management :Not Compliant
Manageability Access Capabilities
VLAN Capable :Available
SOL Supported : Available
OOB Primary LAN Channel Available :Available
OOB Secondary LAN Channel Available :Not presnt
OOB Serial TMODE Available :Not presnt
In-Band KCS Channel Available :Available
SEL Attributes
SEL automatic rollover enabled :Not presnt
Number of SEL entries :0
Identification Attributes
Asset Tag Support : Available
DHCP Host Name Support :Not presnt
GUID Support : Available
Temperature Monitoring
Baseboard temperature :At least 1
Processors temperature :At least 1
Inlet temperature : At least 1
Power Management Device Slave Address
7-bit I2C Slave Address of device on IPMB :10
Power Management Controller Channel Number
Channel Number :00
```

```
Device Revision : 01
Manageability Access Attributes
Mandatory Primary LAN OOB Support(RMCP+ Support Only) :supported
Optional Secondary LAN OOB Support(RMCP+ Support Only):supported
Optional Serial OOB TMODE Capability : supported :
```
# **3.24 dr**

Entering the dr command will list the following drive-redirection subcommands (applies only to devices with Peppercon firmware). Refer to *[Appendix B](#page-66-0)* for more on drive-redirection / VM commands.

# **3.24.1 dr list**

Use the list command to list the available local drives.

Usage: **dr list**

Example Output:

```
C: (Hard Disk)
```
- D: (Hard Disk)
- E: (CD-ROM)

## **3.24.2 dr iso**

Use the iso command to set the redirection for the ISO file.

```
Usage: dr iso <drive ID> <path to iso file>
```
Example: dr iso c:\cd.iso

This will establish an ISO redirection with your cd.iso

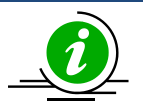

**Note:** If your path includes a space, please place double quote at begin and end of <path to iso file>.

# **3.24.3 dr drv**

Use the drv command to set the redirection for the local drive.

Usage: **ddr drv <drive ID> <drive Letter> [write ? enable]**

Example 1: dr drv 1 d

This will establish a drive redirecion with your local d drive.

The write support is disabled

Example 2: dr drv 1 e enable

This will establish a drive redirection with your local e drive.

The write support is enabled.

# **3.25 kvm**

Entering the kvm command will open a KVM window for Peppercon firmware.

Usage: **kvm**

# **3.26 kvmw**

Entering the kvmw command will open a KVM window for AMI firmware.

Usage: **kvmw**

# **3.27 kvmwx9**

Entering the kvmwx9 or ukvm command will open a kvm window for AMI x9 firmware.

Usage: **kvmwx9** (or **ukvm**)

Example Output:

kvmwx9 SIM(X9) KVM console (graphic mode)

# **3.28 vmw**

Entering the vmw command will list the following vmw subcommands (applies only to devices with AMI firmware.) Refer to *[Appendix B](#page-66-0)* for more on VM commands.

Usage: **vmw**

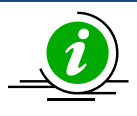

**Notes:**

\* This command only works properly in shell mode.

# **3.28.1 vmw floppy**

This command is used to select the floppy image as virtual media.

#### Usage: **vmw floppy <image file>**

#### **3.28.2 vmw usbkey**

This command is used to select the USB key as virtual media.

#### Usage: **vmw usbkey <drive letter>**

#### **3.28.3 vmw iso**

This command is used to select the ISO file as virtual media.

Usage: **vmw iso <ISO file>**

## **3.28.4 vmw cd**

This command is used to select the CD/DVD drive as virtual media.

Usage: **vmw cd <drive letter>**

## **3.28.5 vmw stopFloppy**

This command is used to stop the connected floppy.

Usage: **vmw stopFloppy**

## **3.28.6 vmw stopUsbkey**

This command is used to stop the connected USB key.

Usage: **vmw stopUsbkey**

## **3.28.7 vmw stopISO**

This command is used to stop the connected ISO.

Usage: **vmw stopISO**

#### **3.28.8 vmw stopCD**

This command is used to stop the connected CD/DVD drive.

Usage: **vmw stopCD**

#### **3.28.9 vmw status**

This command is used to view the Virtual Media status.

Usage: **vmw status3.35 sol**

# **3.29 sol**

Entering the sol command will list the following SOL subcommands.

# **3.29.1 sol activate**

Use the sol activate command to activate SOL directly in the current text mode. Press the <F12> key to exit.

In order to display the remote text console correctly, the support of ANSI/VT100 terminal control escape sequences is required for the computer terminal or terminal emulator running SMCIPMITool.

Usage: **sol activate**

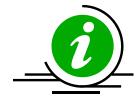

**Note:** Command Prompt in Windows doesn't support ANSI/VT100 Terminal Control. If remote text console uses ANSI/VT100 terminal control (i.e., BIOS, Linux text console) , please use "sol window" to open a SOL GUI instead.

# **3.29.2 sol deactivate**

Use the sol deactivate command to stop SOL.

Usage: **sol deactivate**

# **3.29.3 sol window**

Use the sol window command to open a SOL window GUI and activate SOL.

Usage: **sol window**

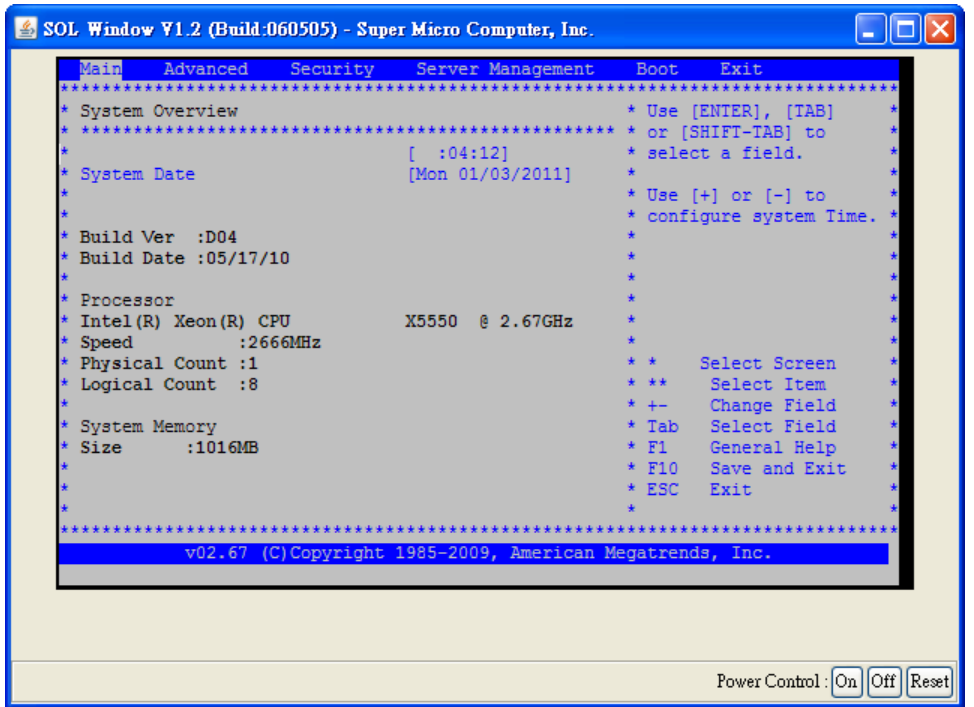

# **3.29.4 sol key**

Use the sol key command to key map for Linux or Windows.

Usage: **sol key [linux|windows]**

# **3.29.5 bitrate**

Use the sol bitrate command to configure the SOL transmission bit rate.

Usage: **sol bitrate [9.6|19.2|38.4|57.6|115.2]**

# **3.29.6 retryCount**

Use the sol bitrate command to configure the SOL retry counts.

Usage: **sol retryCount [Number]**

# **3.29.7 retryInternal**

Use the sol bitrate command to configure the SOL retry interval. Retry Interval in 10 ms increments. Sets the time that the BMC will wait before the first retry and the time between retries when sending SOL packets to the remote console.

Usage: **sol retryInterval [Interval time]**

# **3.30 nm20**

This command is for Intel Dynamic Power Node Manager V2.0 and specifically used for the testing of motherboards of Supermicro X9 series. Use this command to run tests.

#### Usage: **nm20**

#### Example Output:

nmSDR Display NM SDR selTime Get SEL time deviceID Get ME Device ID reset Reboots ME reset2Default Force ME reset to Default updateMode **Force ME** to Update Mode powerOff Set ME power state off selfTest Get Self Test Results mode Get ME running Mode listImagesInfo List ME Images information oemGetPower OEM Power command for ME oemGetTemp OEM Temp. command for ME globalEnable Global Enable NM policy control globalDisable Global Disable NM policy control domainEnable <domain ID> per Domain Enable NM policies domainDisable <domain ID> per Domain Disable NM policies policyEnable <domain ID> <policy ID> per Policy Enable NM policy policyDisable <domain ID> <policy ID> per Policy Disable NM policy addPowerPolicy <pID> <limit> <t> <p> Add Power Policy getPolicy <domain ID> <policy ID> Get Policy delPolicy <domain ID> <policy ID> Delete Policy scanPolicy Scan all presented Policies addPolicy <dID> <pID> <ptt> <agg> <a> <l> <t>> <tl> <p> Add Policy statistics <mode> <domainID> <policy ID> NM statistics resetStatistics <mode> <domain ID> <policy ID> Reset NM statistics cap <domain ID> <Trigger Type> NM Capabilities ver NM Version alert [dest] NM Alert pstate [value] Get/Set Max allowed CPU P-State tstate [value] Get/Set Max allowed CPU T-State ptstate Show CPU P-State and T-State cpuCore [cores] Get/Set max allowed logical processors totalPower <domainID> [watts] Get/Set Total Power Budget

#### **3.30.1 nm20 nmSDR**

Use this command to display NM SDR.

Usage: **nm20 nmSDR**

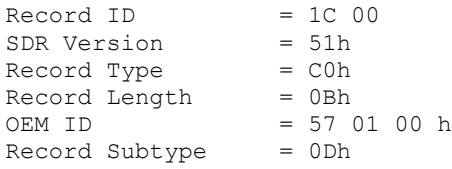

```
SubType Version = 01h
Slave Address = 2Ch
Channel = 00hHealth Event Sensor Number = 1Dh
Exception Event Sensor Number = 1Eh
Operational Capailities Sensor Number = 1Fh
Alert Threshold Exceeded Sensor Number = 20h
```
# **3.30.2 nm20 selTime**

Use this command to find out SEL time.

#### Usage: **nm20 selTime**

Example Output:

```
Device ID = 50h (Intel Management Engine)
Firmware Version = 2.1.5.73
IPMI Version = 2.0
Manufacturer ID = 57 01 00
product ID Minor Ver = Romley platform
firmware implemented version = NM Revision v2.0
Image Flag = operational image 1
raw = 50 01 02 15 02 21 57 01 00 02 0B 02 07 30 01
```
# **3.30.3 nm20 deviceID**

Use this command to get the ME Device ID.

# **3.30.4 nm20 reset**

Use this command to reboot ME.

# **3.30.5 nm20 reset2Default**

Use this command to force ME to reset to default settings.

# **3.30.6 nm20 updateMode**

Use this command to force ME to enter the Update Mode.

# **3.30.7 nm20 powerOff**

Use this command to set ME to the power-off state. Please note that if the bmc status is S0/S1, users can not turn off ME immediately. It will display "not support in present state" message to remind user. To power off ME, you should turn off the chassis power first.

Usage: **nm20 powerOff**

## **3.30.8 nm20 selfTest**

Use this command to get the Self Test results.

## **3.30.9 nm20 mode**

Use this command to get the ME running mode.

Usage: **nm20 mode**

Example Output:

ME is in NORMAL mode

# **3.30.10 nm20 listImagesInfo**

Use this command to display the information of ME images.

#### Usage: **nm20 listImagesInfo**

Example Output:

```
Recovery Image:
Image Type = recovery image
raw = 57 01 00 02 01 02 07 35 00
1st operational Image:
Image Type = operational image 1 (This Image is currently running)
raw = 57 01 00 02 01 02 07 35 05
2nd operational Image:
Image Type = operational image 2
raw = 57 01 00 02 01 02 07 35 02
```
#### **3.30.11 nm20 oemGetPower**

Use this command to get power.

Usage: **nm20 oemGetPower**

Example Output:

56 watts

## **3.30.12 nm20 oemGetTemp**

Use this command to run temporary commands.

Usage: **nm20 oemGetTemp**

Example Output:

```
56 (c)
```
#### **3.30.13 nm20 globalEnable**

Use this command for Global Enable NM policy control.

## **3.30.14 nm20 globalDisable**

Use this command for Global Disable NM policy control.

# **3.30.15 nm20 domainEnable**

Use this command for per Domain Enable NM policies.

Usage: **nm20 domainEnable <domain ID>**

# **3.30.16 nm20 domainDisable**

Use this command for per Domain Disable NM policies.

Usage: **nm20 domainDisable <domain ID>**

# **3.30.17 nm20 policyEnable**

Use this command for per Policy Enable NM policy.

Usage: nm20 policyEnable <domain ID> <policy ID>

# **3.30.18 nm20 policyDisable**

Use this command for per Policy Disable NM policy.

Usage: nm20 policyDisable <domain ID> <policy ID>

## **3.30.19 nm20 addPowerPolicy**

Use this command to add power policy.

#### Usage: addPowerPolicy <pID> <limit> <t> <p>

pID: Policy ID limit: Policy Target Limit t: Correction Time Limit (ms) p: Statistics Reporting Period in seconds \* domainID will be 0(Entire platform) for this command ex: nm20 addPowerPolicy 1 100 6000 10

# **3.30.20 nm20 getPolicy**

Use this command to get policy.

Usage: nm20 getPolicy <domain ID> <policy ID>

# **3.30.21 nm20 delPolicy**

Use this command to delete policy.

Usage:  $nm20$  delPolicy <domain ID> <policy ID>

## **3.30.22 nm20 scanPolicy**

Use this command to scan all presented policies.

#### Usage: **nm20 scanPolicy**

Example Output:

```
=============================================
Domain ID = 0, Policy ID = 0=============================================
Values:
Power Limit = 32767 w
Correction Time limit = 600000 ms
Statistics Reporting Period = 60 s
Policy Trigger Limit = 0
Domain ID:
    Entire platform
Policy state:
    Policy(Enabled) Domain(Enabled) Global(Enabled)
Policy Trigger Type:
    No Policy Trigger
Aggressive CPU Power correction:
    Backward compatible with NMV1.5
Policy Exception action state:
    Send alert
raw = 57 01 00 70 10 01 FF 7F C0 27 09 00 00 00 3C 00
Total Policies = 1
```
#### **3.30.23 nm20 addPolicy**

Use this command to add policy.

```
Usage: addPolicy <dID> <pID> <ptt> <agg> <a> <1> <t>> <tl> <tl> <p>>>>>>
dID: Domain ID
   0 – Entire platform
   1 – CPU subsystem
   2 – Memory subsystem
   4 – High Power I/O subsystem
pID: Policy ID
ptt: Policy Trigger Type:
   0 – No Policy Trigger
   1 – Inlet Temperature Limit Policy Trigger in [Celsius]
   2 – Missing Power Reading Timeout in 1/10th of second
   3 – Time After Host Reset Trigger in 1/10th of second
   4 – Boot time policy
agg: Aggressive CPU Power Correction:
   0 – Automatic mode (default).
   1 – Force non-aggressive mode
   2 – Force aggressive mode
a: Policy Exception Actions
  1 - send alert
   2 - shutdown system
   3 - send alert & shutdown system
l: Policy Target Limit
t: Correction Time Limit (ms)
tl: Policy Trigger Limit
p: Statistics Reporting Period in seconds
```
#### **3.30.24 nm20 statistics**

Use this command to display statistics.

Usage: nm20 statistics <mode> <domainID> <policy ID>

## **3.30.25 nm20 resetStatistics**

Use this command to reset NM statistics.

Usage: nm20 resetStatistics <mode> <domain ID> <policy ID>

#### **3.30.26 nm20 cap**

Use this command to view capabilities.

Usage: **nm20 cap <domain ID> <Trigger Type>**

Example Output:

```
Max concurrent settings = 8
Max Power limit value = 32767 w
Min Power limit value = 1 w
Max Correction Time settable = 600000 ms
Min Correction Time settable = 6000 ms
Max Statistics Reporting period = 3600 s
Min Statistics Reporting period = 1 s
Limiting type = platform power limiting
Limiting based on = DC power - PSU output power or bladed system
```
#### **3.30.27 nm20 ver**

Use this command to show the version.

Usage: **nm20 ver**

Example Output:

```
Node Manager Version = 2.0
Firmware Version = 2.09
```
## **3.30.28 nm20 alert**

Use this command for NM Alert. Refer to *[3.26.10 alert](#page-75-0)* for details.

Usage: **nm20 alert [dest]**

## **3.30.29 nm20 pstate**

Use this command get or set the maximum CPU P-State.

Usage: **nm20 pstate [va;ue]**

```
Current max allowed P-State = 0Number of P-State = 20
```
#### **3.30.30 nm20 tstate**

Use this command get or set the maximum CPU T-State.

```
Usage: nm20 tstate [value]
```
Example Output:

```
Current max allowed T-State = 0Number of T-State = 8
```
## **3.30.31 nm20 ptstate**

Use this command to display both the CPU P-State and C-State.

```
Usage: nm20 ptstate
```
Example Output:

```
P-State : High |#___________________| Low [0/20] (Current/# of State)
T-State : High |# | Low
```
# **3.30.32 nm20 cpuCore**

Use this command to view or set the maximum allowed logical processors.

```
Usage: nm20 cpuCore [cores]
```
Example Output:

```
Current Max allowed cores = 0Number of logical cores on each processor = 8
Number of installed processor packages = 0
```
# **3.30.33 nm20 cpuMemTemp**

Use this command to view the CPU or memory temperature.

#### Usage: **nm20 cpuMemTemp**

```
CPU#0 = 31(c) (TJmax = 95, DTS = 64)CPU#1 = 33(c) (TJmax = 95, DTS = 62)[CPU#0] CHANNEL#0, DIMM#0(P1_DIMMA1) = 27(c)[CPU#0] CHANNEL#1, DIMM#0(P1DIMMB1) = 27(c)[CPU#0] CHANNEL#2, DIMM#0(P1DIMMC1) = 27(c)[CPU#0]CHANNEL#3, DIMM#0(P1DIMMD1) = 26(c)[CPU#1]CHANNEL#0, DIMM#0(P2 DIMME1) = 26(c)
[CPU#1]CHANNEL#1, DIMM#0(P2 DIMMF1) = 26(c)
[CPU#1]CHANNEL#2, DIMM#0(P2 DIMMG1) = 26(c)
[CPU#1] CHANNEL#3, DIMM#0(P2_DIMMH1) = 26(c)
```
## **3.30.34 nm20 hostCpuData**

Use this command to display the host CPU data.

#### Usage: **nm20 hostCpuData**

Example Output:

```
Host CPU data:
End of POST notification was received
Host CPU discovery data is valid
Number of P-States = 16
Number of T-States = 15
Number of installed CPUs/socket = 2
Processor Discovery Data-1 = 26 24 24 22 22 21 21 21
Processor Discovery Data-2 = 00 1D 01 64 00 0C 00 00
```
## **3.30.35 nm20 totalPower**

Use this command to get or set the Total Power Budget.

Usage: **nm20 totalPower <domainID> [watts]**

# **3.31 nm30**

This command is for Intel Dynamic Power Node Manager V3.0 and specifically used for testing Supermicro X10 series motherboards. Use this command to run tests.

#### Usage: **nm30**

Example Output:

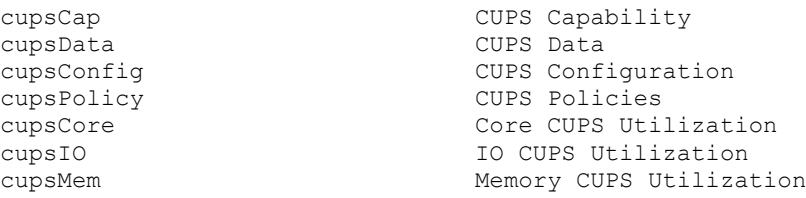

# **3.31.1 nm30 cupsCap**

Use this command to display CUPS capability.

Usage: **nm30 cupsCap**

```
Example Output:
```

```
10.133.176.73 X10DRG-Q (S0/G0,v1.77) 11:28 ASPD_T>nm30 cupsCap
CUPS Capabilities: CUPS feature is enabled
CUPS Policy : CUPS policies configuration available
CUPS version : 1
```
# **3.31.2 nm30 cupsData**

Use this command to display CUPS data.

#### Usage: **nm30 cupsData**

#### Example Output:

```
10.133.176.73 X10DRG-Q (S0/G0,v1.77) 11:31 ASPD_T>nm30 cupsData
CUPS Index: 17
CUPS Dynamic Load Factors:
  CPU CUPS dynamic Load factor : 100
  Memory CUPS dynamic Load factor : 0
 IO CUPS dynamic Load factor : 0
Base Utilization:
  Base CPU CUPS utilization value : 41 E5 8E 05 00 00 00 00
   Base Memory CUPS utilization value : 6B 62 C3 00 00 00 00 00
  Base IO CUPS utilization value : 00 00 00 00 00 00 00 00
Aggregate utilization values:
  Aggregate CPU CUPS utilization value : 0C 41 9F 13 00 00 00 00
  Aggregate Memory CUPS utilization value : D6 F0 02 00 00 00 00 00
 Aggregate IO CUPS utilization value
Utilization Average:
   Utilization average for the core domain : 17% (11 00 00 00 00 00 00 00 )
   Utilization average for the memory domain : 0% (00 00 00 00 00 00 00 00 )
```
Utilization average for the IO domain : 0% (00 00 00 00 00 00 00 00 00 )

# **3.31.3 nm30 cupsConfig**

Use this command to display CUPS configurations.

```
Usage: nm30 cupsConfig
```
Example Output:

```
10.133.176.73 X10DRG-Q (S0/G0,v1.77) 11:32 ASPD_T>nm30 cupsConfig
CUPS Feature Enabled Status : CUPS feature is enabled
Load Factor Configuration : Dynamic
Static Core Load Factor : 1
Static Memory Load Factor : 1
Static IO Load Factor : 1
```
# **3.31.4 nm30 cupsPolicy**

Use this command to display CUPS policy.

Usage: **nm30 cupsPolicy**

10.133.176.73 X10DRG-Q (S0/G0,v1.77) 11:33 ASPD\_T>nm30 cupsPolicy CUPS Policy ID : Core Domain Target identifier : BMC Policy Status : Policy Enabled Policy Storage : Persistent storage Policy Excursion Actions : Sending of alert enabled CUPS Threshold : 0 Averaging Window in sec : 6 CUPS Policy ID : Memory Domain Target identifier : BMC Policy Status : Policy Enabled Policy Storage : Persistent storage Policy Excursion Actions : Sending of alert enabled CUPS Threshold : 0 Averaging Window in sec : 6 CUPS Policy ID : IO Domain Target identifier : BMC Policy Status : Policy Enabled Policy Storage : Persistent storage Policy Excursion Actions : Sending of alert enabled CUPS Threshold : 0 Averaging Window in sec : 6 CUPS Policy ID : Core Domain Target identifier : Remote Console Policy Status : Policy Enabled Policy Storage : Persistent storage Policy Excursion Actions : Sending of alert enabled CUPS Threshold : 0 Averaging Window in sec : 6 CUPS Policy ID : Memory Domain Target identifier : Remote Console<br>Policy Status : Policy Enabled Policy Status : Policy Enabled Policy Storage : Persistent storage Policy Excursion Actions : Sending of alert enabled CUPS Threshold : 0 Averaging Window in sec : 6 CUPS Policy ID : IO Domain Target identifier : Remote Console Policy Status : Policy Enabled Policy Storage : Persistent storage Policy Excursion Actions : Sending of alert enabled CUPS Threshold : 0 Averaging Window in sec : 6

## **3.31.5 nm30 cupsCore**

Use this command to display Core CUPS utilization.

Usage: **nm30 cupsCore**

```
10.133.176.73 X10DRG-Q (S0/G0,v1.77) 11:34 ASPD_T>nm30 cupsCore
Core CUPS = 43
```
## **3.31.6 nm30 cupsIO**

Use this command to display IO CUPS utilization.

#### Usage: **nm30 cupsIO**

Example Output:

```
10.133.176.73 X10DRG-Q (S0/G0,v1.77) 11:34 ASPD_T>nm30 cupsIO
IO CUPS = 0
```
## **3.31.7 nm30 cupsMem**

Use this command to display memory CUPS utilization.

Usage: **nm30 cupsMem**

Example Output:

```
10.133.176.73 X10DRG-Q (S0/G0,v1.77) 11:35 ASPD_T>nm30 cupsMem
Memory CUPS = 0
```
# **3.32 hdd**

Enter the hdd command to display the physical and logical HDD status . Please note that the command is hardware-dependent.

## **3.32.1 hdd map**

Use this command to display the HDD present or error status.

#### Usage: **hdd map**

#### Example Output:

```
172.31.11.86 X9DR3-LN4F+ (S0/G0) 17:22 SIM(WA)>hdd map
Enclosure Set :1
00 01 02 03 04 05 06 07 08 09 10 11 12 13 14 15 16 17 18 19 20 21 22 23
-----------------------------------------------------------------------
O O O O O O O O O O O O O O O O O O O O O O O O
Enclosure Set :2
00 01 02 03 04 05 06 07 08 09 10 11 12 13 14 15 16 17 18 19 20 21 22 23
-----------------------------------------------------------------------
O O O O O O O O O O O O - - - - - - - - - - - -
Enclosure Set :6
00 01 02 03 04 05 06 07 08 09 10 11 12 13 14 15 16 17 18 19 20 21 22 23
-----------------------------------------------------------------------
O - - - - - - - - - - - - - - - - - - - - - - -
O: OK
X: Error
```
# **3.32.2 hdd info**

Use this command to display HDD information.

#### Usage: **hdd info**

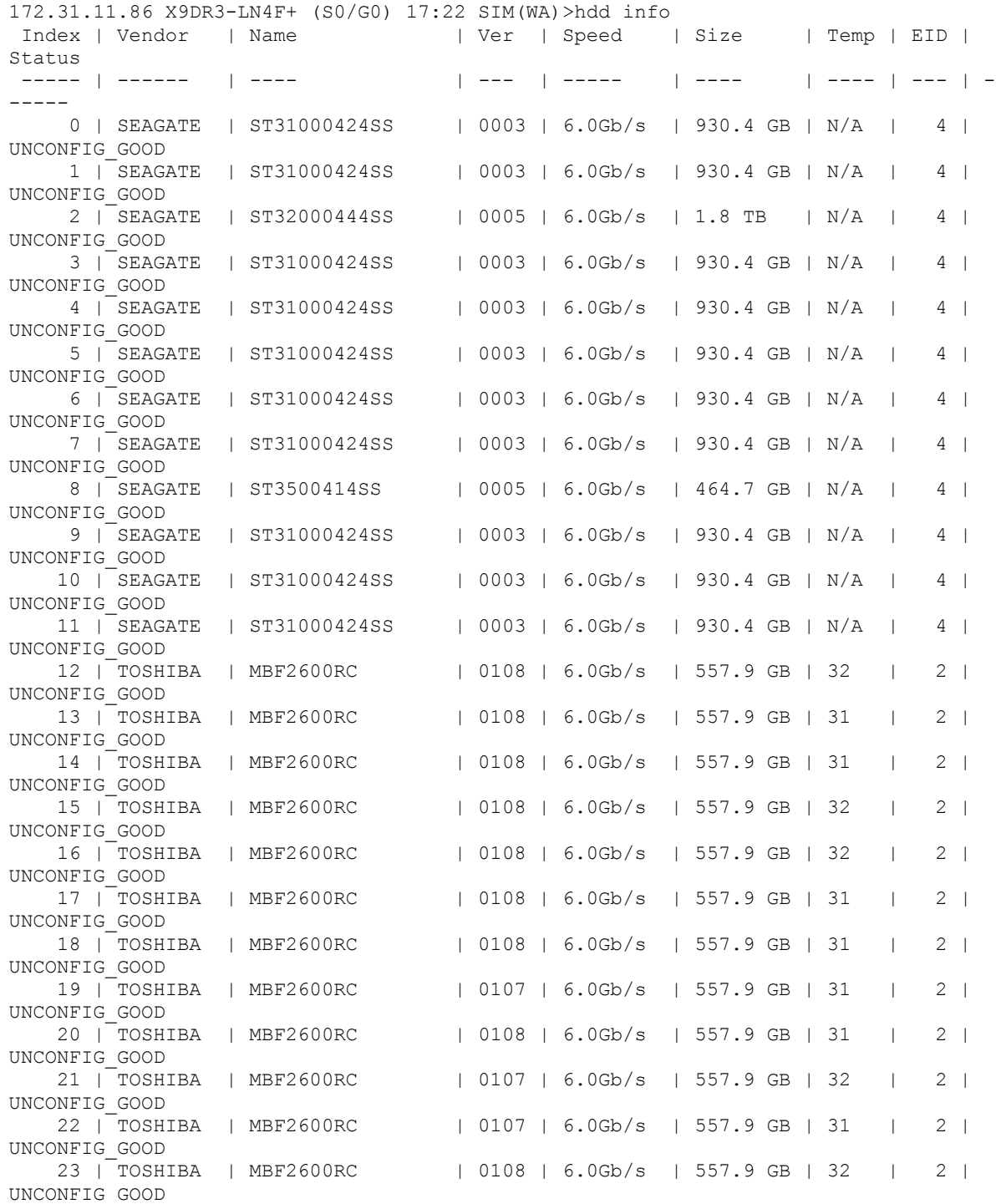

# **3.32.3 hdd disk**

Use this command to display detailed HDD information by index.

#### Usage: **hdd disk <index>**

Example Output:

```
172.31.11.86 X9DR3-LN4F+ (S0/G0) 17:22 SIM(WA)>hdd disk 1
Field | Value
----- | -----
Vendor | SEAGATE
Name | ST31000424SS
revision | 0003
Media Err Count | 0
Other Err Count | 0
Pred Fail Count | 0
last Pred Fail Seq | 0
FW state | Unconfigured good drive
link Speed | 6.0Gb/s
Coerced Size | 930.4 GB
Temperature | N/A
Enclosure ID | 4
```
# **3.32.4 lmap**

Use this command to display logical HDD present status.

Usage: **hdd lmap**

# **3.32.5 linfo**

Use this command to display logical HDD information.

#### Usage: **hdd linfo**

# **3.32.6 ldisk**

Use this command to display the detailed information of logical HDDs by index.

Usage: **hdd ldisk <index>**

# **3.33 tagloc**

Use this command to save server location information into the BMC. With the '!' hotkey, the location information is listed in shell mode or the Tagloc command. Most tags are stored as numeric values.

Usage: **tagloc**

# **3.33.1 tagloc dataCenter**

Use this command to get or set the data center tag.

Usage: tagloc **dataCenter <id>**

# **3.33.2 tagloc room**

Use this command to get or set the room tag.

Usage: tagloc **room <id>**

# **3.33.3 tagloc row**

Use this command to get or set the row tag.

Usage: tagloc **row <id>**

## **3.33.4 tagloc rack**

Use this command to get or set the rack tag.

Usage: tagloc **rack <id>**

# **3.33.5 tagloc number**

Use this command to get or set the number tag.

Usage: tagloc **number <major id> [minor id]**

# **3.33.6 tagloc mbType**

Use this command to get or set the type tag.

Usage: tagloc mbType <id>

# **3.33.7 tagloc chassisType**

Use this command to get or set the chassis type tag.

Usage: tagloc **chassisType <id>**

# **3.33.8 tagloc PowerType**

Use this command to get or set the power supply type tag.

#### Usage: tagloc **PowerType <id>**

# **3.33.9 tagloc osType**

Use this command to get or set the operation system type tag.

Usage: tagloc osType <id>

## **3.33.10 tagloc string**

Use this command to get or set the OEM string (maximum length of 20 characters).

Usage: tagloc **string <text>**

# **3.33.11 tagloc info**

Use this command to display tag information.

Usage: tagloc **info**

**3.33.12 tagloc label** Use this command to display the tag label.

Usage: tagloc **label**

**3.33.13 tagloc clear**

Use this command to clear the tag.

Usage: tagloc **clear**

**3.33.14 tagloc export** Use this command to export information to a file.

Usage: tagloc **export [filename]**

# **3.33.15 tagloc import**

Use this command to import information from a file.

Usage: tagloc **import [filename]**

# **3.34 bios**

This command is set to update X9, X10, X11 and B1 BIOS and activate the product key. It is required to activate the product key before use. Please contact your Supermicro sales representative for details.

Usage: **bios** 

#### **3.34.1 bios ver**

Use this command to check the BIOS version.

Usage: bios **ver**

## **3.34.2 bios image**

Use this command to check the BIOS image file. Please note that options:-N -R -MER suggested.

Usage: bios **image <filename>**

## **3.34.3 bios update**

Use this command to update BIOS.

Usage: bios **update <filename> [options]**

**Options:**

- **-N: Program NVRAM**
- **-R: Preserve SMBIOS**

 **-MER: Program ME Firmware ME Region**

**-FORCEREBOOT: Force to reboot after BIOS update**

```
192.168.23.98 X9DRW-3F (S5/G2) 14:50 SIM(X9)>bios update c:\x9drw_082
===============
BIOS Image info
===============
Date = 08/22/2012MB Type = X9DRW-3F
Size = 16 MB=============
BIOS ROM info
=============
0636 
==================
Uploading BIOS image
====================
Progress:|>>>>>>>>>>>>>>>>>>>>>>>>>>>>>>>>>>>>>>>>>>>>>>>>>>| 100%
```

```
Upload Time: 2 min 46 sec(s)
=============
Updating BIOS
=============
Progress:|>>>>>>>>>>>>>>>>>>>>>>>>>>>>>>>>>>>>>>>>>>>>>>>>>>| 100%
Update Time: 3 min 53 sec(s)
Done
Total Elapse Time: 6 min 45 sec(s)
```
# **3.34.4 bios setKey**

Use this command to activate the product key for BIOS updates.

#### Usage: bios **setKey <ProductKey>**

# **3.34.5 bios getMACs**

Use this command to collect all MAC addresses and save them in files.

Usage: bios getMACs <start> <end> <netMask> <file>

## **3.34.6 bios setKeys**

Use this command to activate multiple product keys for BIOS updates.

Usage: bios **setKeys <file>**

# **3.35 mg**

Use this command to save and load a managed group to the default group in the shell mode. You can simply use the ch command to control the managed BMCs in the default group. In addition, you can also run the hostrun command with the curr parameter to manage the default group. To list all managed servers, use the "ch" or "mg list" command.

## **3.35.1 mg list**

Use this command to list the current managed devices.

Usage: mg **list**

#### **3.35.2 mg save**

Use this command to save the current managed devices to a file.

Usage: mg **save <filename>**

## **3.35.3 mg load**

Use this command to load the managed devices from a file.

Usage: mg **load <filename>**

# **3.35.4 mg default**

Use this command to manage the default group.

Usage: mg **default**

# **3.35.5 mg found**

Use this command to manage the found group.

Usage: mg **found**

# **3.35.6 mg sort**

Use this command to sort the currently managed devices.

Usage: mg **sort**

## **3.35.7 mg clear**

Use this command to clear all currently managed devices.

Usage: mg **clear**

# **3.35.8 mg refresh**

Use this command to refresh the managed devices.

Usage: mg **refresh**

# **3.36 found**

Use this command to save the found BMC devices and copy them to the default group.

# **3.36.1 found list**

Use this command to list the found IPMI devices.

Usage: found **list**

# **3.36.2 found clear**

Use this command to clear the found IPMI devices.

Usage: found **clear**

# **3.36.3 found copy**

Use this command to copy the found devices to the default managed group.

Usage: found **copy <index1> [index2] [...]**

# **3.36.4 found copyall**

Use this command to copy all found devices to the default managed group.

Usage: found **copyall**

# **3.36.5 found saveAs**

Use this command to save the found IPMI devices to a file.

#### Usage: found **saveAs <filename>**

# **3.36.6 found refresh**

Use this command to refresh the found IPMI devices to a file.

Usage: found **refresh**

# **3.37 task**

Use Task commands to create and perform tasks in the background. Various task commands on multiple server systems can be run at the same time**.** This function is ideal for long tasks such as updating BIOS or firmware.

Usage: **task**

# **3.37.1 task run**

Use this command to execute a command in the background.

Usage: task **run <IP> <ID> <PW> <Cmd...>**

Example Output:

```
SIM(WA)>task run 10.133.176.208 ADMIN ADMIN bios update C:\x9drw3.219
Task ID = 1
```
# **3.37.2 task command**

Use this command to display the executed command specified by its task ID.

Usage: task **command <taskID>**

# **3.37.3 task startTime**

Use this command to get the start time of a task.

Usage: task **startTime <taskID>**

# **3.37.4 task endTime**

Use this command to get the end time of a task.

#### Usage: task **endTime <taskID>**

## **3.37.5 task state**

Use this command to get the state of a task. The types of states are listed below:

WAIT: The task is waiting to be performed.

RUNNING: The task is being run.

END: The task has been completed.

Usage: task **state <taskID>**

# **3.37.6 task exitcode**

Use this command to get the exit code of a task. For a complete list of exit codes, see *[Appendix D. Exit](#page-66-0)  [Codes](#page-66-0)*.

Usage: task **exitcode <taskID>**

#### **3.37.7 task message**

Use this command to get the task messages.

Usage: task **message <taskID>**

#### Example Output:

```
SIM(WA)>task message 1
TaskID : 1 [RUNNING] [Command : 10.133.176.208 ADMIN ADMIN bios update 
C:\x9drw3.219 ]
System is On. Preparing BIOS update procedure .........Done
===============
BIOS Image info
===============
Date = 02/19/2013MB Type = X9DRW-3F
 Size = 16 MB=============
BIOS ROM info
=============
0636 BIOS Date: 02/19/2013
==================
Uploading BIOS image
====================
Progress:|>>>>>>>>>>>>>>>>>
TaskID : 1 [RUNNING]
```
#### **3.37.8 task remove**

Use this command to remove a task.

Usage: task **remove <taskID>**

#### **3.37.9 task message2file**

Use this command to save the task messages to a file.

#### Usage: task **message2file <taskID> <file>**

## **3.37.10 task removeAll**

Use this command to remove all executed tasks having a state indication of "END".

Usage: task **removeAll**

## **3.37.11 task getTaskIDs**

Use this command to get all task IDs.

Usage: task **getTaskIDs**

## **3.37.12 task status**

Use this command to display the performed task status.

Usage: task **status**

Example Output:

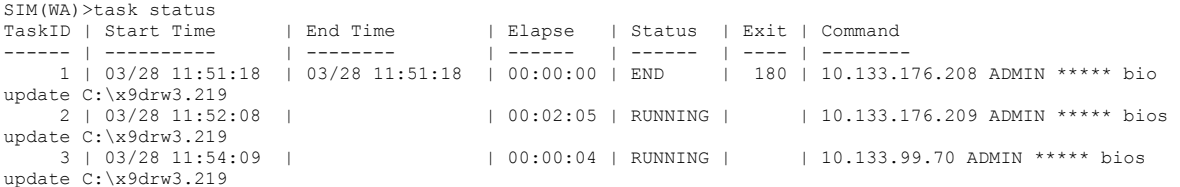

# **3.37.13 task limit**

Use this command to limit the number of tasks to be performed at once.

Usage: task **limit <number>** 

# **3.38 tp**

Use this command to manage TwinPro MCU information.

Usage: **tp**

```
10.133.176.73 X10DRG-Q (S0/G0,v1.77) 11:51 ASPD_T> tp
Command:tp
Command(s):
info Get MCU Info
nodeID Get Node ID
systemName [data] Get/Set System Name
systemPN Get System P/N
systemSN Get System S/N
chassisPN Get Chassis P/N
chassisSN Get Chassis S/N
```

```
backPlanePN Get BackPlane P/N
backPlaneSN Get BackPlane S/N
chassisLocation [data] Get/Set Chassis Location (Hex Value)
bpLocation Get BackPlane Location (FatTwin only, 1:Right
2:Left)
                       Get NodeP/N
nodeSN Get NodeS/N
mcuUpdate <filename> Update MCU firmware (Twin Backplane)
```
# **3.38.1 tp info**

Use this command to display MCU information.

#### Usage: **tp info**

#### Example Output:

```
10.134.15.187 X9DRT-P (S0/G0,74w,v3.32) 13:43 SIM(WA)>tp info
  Node | isPresent | Power | 12V | IP | Watts | Current | CPU1 | CPU2 | System
---- | --------- | ----- | --- | ----------- | ----- | ------- | ---- | ---- | ------
1 | Present | Active | Active | 10.134.15.184 | 74W | 5.9A | 55C | 55C | 40C<br>2 | Present | Active | Active | 10.134.15.185 | 69W | 5.7A | 49C | 45C | 38C<br>3 | Present | Active | Active | 10.134.15.186 | 44W | 4.7 | 45C | 44
 Node | Node P/N | Node S/N
 ---- | -------- | --------
1 | \qquad \qquad | \qquad \qquad |
2 \mid3 \mid4 \midCurrent Node ID : \frac{4}{9}System Name : TwinPro System<br>System P/N : E3011<br>System S/N : S3011<br>Chassis P/N : E4011<br>Backplane P/N : S4011<br>Backplane P/N : BPF5011<br>Backplane S/N : BPS5011
Chassis Location : 0A 0B 0C 0D 0E
BP Location : N/A (FFh)
MCU Version : 1.06
```
# **3.38.2 tp nodeID**

Use this command to get the Node ID.

#### Usage: **tp nodeID**

## **3.38.3 tp systemName**

Use this command to get/set the system name.

Usage: **tp systemName [data]**

#### **3.38.4 tp systemPN**

Use this command to get the system product number.

Usage: **tp systemPN**
## **3.38.5 tp systemSN**

Use this command to get the system serial number.

#### Usage: **tp systemSN**

## **3.38.6 tp chassisPN**

Use this command to get the chassis product number.

Usage: **tp chassisPN**

## **3.38.7 tp chassisSN**

Use this command to get the chassis serial number.

Usage: **tp chassisSN**

## **3.38.8 tp backPlanePN**

Use this command to get the plane product number.

Usage: **tp backPlanePN**

**3.38.9 tp backPlaneSN** Use this command to get the plane serial number.

Usage: **tp backPlaneSN**

## **3.38.10 tp chassisLocation**

Use this command to get the chassis location value.

Usage: **tp chassisLocation [data]**

## **3.38.11 tp bpLocation**

Use this command to get back the plane location. It is FatTwin system only. (1: Right, 2:Left)

Usage: **tp bpLocation**

## **3.38.12 tp bpnID**

Use this command to get the BPN ID.

Usage: **tp bpnID**

## **3.38.13 tp bpnRevision**

Use this command to get the BPN revision.

Usage: **tp bpnRevision**

## **3.38.14 tp nodePN**

Use this command to get the node product number.

Usage: **tp nodePN**

## **3.38.15 tp nodeSN**

Use this command to get the node serial number.

Usage: **tp nodeSN**

## **3.38.16 tp configID**

Use this command to get/set the config ID.

Usage: **tp configID [ID]**

## **3.38.17 tp mcuUpdate**

Use this command to update the MCU firmware.

#### Usage: **tp mcuUpdate <filename>**

Example Output:

```
java -jar SMCIPMITool.jar 10.133.176.159 ADMIN ADMIN mcuUpdate 
c:\twinpro_1.05_0408.srec
MCU Firmware :1.05
Enter to update mode ...OK
Progress:|>>>>>>>>>>>>>>>>>>>>>>>>>>>>>>>>>>>>>>>>>>>>>>>>>| 100%
Upload Time: 0 min 23 sec(s)
Done
```
# **3.39 wsiso**

This virtual media function mounts an ISO file via Widnows Share or SAMBA (only available on X9 and X10 series motherboards). Note that this command requires a node product key.

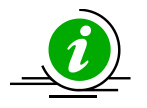

**Notes:**

\* this command requires a node product key.

\* This command works on command mode.

Usage: **wsiso**

Example Output:

```
10.134.15.187 X9DRT-P (S0/G0,76w,v3.32) 13:48 SIM(WA)>wsiso
Command:wsiso
Command(s):
status status Status of Virtual Media
mount <...> mount ISO file
umount to the umount ISO file
```
## **3.39.1 wsiso status**

Use this command to display the virtual media status.

Usage: **wsiso status**

## **3.39.2 wsiso mount**

Use this command to mount an ISO file.

Usage: wsiso mount <IP> <path> [username] [password]

 IP: IP or domain name of share host path: path to iso file username: username of share host (optional) password: password of share host (optional) Ex 1: mount linux.iso wsiso mount 192.168.1.100 /iso/linux.iso Ex 2: mount linux.iso with username and password wsiso mount 192.168.1.100 /iso/linux.iso admin admin \* Use one ISO file at a time. Make sure umount existing ISO before mount new ISO file \* This command is available for X9 and X10 platform with SFT-OOB-LIC node product key

## **3.39.3 wsiso umount**

Use this command to unmount an ISO file.

Usage: **wsiso umount**

## **3.40 tas**

### **3.40.1 tas pause**

Use this command to pause the TAS service.

Usage: **tas pause**

#### **3.40.2 tas resume**

Use this command to resume the TAS service.

Usage: **tas resume**

## **3.40.3 tas refresh**

Use this command to trigger TAS to recollect data.

#### Usage: **tas refresh**

## **3.40.4 tas clear**

Use this command to clear the collected TAS data in the BMC.

Usage: **tas clear**

## **3.40.5 tas period**

Use this command to get or set the TAS update period in seconds (time limit is from 5 to 60 seconds).

Usage:

**(to get) tas period**

**(to set) tas period [sec]**

## **3.40.6 tas exec**

Execute a user's specified command by TAS. Users can specify a Windows or Linux executable file that exists in the target OS. TAS executes it as an agent.(No result provided)

Usage: **tas exec <cmd>**

## **3.41 nvme**

This is a NVMe command set which provide nvme information and management

Usage: **nvme**

Example Output:

```
Command(s):
list NVME Summary
info PCIe SSD NVME Info
rescan and rescan all devices by in band
insert <aoc> <group> <slot> Insert SSD by out of band
locate <HDD Name> Locate SSD
stopLocate <HDD Name> Stop Locate SSD
remove <HDD Name> Remove NVME device
smartData [HDD Name] NVME SMART Data
```
## **3.41.1 nvme list**

Use this command to display the nvme summary information, including in band and out of band

Usage: **nvme list**

## **3.41.2 nvme info**

Use this command to display the nvme out of band detail

### Usage: **nvme info**

Example Output:

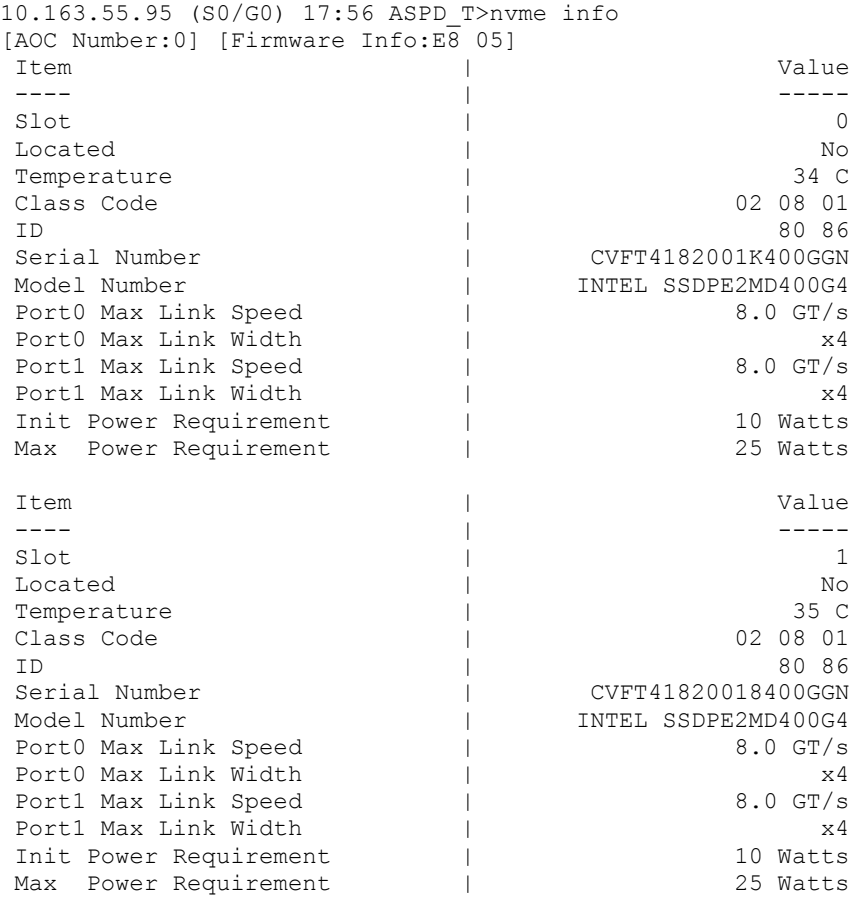

## **3.41.3 nvme rescan**

This command will rescan all nvme device by rescanning from OS.

Usage: **nvme rescan**

### **3.41.4 nvme insert**

Use this command to insert SSD

```
Usage: nvme insert <aoc> <group> <slot>
```
## **3.41.5 nvme locate**

Use this command to locate SSD. This command can specify HDD name or slot location

#### Usage: **nvme locate <HDD Name>**

**nvme locate <aoc> <group> <slot>**

## **3.41.6 nvme stopLocate**

Use this command to stop locate SSD. This command can specify HDD name or slot location

Usage: **nvme stoplocate <HDD Name>**

**nvme stoplocate <aoc> <group> <slot>**

### **3.41.7 nvme remove**

Use this command to remove SSD This command can specify HDD name or slot location

Usage: **nvme remove <HDD name> [option]**

**option 0: Do eject after remove (Default)**

**option 1: Do not eject after remove**

**nvme remove <aoc> <group> <slot>**

### **3.41.8 nvme smartData**

Use this command to display the nvme in band detail

#### Usage: **nvme smartData <HDD name>**

Example Output:

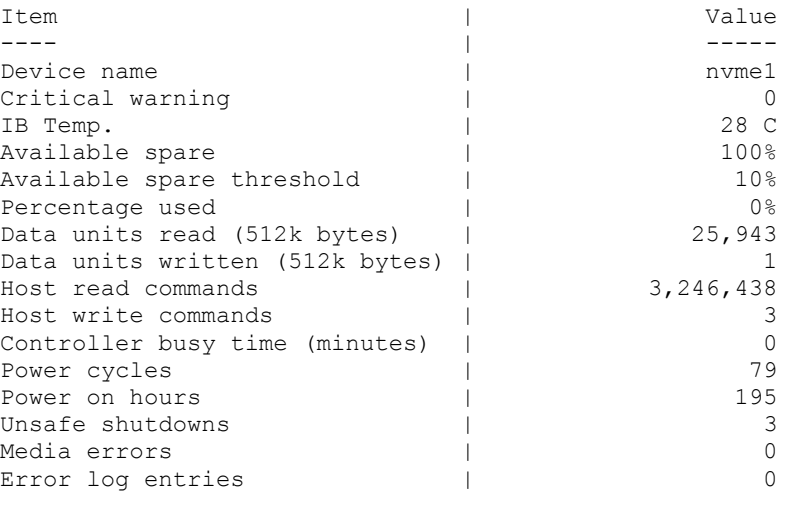

# **3.42 nodeKey**

This command manages the currently activated node product key.

#### Usage: **nodekey**

```
Example Output:
172.31.10.31 B9DRG-E (S0/G0,16w) 14:01 SIMBL(W)>nodekey
Command:nodekey
Command(s):
list List Node Product Key
```
## **3.42.1 nodekey list**

Use this command to list the node product key.

#### Usage: **nodekey list**

Example Output:

```
172.31.10.31 X10DRT (S0/G0,17w) 14:13 ASPT>nodekey list
SFT-OOB-LIC activated
```
## **3.43 rsc**

This command allows capturing remote screenshots of a managed system and saving the image file locally. (Available on X9 ,X10 and X11 series ATEN boards). Files in .png and .jpg formats are supported.

```
Usage: rsc [filename.ext]
```
Example Output:

```
10.134.15.187 X9DRT-P (S0/G0,62w,v3.32) 13:53 SIM(WA)>rsc
Write file "10.134.15.187-20141113-142720.png" done
```
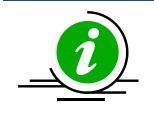

**Notes:** \* this command requires a node product key. \* This command works on command mode.

# **3.44 rko**

This command allows sending series of keyboard action to a managed system. (Available on X9 ,X10 and X11 series ATEN boards). Writing a keyboard script in a file and send by rko command.

Usage: **rko [filepath]** 

Please refer following help for keyboard definition.

```
============================================================================
| Remote Keyboard Operation Help |
============================================================================
Keyboard Operation Parameters List
----------------------------------
Alphanumeric Keys : A-Z, a-z, 0-9, Symbols Keys (example: ,./!#%& ... etc)
Modifier Keys : [Shift], [Ctrl], [Alt], [Win]
Navigation Keys : [Up], [Down], [Left], [Right], [PageUp], [PageDown],
                    [Home], [End]
Editing Keys : [Enter], [Backspace], [Insert], [Delete], [Tab], [Space]
Miscellaneous Keys: [PrtSc], [Pause], [Esc], [F1]-[F12]
Macro Key example : [Ctrl+Alt+Delete], [Alt+F4], [Ctrl+v] ... etc
Delay Parameter : [Delay=?h?m?s], [Delay=?m?s], [Delay=?s]
Keyboard Operation File Sample
 ------------------------------
[Ctrl+Alt+Delete][Delay=5s]
password[Enter][Delay=10s]
cmd[Enter][Delay=1s]
ipconfig[Enter]
```
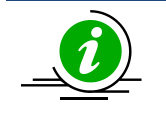

#### **Notes:**

\* this command requires a node product key.

\* This command works on command mode.

# **Appendix A Command Categories**

Refer to the chart below to determine the command sets supported by the stated configurations.

V: Supported

O: Supported and IPMI FW dependent.

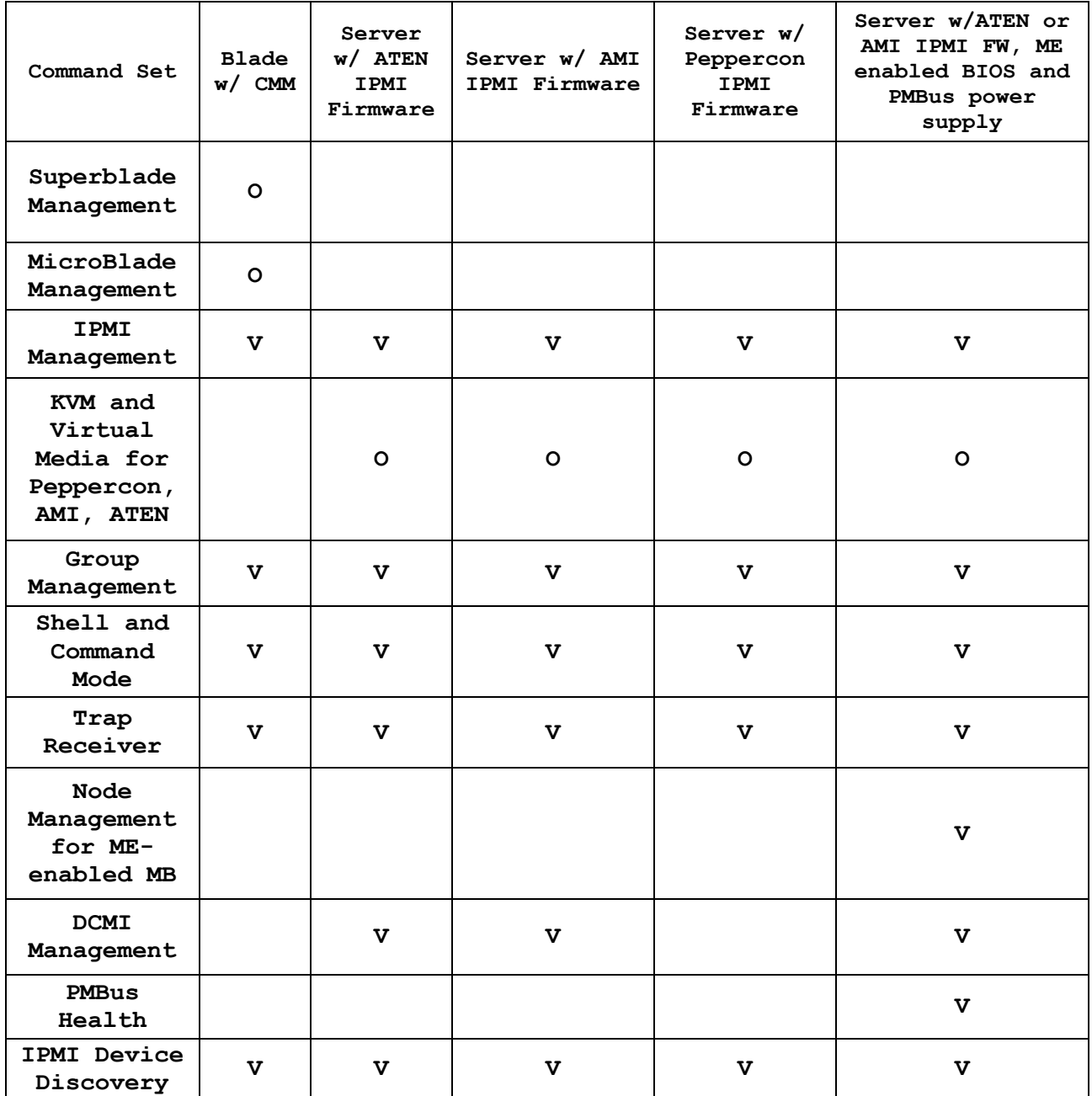

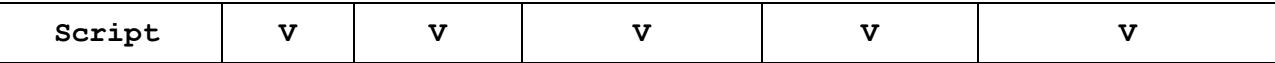

Refer to the chart below for the command set categories of the primary commands.

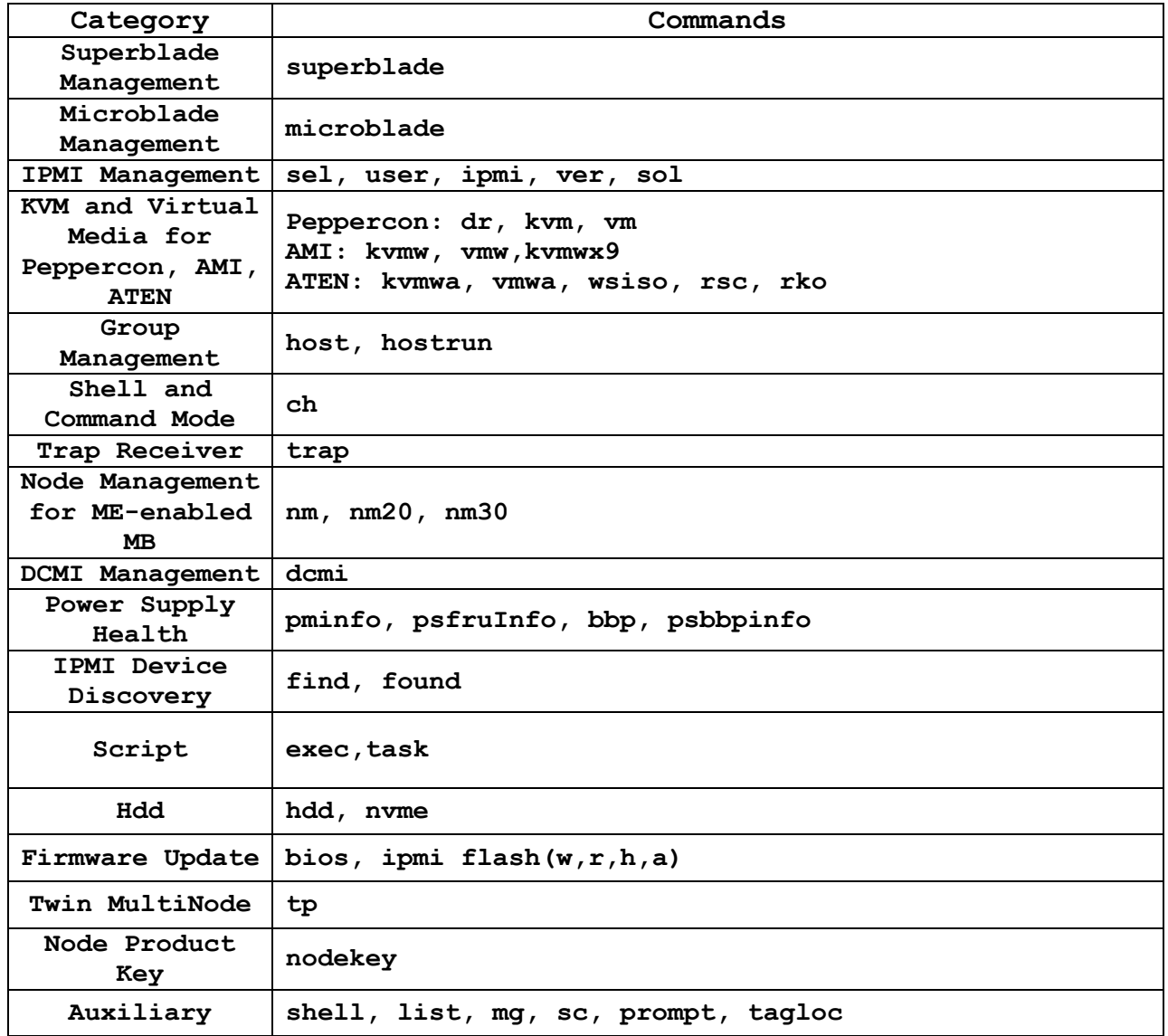

# **Appendix B VM Command Examples**

## **B.1 AMI IPMI Firmware**

#### Available commands:

```
vmw floppy <image file><br>
usbkey <drive letter>
vmw stopFloppy Stop connected floppy
vmw stopUsbkey Stop Connected USBKey
vmw stopISO Stop connected ISO
vmw stopCD Stop connected CD/DVD
vmw status(st) Virtual Media status
```

```
vmw floppy <image file>
Floppy image as virtual media
vmw usbkey <drive letter>
USB key as virutal media
V
vmw iso <ISO file> ISO file as virtual media
vmw cd <drive letter> CD/DVD drive as virutal media
```
#### Example of using a floppy image as virtual media:

#### **SIMBL(W)>vmw floppy c:\DOS50.img**

```
Connecting ...Done
SIMBL(W)>vmw stopFloppy
```
Disconnecting ...Done

#### Example of using a USB key as virtual media:

#### **SIMBL(W)>vmw usbkey h**

Connecting ...Done

#### **SIMBL(W)>vmw stopUsbkey**

Disconnecting ...Done

Example of using an ISO file as virtual media:

#### **SIMBL(W)>vmw iso c:\fdoem.iso**

```
Connecting ...Done
SIMBL(W)>vmw stopISO
```
Disconnecting ...Done

Example of using a CD/DVD drive as virtual media:

#### **SIMBL(W)>vmw cd e**

```
Connecting ...Done
SIMBL(W)>vmw stopCD
```

```
Disconnecting ...Done
```
Example of displaying the Virtual Media status:

#### **SIMBL(W)>vmw status**

IP : 192.168.12.163 Target Drive : Virtual Floppy Read Bytes : n/a Status : Not Connected Connected to : Target Drive : Virtual CD Read Bytes : n/a Status : Not Connected Connected to :

## **B.2 ATEN IPMI Firmware**

Available commands:

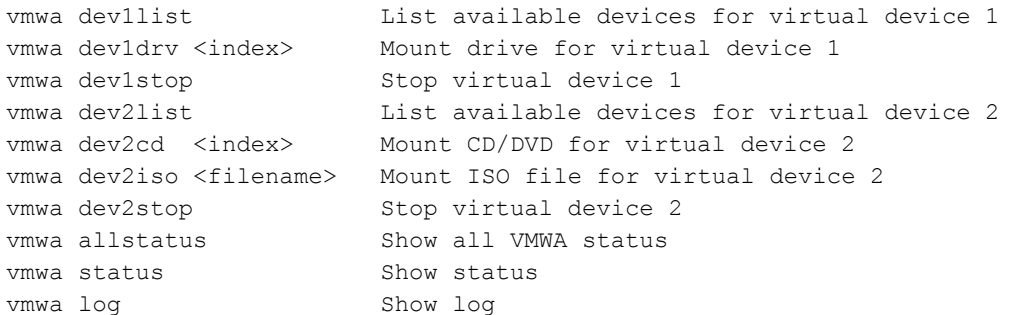

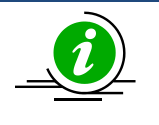

#### **Notes:**

\* Supports two virtual devices (device 1 & device 2 ) Device 1 will be Hard Disk, USB or floppy Device 2 will be CD,DVD or ISO file \* List available devices before mounting virtual media.

Examples of using a USB key as virtual media:

#### **SIM(WA)>vmwa dev1list**

2: [H: USB Flash] 3: [G: USB HD] 4: [I: USB HD] 5: [C: IDE HD] 6: [D: IDE HD]

#### **SIM(WA)>vmwa dev1drv 2**

Mounting H: USB Flash Device 1 :VM Plug-In OK!!

#### **SIM(WA)>vmwa dev1stop**

done

Examples of using a CD-ROM as virtual media:

#### **SIM(WA)>vmwa dev2list**

2: [E: IDE CDROM] 3: [F: SCSI CDROM]

#### **SIM(WA)>vmwa dev2cd 2**

Mounting E: IDE CDROM Device 2 :VM Plug-In OK!! SIM(WA)>vmwa dev2stop Done

Examples of using an ISO image file as virtual media:

#### **SIM(WA)>vmwa dev2iso c:\fdoem.iso**

Mounting ISO file: c:\fdoem.iso Device 2 :VM Plug-In OK!!

#### **SIM(WA)>vmwa dev2stop**

Done

Examples of showing all VMWA status and log:

#### **SIM(WA)>vmwa allstatus**

[192.168.12.151]: Device 1: H: USB Flash Device 2: None

#### **SIM(WA)>vmwa status**

Device 1: None Device 2: ISO File [c:\fdoem.iso]

#### **SIM(WA)>vmwa log**

Device 1 :Don't access file on Local storage device Device 1 :VM Plug-In OK!! Device 1 :VM Plug-Out OK!! Stop!! Device 2 :VM Plug-In OK!! Device 2 :VM Plug-Out OK!! Stop!! Device 2 :VM Plug-In OK!!

## **B.3 Peppercon IPMI Firmware**

Available commands for ISO / drive redirection:

```
dr list available local drive
dr iso <drive ID> <path to iso file> Set ISO redirection
dr drv <drive ID> <drive Letter> [write ? enable] Set drive redirection
```
Example of using an ISO image redirection:

**SIMBL>dr iso 1 c:\fdoem.iso**

```
Connecting Drive Redirection to 192.168.12.123
MSP: trying connection to 192.168.12.123:443
MSP: connected successfully to 192.168.12.123:443
Done
```
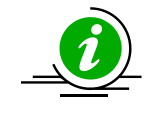

**Note:** ISO redirection will stop once you quit the shell mode.

Examples of using drive redirection:

#### **SIMBL>dr list**

```
A: (Removable)
C: (Hard Disk)
D: (Hard Disk)
E: (CD-ROM)
F: (CD-ROM)
G: (Hard Disk)
I: (Hard Disk)
```
#### **SIMBL>dr drv 1 G**

```
Connecting Drive Redirection to 192.168.12.123
MSP: trying connection to 192.168.12.123:443
MSP: connected successfully to 192.168.12.123:443
Done
```
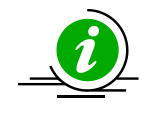

**Note:** The drive redirection will stop once you quit shell mode.

#### Available commands for virtual media:

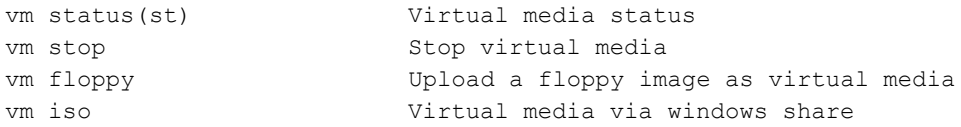

Examples of using a floppy image and an ISO image as virtual media:

#### **SIMBL>vm floppy 1 c:\dos50.img**

Uploading floppy

...................................................................................... .............. Done **SIMBL>vm iso 2 192.168.12.158 blade /ISO/XPE.iso**

Done

#### **SIMBL>vm status**

```
Drive 1
Device Status = Internal image set
Image Size = 1474560 (bytes)
Access Mode = Writable
Image source = dos50.img
```

```
Drive 2
Device Status = CD-ROM image on Windows share set
Image Size = 89565184 (bytes)
Access Mode = Read-Only
Image source = //192.168.12.158/blade//ISO/XPE.iso
```
# **Appendix C Trap Receiver**

#### Available commands:

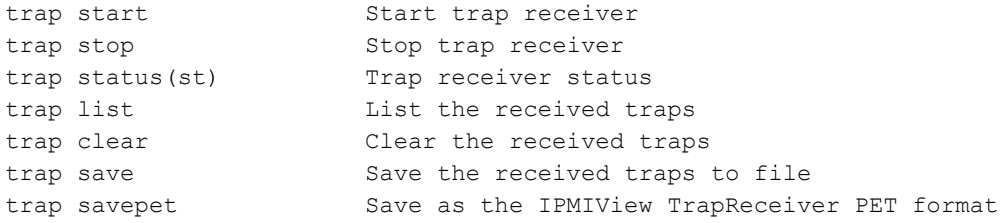

#### Examples of using Trap Receiver:

#### **SIM(WA)>ipmi lan snmp**

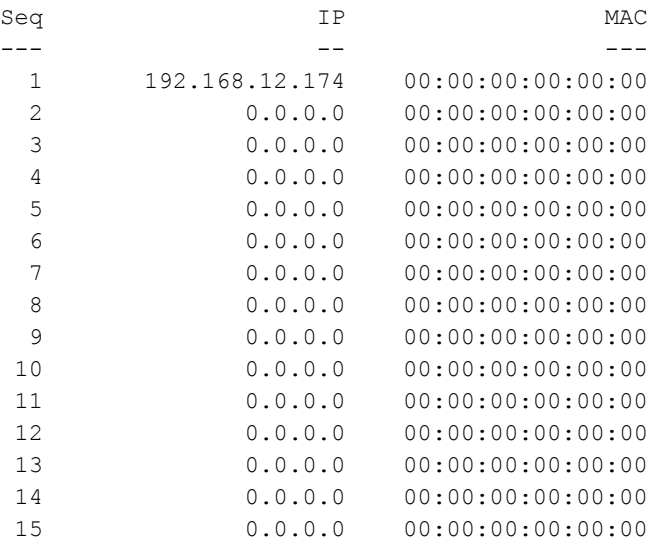

#### **SIM(WA)>trap status**

Trap Receiver status: Stopped Trap Received : 0

#### **SIM(WA)>trap start**

Trap Receiver Started (Trap receiver is started by default. See SMCIPMITool.properties)

(If the trap receiver gets an SNMP trap, a notice will be displayed.)

**SIM(WA) [!Trap(1)]>Info: Use "trap" command for detail.**

#### **SIM(WA) [!Trap(1)]>trap list**

```
-------------------------------------------------------------------------
Trap (1)
Sender = 192.168.12.151
Commenty = publicSensor = FAN 3Local Time Stamp = 2011/01/03 00:25:32 Mon
Description :
Event Dir : De-assertion
Lower Non-recoverable - going low
```
#### ------------------------------------------------------------------------- **SIM(WA) [!Trap(1)]>trap save snmp.txt**

"snmp.txt" file saved **SIM(WA) [!Trap(1)]>trap savepet snmp.pet**

"snmp.pet" file saved **SIM(WA) [!Trap(1)]>trap clear**

Trap cleared **SIM(WA)>trap stop**

Trap Receiver stopped **SIM(WA)>trap status**

Trap Receiver status: Stopped Trap Received : 0

# **Appendix D Node Product Key Functions**

The node product key, including SFT-OOB-LIC, SFT-SUM-LIC and SFT-DCMS-Single, is used with the following commands:

- $\bullet$  bios update
- **bios ver**
- wsiso mount
- wsiso status
- wsiso umount
- **o** rsc
- $\bullet$  rko
- x10cfg commands

# **Appendix E Exit Codes**

All exit codes are listed below.

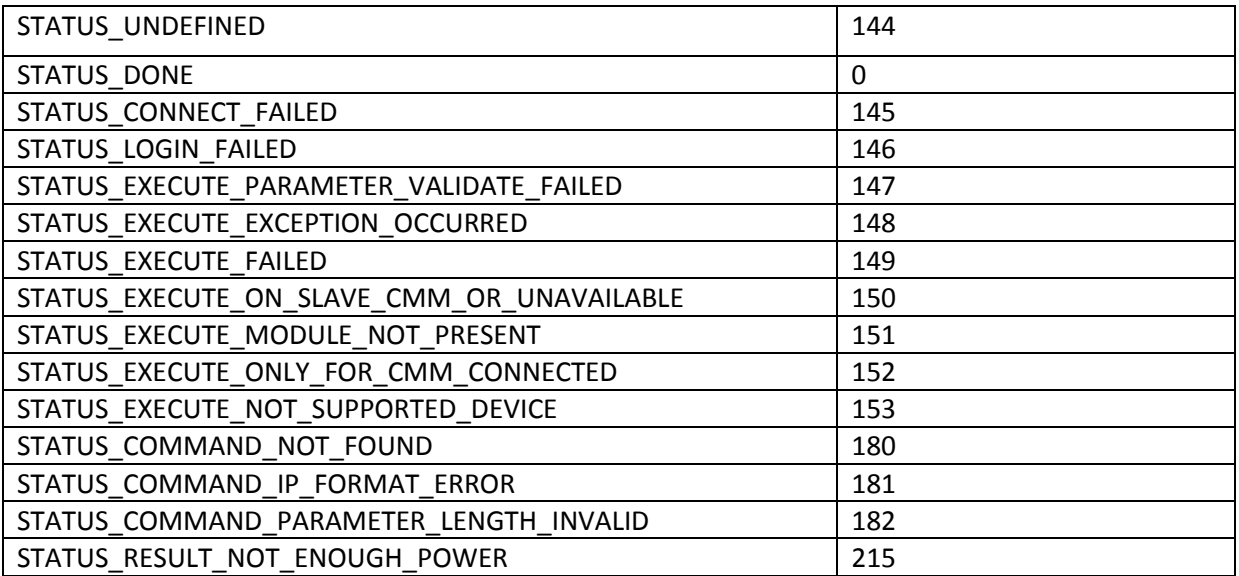

# **Appendix F Software compability matrix**

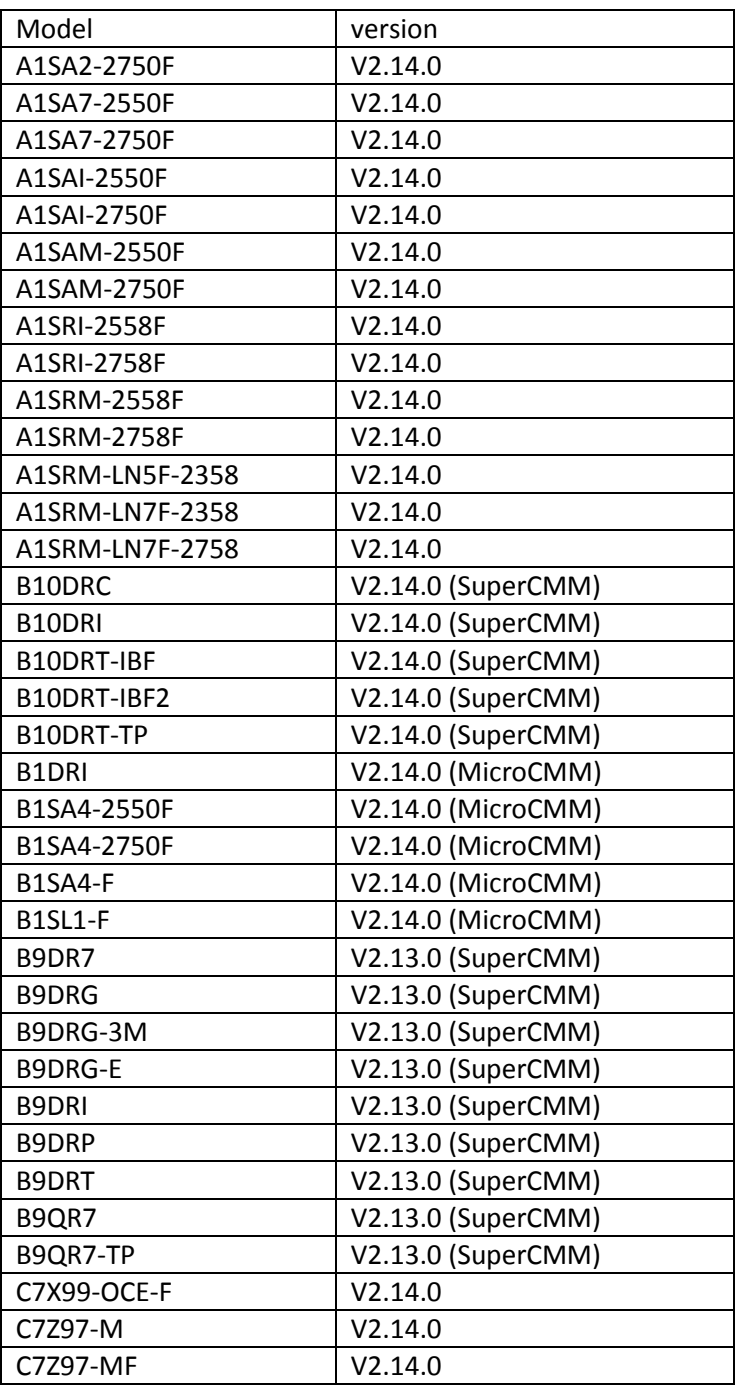

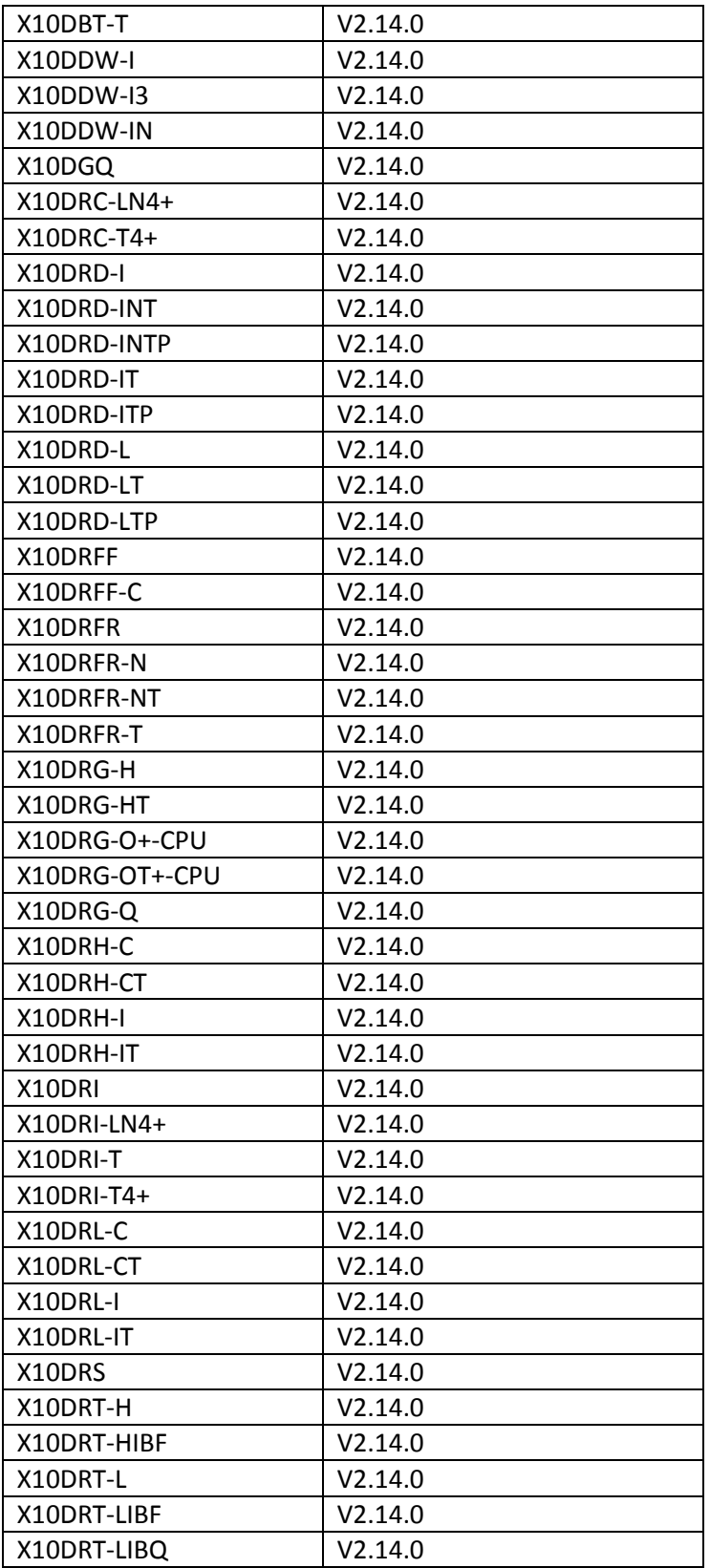

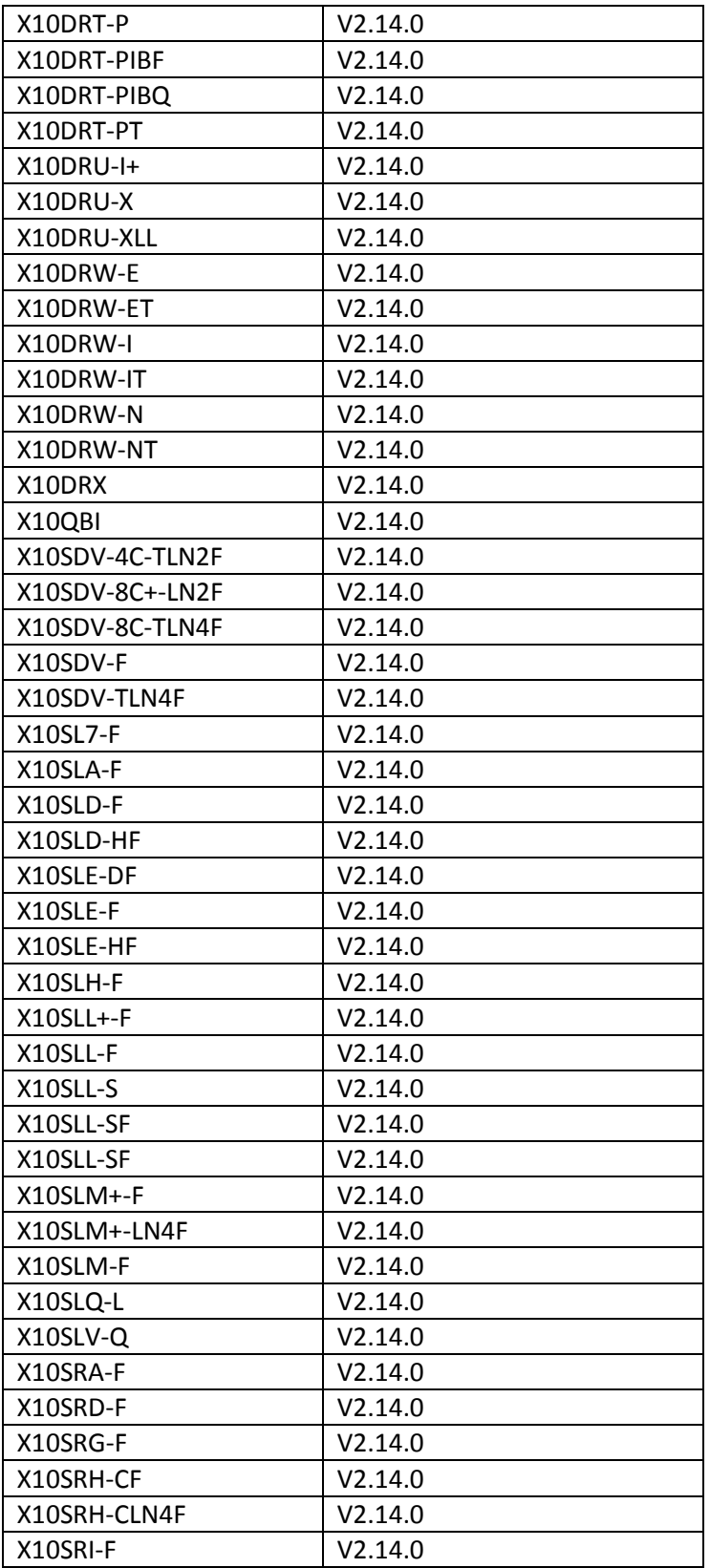

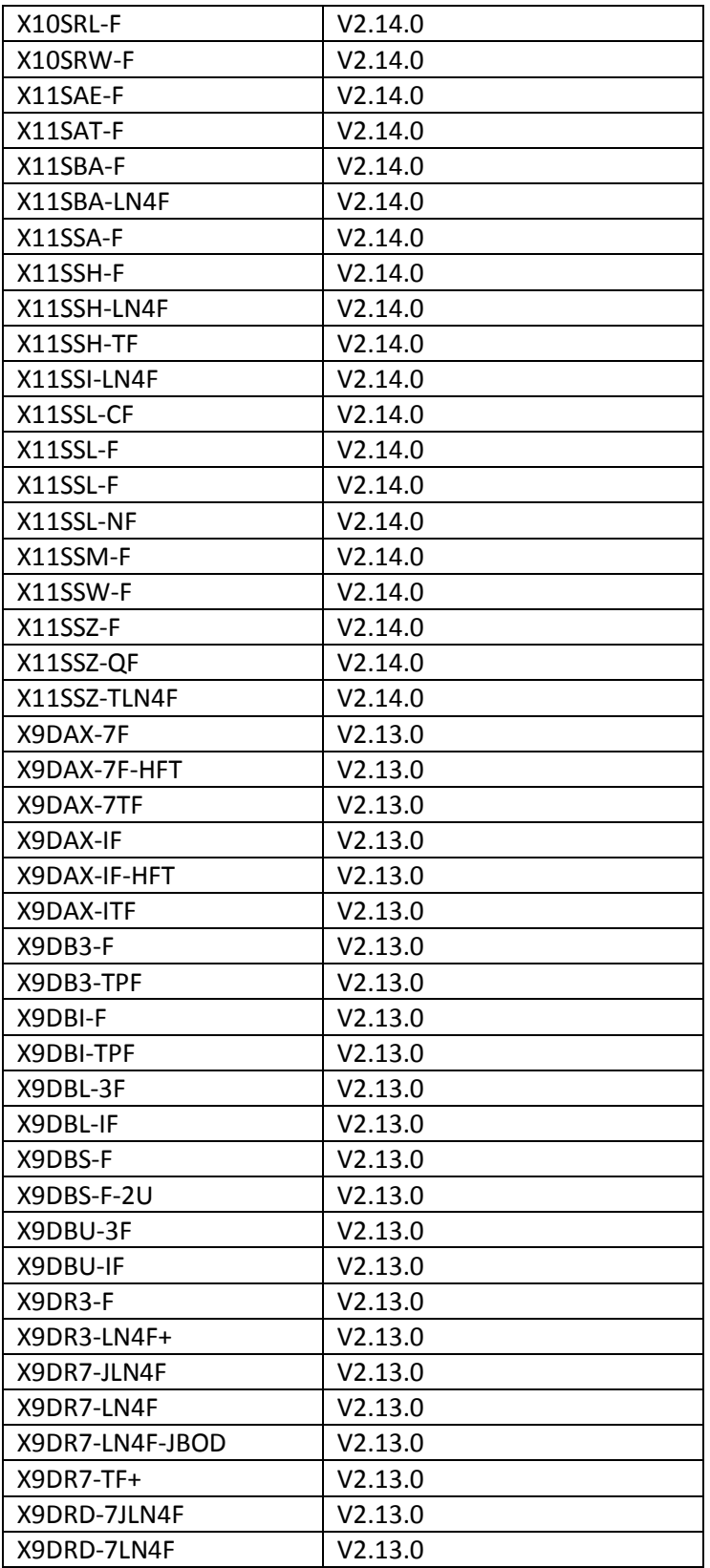

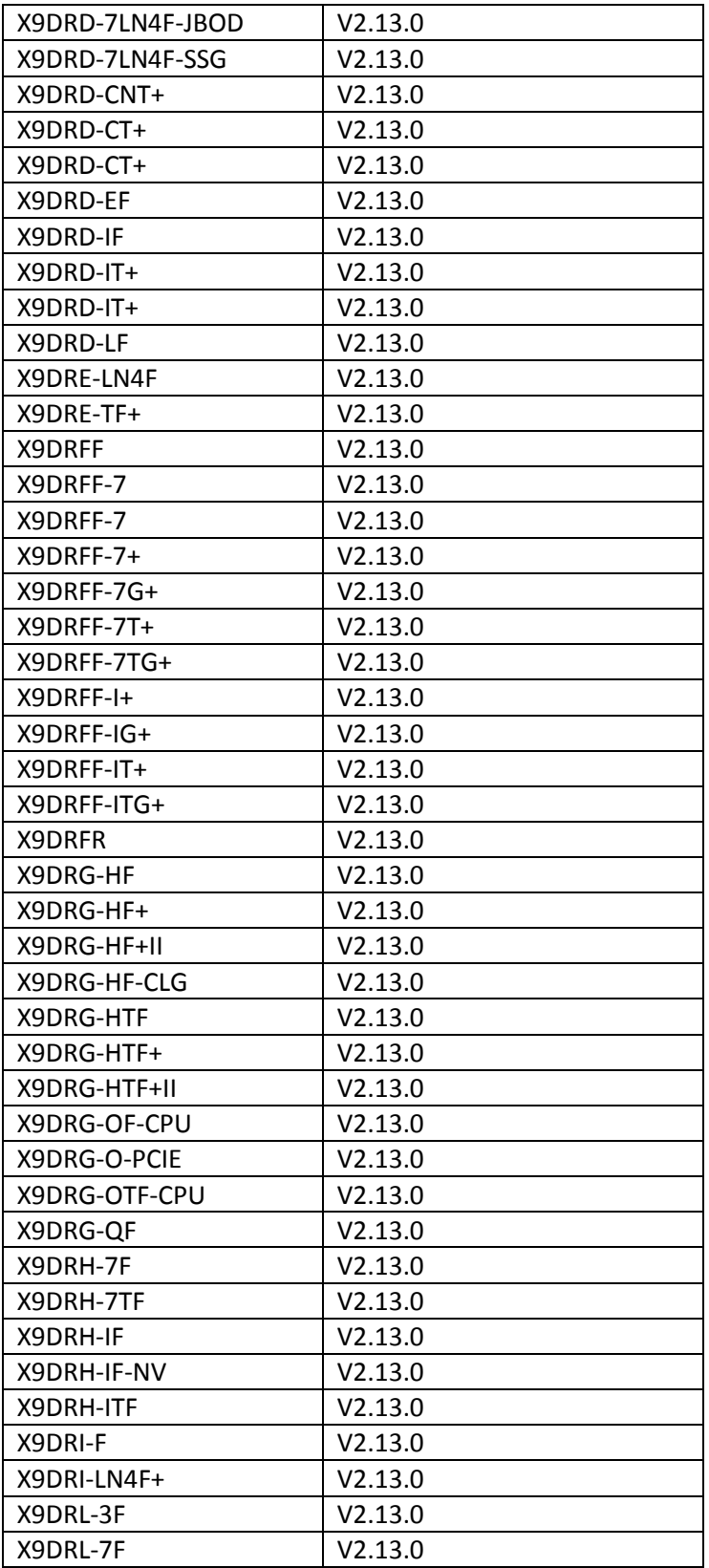

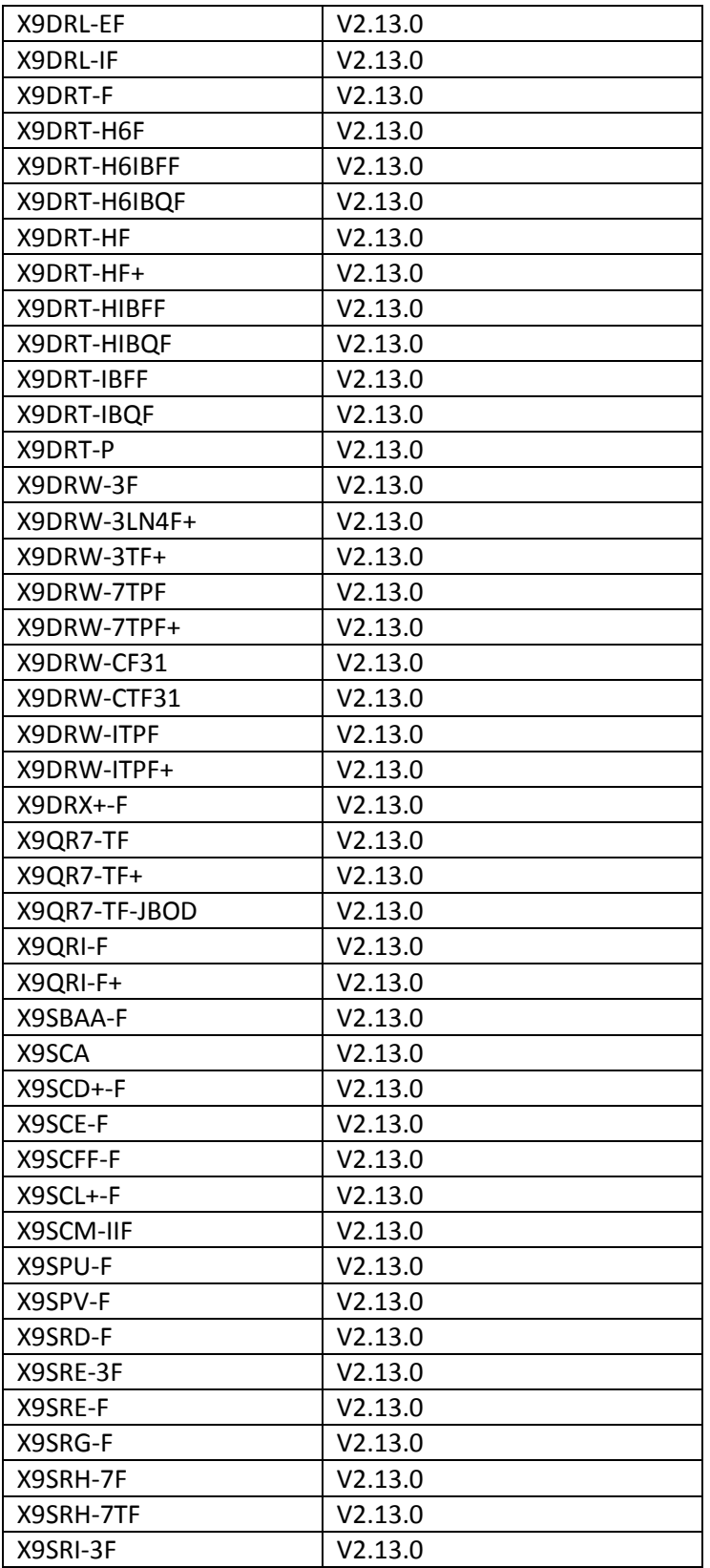

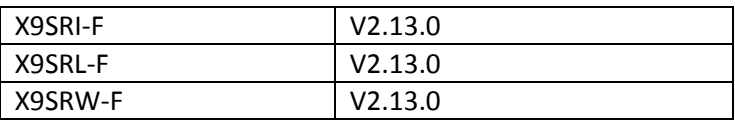

# **Contacting Supermicro**

### **Headquarters**

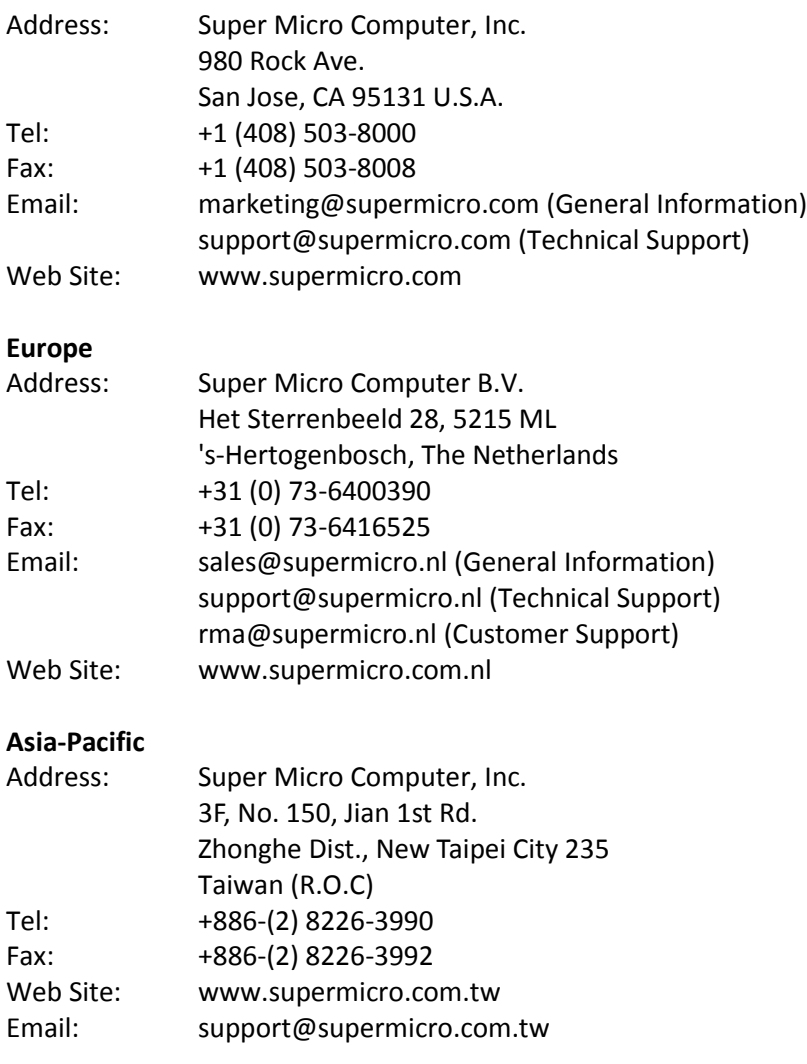